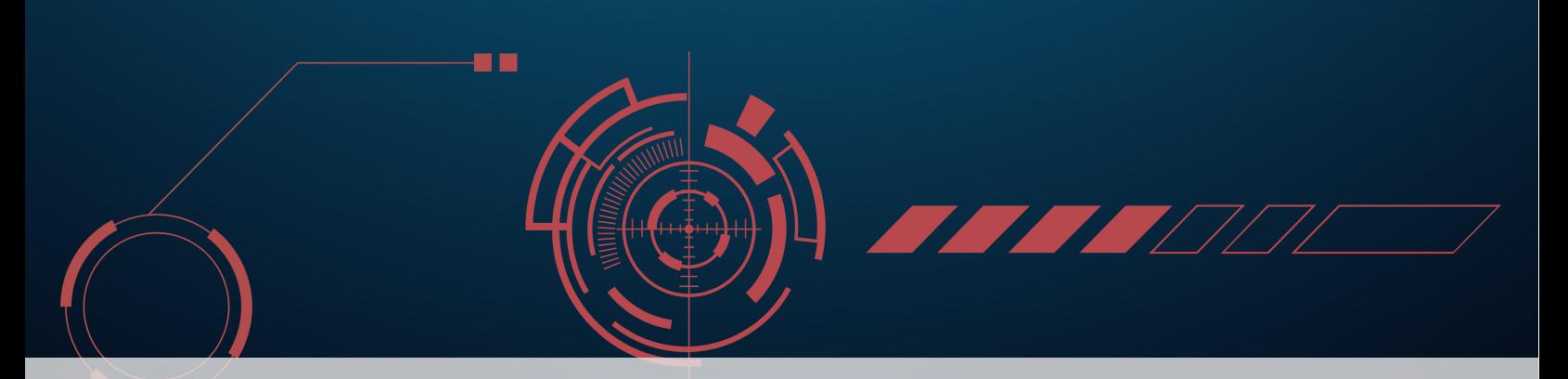

# **12 ggplot2 Visualizations in R**

While R has become one of the world's leading languages for statistical and data analysis [1, ch.1], its plots are rarely of high-enough quality for publication (see previous chapter). Enter Hadley Wickam's ggplot2, an aesthetically pleasing and logical approach to data visualization based on the **layered grammar of graphics** (see Section 5.4). In this chapter, we introduce ggplot2's **basic elements**, and present some examples illustrating how it is used in practice.

# <span id="page-0-0"></span>**12.1 Basics of ggplot2's Grammar**

Four graphical systems are frequently used with R.

- 1. The base graphics system, written by R. Ihaka, is included in every R installation.<sup>1</sup>
- 2. The grid graphics system, written by Paul Murrell in 2011, is implemented through the grid package, which offers a lower-level alternative to the standard graphics system. The user can create arbitrary rectangular regions on graphics devices, define coordinate systems for each region, and use a rich set of drawing primitives to control the arrangement and appearance of graphic elements.<sup>2</sup>
- 3. The lattice package, written by D. Sarkar in 2008, implements trellis graphs, as outlined by W.S. Cleveland [122]. Basically, trellis graphs display the distribution of a variable or the relationship between variables, separately for each level of one or more other variables. Built using the grid package, the lattice package has grown beyond the original approach to visualizing multivariate data and now provides a comprehensive alternative system for creating statistical graphics in R.
- 4. Finally, the ggplot2 package, written by H. Wickham [123], provides a system for creating graphs based on the grammar of graphics described by L. Wilkinson [54] and expanded by Wickham [55]. The intention of the ggplot2 package is to provide a comprehensive, grammarbased system for generating graphs in a unified and coherent manner, allowing users to create new and innovative data visualizations. The power of this approach has led to ggplot2 becoming one of the most common R data visualization tool.

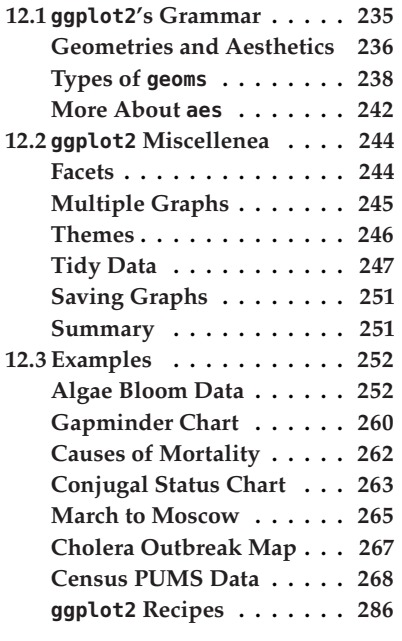

1: The graphs produced in Section 11, *Basic Visualizations in* R, rely on base graphics functions.

2: This flexibility makes grid a valuable tool for software developers. But the grid package doesn't provide functions for producing statistical graphics or complete plots. As a result, it is rarely used directly by data analysts and won't be discussed further (see Dr. Murrell's [Grid website](http://mng.bz/C86p)  $C$ ).

<span id="page-1-1"></span>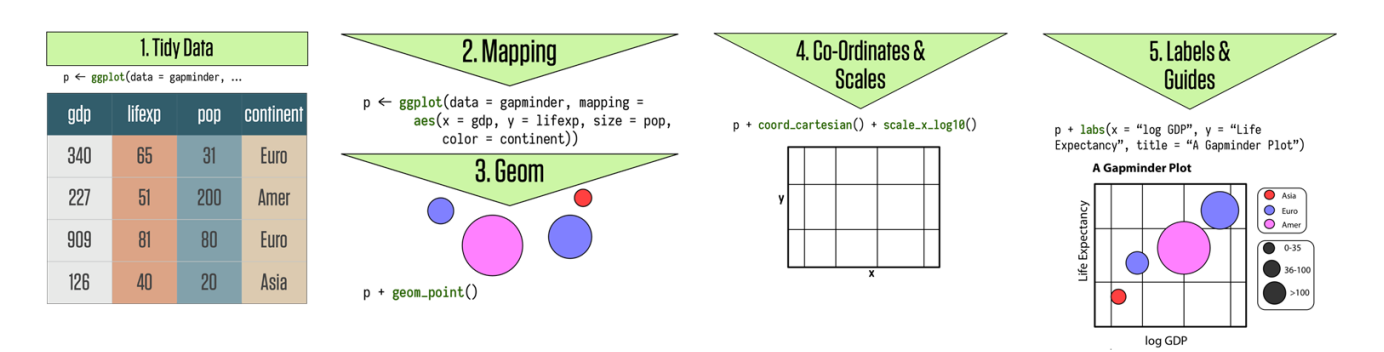

**Figure 12.1:** Schematics of the grammar of ggplot2 graphics [124].

Access to the four systems differs: they are all included in the base installation, except for ggplot2, and they must all be explicitly loaded, except for the base graphics system.

As we saw previously, visualization involves representing data using various elements, such as lines, shapes, colours, etc.. There is a structured relationship – a **mapping** – between the variables in the data and their representation in the displayed plot. We also saw that not all mappings make sense for all types of variables, and (independently), that some representations are harder to interpret than others.

ggplot2 provides a set of tools to map data to visual display elements and to specify the desired type of plot, and subsequently to control the fine details of how it will be displayed. Figure [12.1](#page-1-1) shows a schematic outline of the process starting from data, at the top, down to a finished plot at the bottom.

The most important aspect of ggplot2 is the way it can be used to think about the logical structure of the plot. The code allows the user to explicitly state the connections between the variables and the plot elements that are seen on the screen – items such as points, colors, and shapes.

# <span id="page-1-0"></span>**Geometries and Aesthetics**

In ggplot2, the logical connections between the data and the plot elements are called **aesthetic mappings**, or simply **aesthetics**, referred to as an aes. After installing and loading the package, a plot is created by telling the ggplot() function what the data is, and how the variables in this data logically map onto the plot's aesthetics.

The next step is to specify what sort of plot is desired (scatterplot, boxplot, bar chart, etc), also known as a geom (short for "plot **geom**etry"). Each geom is created by a specific function:

- geom\_point() for scatterplots
- geom\_bar() for barplots
- geom\_boxplot() for boxplots,
- and so on.

These two components are combined, literally adding them together in an expression, using the "+" symbol. With these, ggplot2 has enough information to draw a plot – the other components (see Figure [12.1\)](#page-1-1) provide additional **design elements**.

If no further details are specified, ggplot2 uses a set of **sensible default parameters**; usually, however, the user will want to be more specific about, say, the scales, the labels of legends and axes, and other guides that can improve the plot readability.

These additional pieces are added to the plot in the same manner as the geom\_function() component, with specific arguments, again using the "+" symbol. Plots are built systematically in this manner, **piece by piece**.

Let's look at some illustrative ggplot2 code:

```
library(ggplot2)
theme_set(theme_bw()) # built-in minimalist theme
```
We create an artificial dataset.

```
d <- data.frame(x = c(1:8, 1:8),
            y = runif(16),
            group1 = rep(g1(2, 4, labels = c("a", "b")), 2),group2 = gl(2, 8))head(d)
ggplot(data=d) +
    geom\_point(aes(x, y, colour = group1)) +facet_grid(~group2)
```
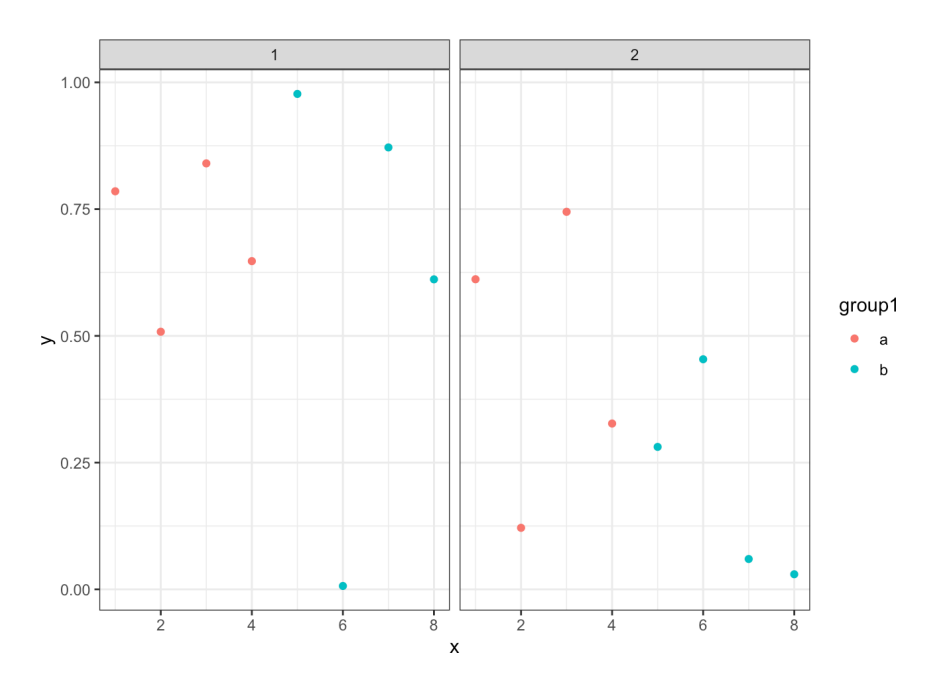

What is going on here? This basic display call contains the following elements:

- ggplot(): creates a plotting object and specifies the data;
- geom\_point(): selects a scatter plot as the "geometry" (this is called a "geom" in ggplot2 parlance);
- $\blacksquare$  aes(): specifies the "aesthetic" chart elements a legend is automatically created;
- facet\_grid(): specifies the "faceting" or panel layout of the chart.

Other components include **statistics**, **scales**, and **annotation** options. At a bare minimum, charts require a **dataset**, some **aesthetics**, and a **geometry**, combined, as above, with "+" symbols.

This non-standard approach has the advantage of allowing ggplot2 plots to be proper R objects, which can modified, inspected, and re-used (and they are compatible with the tidyverse and pipeline operations).

ggplot2's main plotting functions are qplot() and ggplot(); qplot() is short for "quick plot" and is meant to mimic the format of base R's plot(); it requires less syntax for many common tasks, but has limitations – it's essentially a **wrapper** for ggplot(), which is not itself that complicated to use. We will focus on this latter function.

# <span id="page-3-0"></span>**Types of geoms**

Whereas ggplot() specifies the data source and variables to be plotted, the various geom functions specify how these variables are to be visually represented (using points, bars, lines, and shaded regions).

There are currently 35+ available geometries. The tables below list the more common ones, along with frequently used options (most of the graphs shown in this report can be created using those geoms).

**Table 12.1:** Common ggplot2 geometries and options

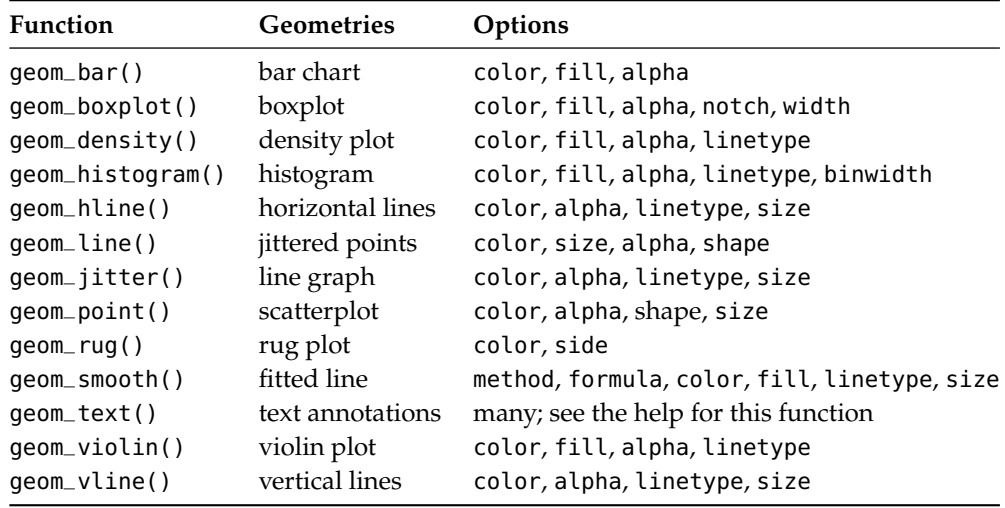

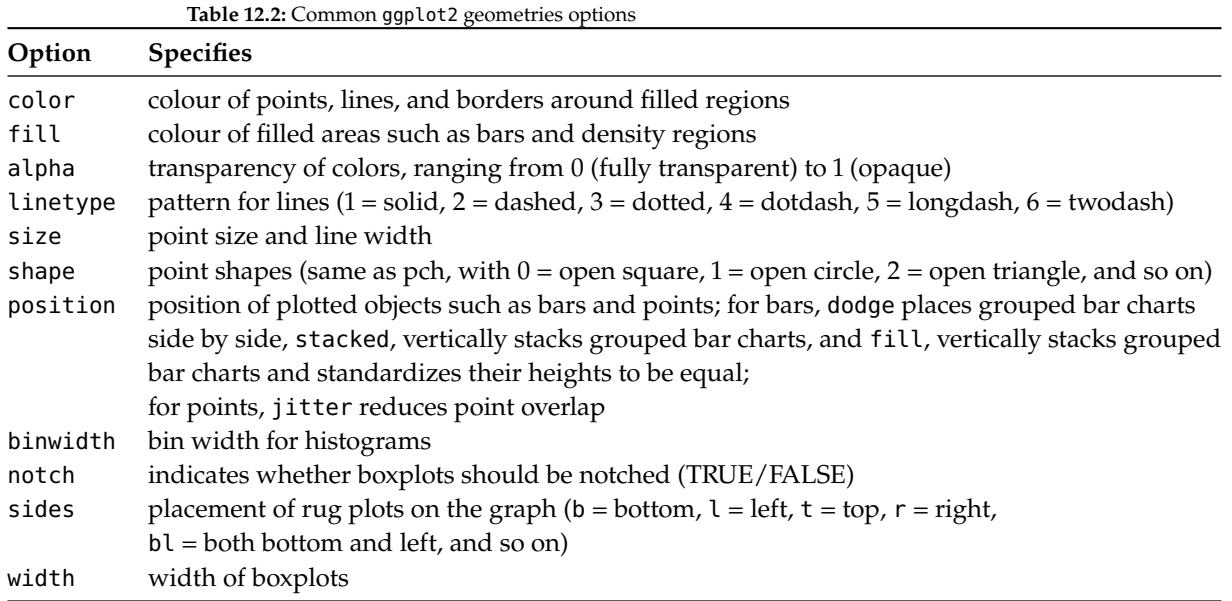

As an example, the next bit of code produces a histogram of the heights of singers in the 1979 edition of the New York Choral Society (Figure and a display of height by voice part for the same data.

```
library(ggplot2)
data(singer, package="lattice")
ggplot(singer, aes(x=height)) + geom_histogram()
```
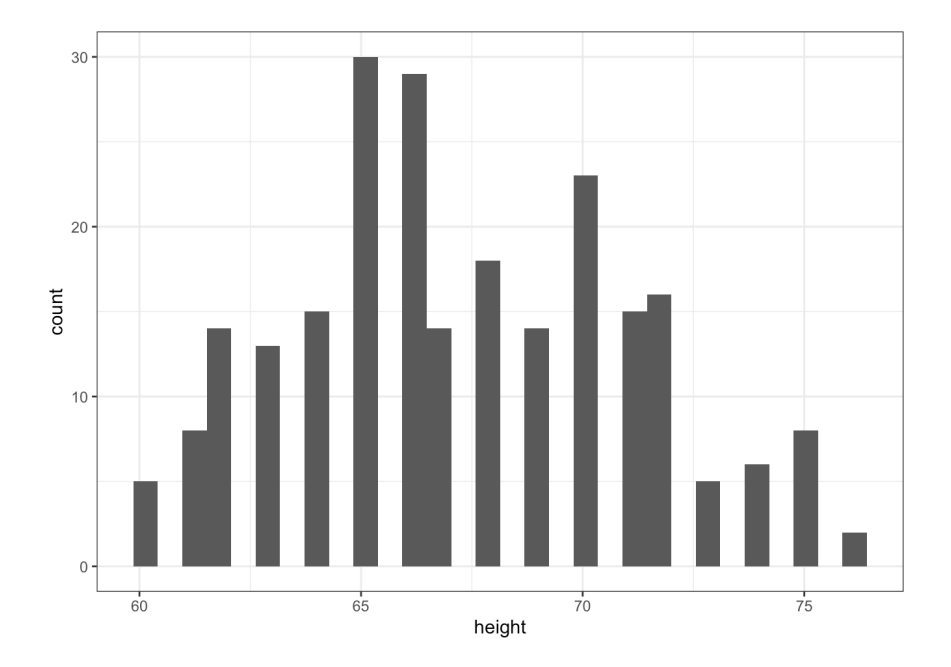

#### ggplot(singer, aes(x=voice.part, y=height)) + geom\_boxplot()

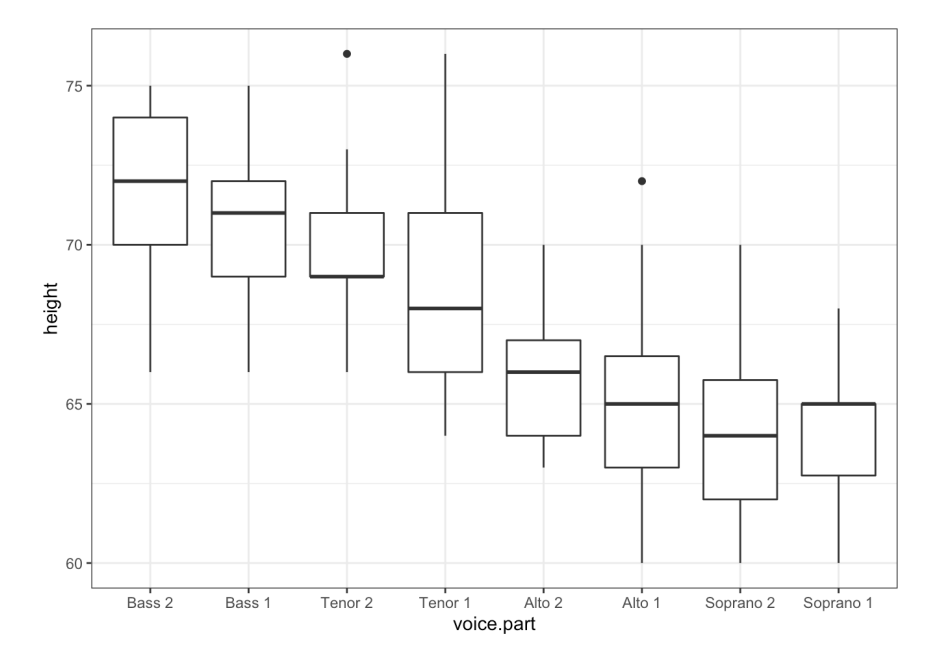

From the second of those (the boxplots), it appears that basses tend to be taller and sopranos tend to be shorter. Although the singers' gender was not recorded, it accounts for much of the variation seen in the diagram.

Note that only the x variable (height) was specified when creating the histogram, but that both the x (voice part) and the y (height) variables were specified for the boxplot – indeed, geom\_histogram() defaults to counts on the  $\gamma$ -axis when no y variable is specified.<sup>3</sup>

We examine the use of some of these options using the Salaries dataset, which contains information regarding the salaries of university professors collected during the 2008–2009 academic year.

```
Salaries = read.csv("Salaries.csv", head=TRUE)
```
Variables include rank (AsstProf, AssocProf, Prof), sex (Female, Male), yrs.since.phd (obvious), yrs.service (ditto), and salary (nine-month salary in US dollars).

```
library(ggplot2)
ggplot(Salaries, aes(x=rank, y=salary)) +
      geom_boxplot(fill="cornflowerblue", color="black",
                    notch=TRUE) +
      geom_point(position="jitter", color="blue",
                  alpha=.5) +geom_rug(sides="l", color="black")
```
3: Each function's documentation contains details and additional examples, but there's a lot of value to be found in playing around with data in order to determine the function's behaviour.

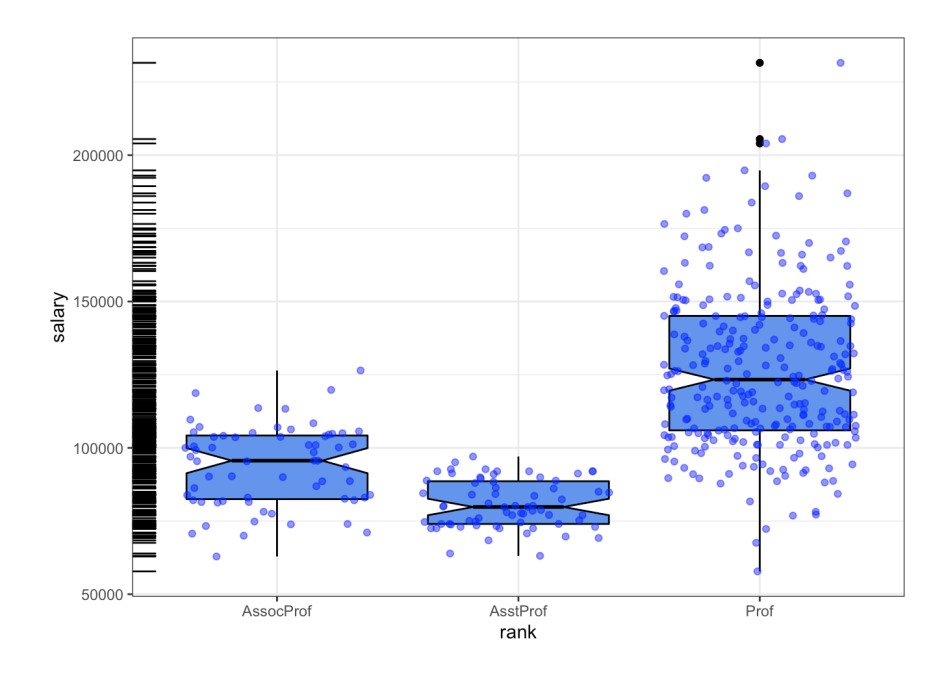

The rank is out of order;<sup>4</sup> as the salary usually increases with the rank, they  $4:$  The progression should run from assistant to associate to regular professor. can be re-ordered as follows:

```
ggplot(Salaries, aes(x=reorder(rank, salary), y=salary)) +
       geom_boxplot(fill="cornflowerblue",color="black",
                    notch=TRUE) +
       geom_point(position="jitter", color="blue",
                  alpha=.5) +
       geom_rug(sides="l", color="black")
```
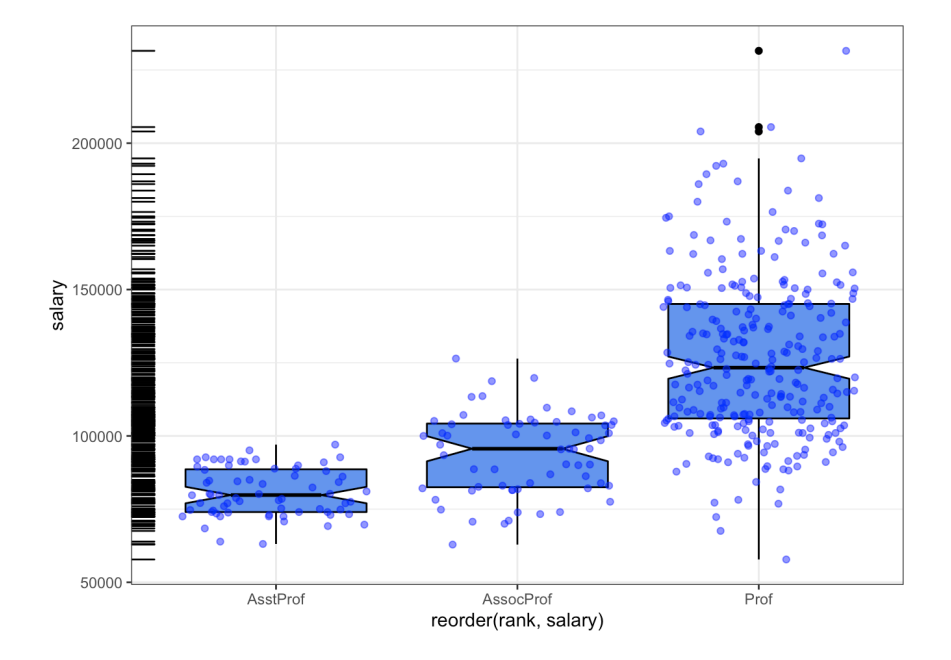

The chart displays notched boxplots of salary by academic rank. The actual observations (teachers) are **overlaid** and given some transparency so they don't obscure the boxplots.

They are also **jittered** to reduce their overlap. Finally, a rug plot is provided on the left to indicate the general spread of salaries. We see that the salaries of assistant, associate, and full professors differ significantly from each other (there is no overlap in the notches).

Additionally, the variance in salaries increases with greater rank, with a larger range of salaries for full professors. In fact, at least one full professor earns less than all assistant professors. There are also three full professors whose salaries are so large as to make them **outliers** (as indicated by the black dots in the boxplot to the right).

All in all, we have managed to extract a fair amount of insight from this dataset *via* a fairly simple chart (and a fairly simple ggplot2 procedure).

# <span id="page-7-0"></span>**More About aes**

**Aesthetics** refer to the displayed attributes of the data. They map the data to an attribute (such as the size or shape of a marker) and generate an appropriate legend. Aesthetics are specified with the aes() function.

The aesthetics available for geom\_point(), as an example, are:

- $\mathbf{r} \times$  $\blacksquare$  y alpha
- color
- $-$ fill
- shape
- size

ggplot() tries to accommodate the user who has never "suffered" through base graphics before by using intuitive arguments like color, size, and linetype, but ggplot() also accepts arguments such as col, cex, and lty.

The ggplot2 documentation explains what aesthetic options exist for each geom (they're generally self-explanatory).

Aesthetics can be specified within the data function or within a geom; if they're specified **within** the data function call then they apply to all specified geoms in the call.

Note the important difference between specifying characteristics (like colour and shape) **inside** and **outside** the aes() function: those inside it are assigned characteristics **automatically**, based on the data. The characteristics defined outside the aes() function are **not mapped to the data**.

The following example, using the mpg dataset, illustrates the difference.

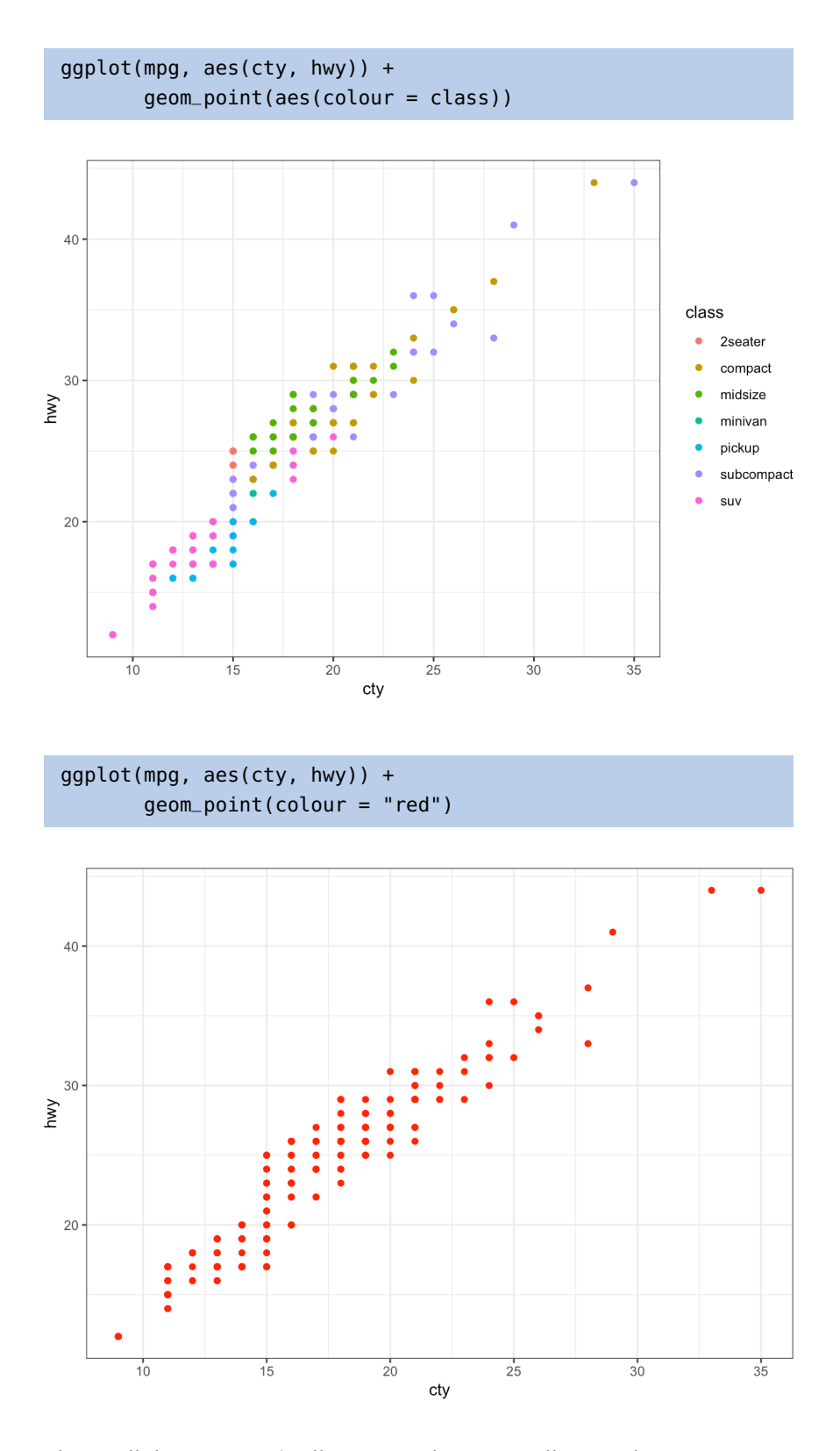

That is all there is to it! (well, not entirely, as we will see in the next section... but it's close enough).

# <span id="page-9-0"></span>**12.2 ggplot2 Miscellenea**

A few concepts will help take the basic ggplot2 charts to the next level.

### <span id="page-9-1"></span>**Facets**

5: The same chart, but plotted for various **are shipper only small multiples<sup>5</sup> are referred to as <b>facets**, implemented as: subsets of the data.

- facet\_wrap()
- facet\_grid()

The former plots the panels in the order of the factor levels – when the end 6: The number of columns and rows can  $\qquad$  of a row is reached, the display wraps to the next one.<sup>6</sup> The grid layout be specified with nrow and ncol. facet\_grid() produces a grid with explicit x and y positions; if there are no observations in some of the factor levels, it produces an **empty plot**.

> By default, the panels all share the same  $x$  and  $y$  axes. Note, however, that the various *y*-axes are allowed to vary *via* facet\_wrap(scales = "free\_y"), and that all axes are allowed to vary *via* facet\_wrap(scales = free).

> To specify the data frame columns that are mapped to the rows and columns of the facets, separate them with a tilde. Usually, only a row or a column is fed to facet\_wrap() (what happens if both are fed to that component?).

> Going back to the choral example, a faceted graph can be produced using the following code:

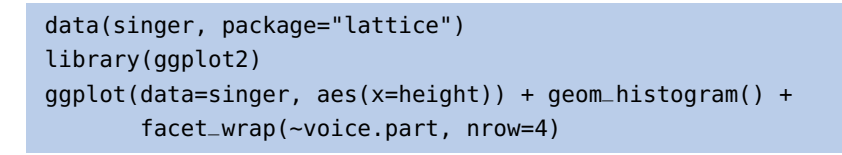

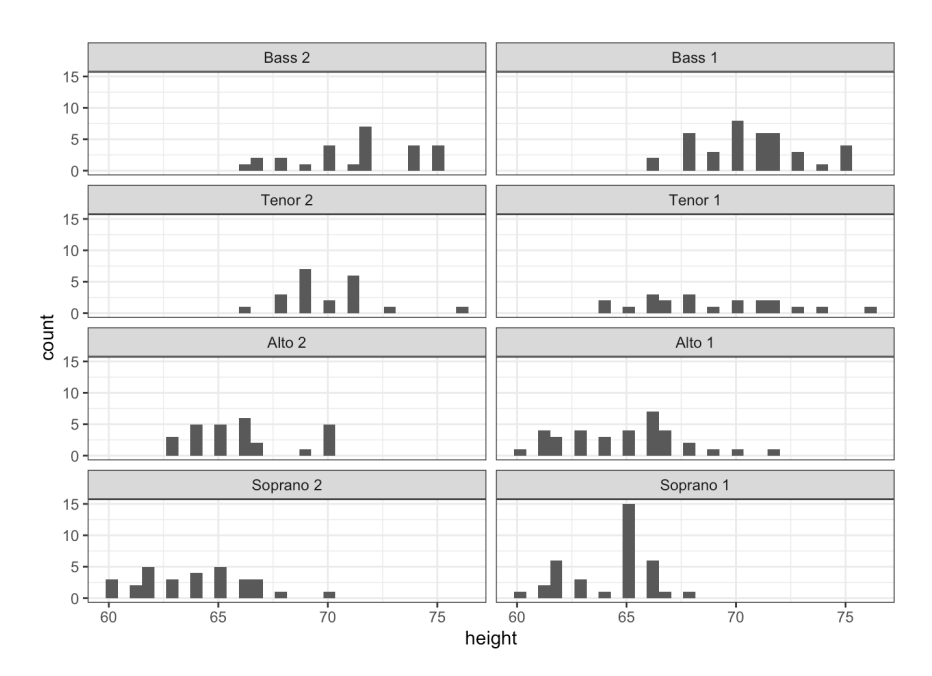

The resulting plot displays the distribution of singer heights by voice part; separating the height distribution into their own small, side-by-side plots makes them **easier to compare**.

As a second example, we re-visit the Salaries dataset – there is quite an interesting insight linking salary, sex and yrs.since.phd. $^7$ 

```
ggplot(Salaries, aes(x=yrs.since.phd, y=salary, color=rank,
                     shape=rank)) +
      geom_point() + facet_grid(.~sex)
```
Male Female 200000 rank salary 150000 AssocProf AsstProf Prof 100000 50000  $20$  $40$  $20$  $40$  $\overline{0}$ yrs.since.phd

<span id="page-10-0"></span>**Multiple Graphs**

In basic R, the graphic parameter mfrow and the base function layout() are used to combine two or more base graphs into a single plot. This approach will not work with plots created with the ggplot2 package, however.

The easiest way to place multiple ggplot2 graphs in a single figure is to use the grid.arrange() function found in the gridExtra package.

The following chunk of code places three ggplot2 charts based on the Salaries dataset onto a single graph.

```
p1 <- ggplot(data=Salaries, aes(x=rank)) + geom_bar()
p2 <- ggplot(data=Salaries, aes(x=sex)) + geom_bar()
p3 <- ggplot(data=Salaries, aes(x=yrs.since.phd, y=salary)) +
        geom_point()
gridExtra::grid.arrange(p1, p2, p3, ncol=3)
```
7: We forego the library(ggplot2) call from this point on in the interest of readability.

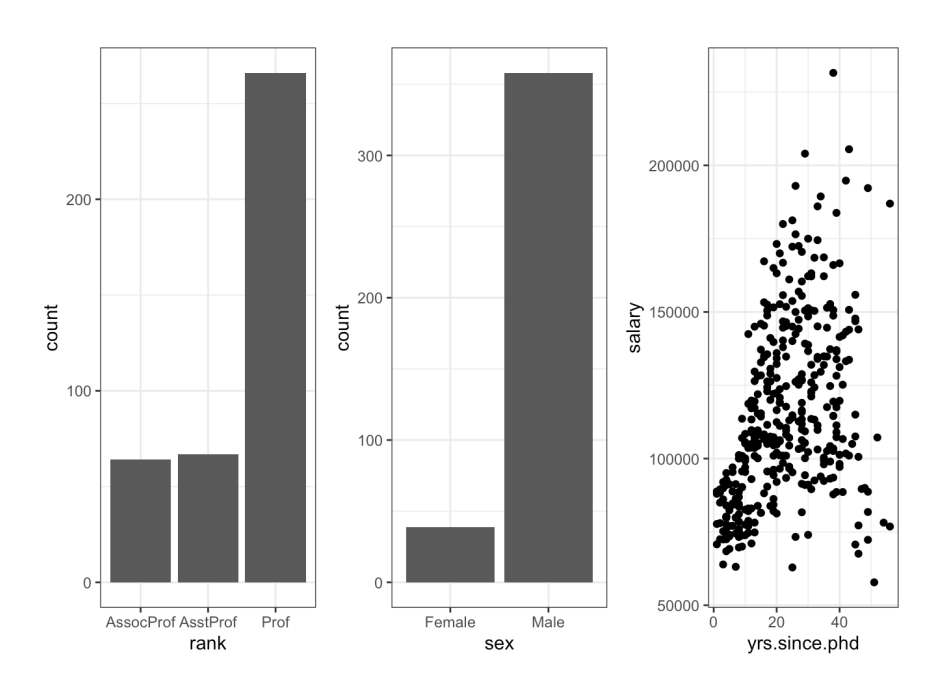

Each graph is saved as an object and then arranged into a **single plot** *via* grid.arrange(). $^8$ 

# <span id="page-11-0"></span>**Themes**

**Themes** allow the user to control the overall appearance of ggplot2 charts; theme() options are used to change fonts, backgrounds, colours, gridlines, and more. They can be used once or saved and applied to multiple charts.

```
mytheme <- theme(plot.title=element_text(face="bold",
                  size=14, color="brown"),
    axis.title=element_text(size=10, color="brown"),
    axis.text=element_text(size=9, color="black"),
    panel.background=element_rect(fill="white",color="black"),
    panel.grid.major.y=element_line(color="grey",linetype=1),
    panel.grid.minor.y=element_line(color="grey",linetype=2),
    panel.grid.minor.x=element_blank(),legend.position="top")
ggplot(Salaries, aes(x=reorder(rank,salary), y=salary,
                     fill=sex)) +
    geom_boxplot() +
    labs(title="Salary by Rank and Sex",x="Rank",y="Salary")
ggplot(Salaries, aes(x=reorder(rank,salary), y=salary,
                     fill=sex)) +
 geom_boxplot() +
  labs(title="Salary by Rank and Sex",x="Rank",y="Salary") +
 mytheme
```
8: Note the difference between faceting and multiple graphs: faceting creates an array of plots based on one or more categorical variables, but the components of a multiple graph could be completely **independent** plots arranged into a single display.

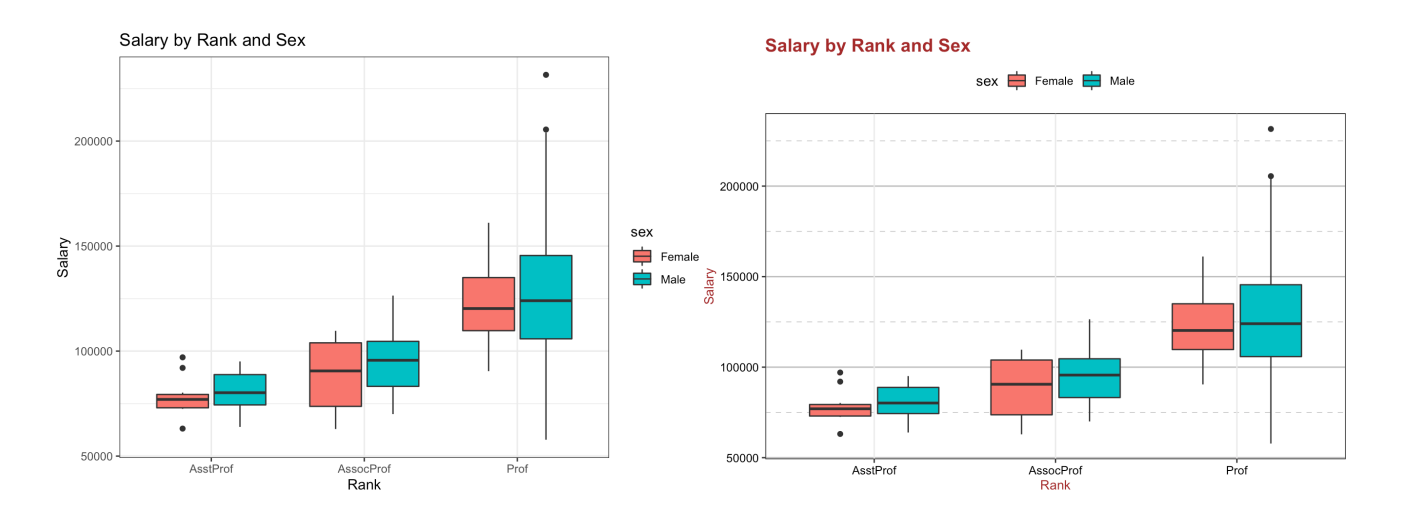

Adding + mytheme to the plotting statement generates the second graph:

- plot titles are printed in brown 14-point bold;
- axis titles in brown 10pt;
- axis labels in black 9pt;
- the plot area should have a white fill and black borders;
- major horizontal grids should be solid grey lines;
- minor horizontal grids should be dashed grey lines;
- vertical grids should be suppressed, and
- the legend should appear at the top of the graph.

The theme() function allows great control over the look of the finished product (consult help(theme) to learn more about these options).

# <span id="page-12-0"></span>**Tidy Data**

ggplot2 is compatible with the **tidyverse** [125]. Social scientists will likely be familiar with the distinction between **wide data** and **long data**:

- in a l**ong** format table,  $9$  every column represents a different (conceptual) 9: Also called a "tall" dataset. variables, and every row represents an observation,
- in a **wide** format table, some variables are spread out across multiple columns, perhaps along some other characteristic such as the year, say.

Consider, for instance, the WorldPhones dataset, one of R's built-in dataset:

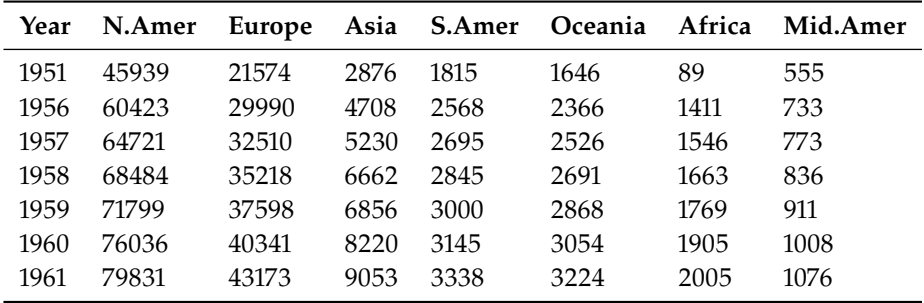

This dataset records the number of telephones, in thousands, on each continent for several years in the 1950s and 1960s. Each column represents a different continent, and each row represents a different year.

This **wide** format seems like a reasonable way to store data, but suppose that we want to compare increases in phone usage between continents, with time on the horizontal axis. In that case, each point on the plot is going to represent a continent during one year – there are seven observations in each row, which makes it difficult to plot using ggplot2.

Fortunately, the tidyverse provides an easy way to convert this wide dataset into a **long** dataset, by **melting** the data. This can be achieved by loading the 10: Note that this is not the only way to third-party package called *reshape* 2.<sup>10</sup> The WorldPhones dataset can now be do so, see [1, sec 1.4]. melted from a wide to a long dataset *via* the melt() function. Let's assign 11: Where the m reminds us that the data  $\qquad\qquad$  the new melted data to an object called <code>WorldPhones.m. $^{11}$ </code>

> WorldPhones.m = reshape2::melt(WorldPhones) str(WorldPhones.m) head(WorldPhones.m)

'data.frame': 49 obs. of 3 variables: \$ Var1 : int 1951 1956 1957 1958 1959 1960 1961 1951 1956 1957 ... \$ Var2 : Factor w/ 7 levels "N.Amer","Europe",..: 1 1 1 1 1 1 1 2 2 2 ... \$ value: num 45939 60423 64721 68484 71799 ... Var1 Var2 value 1 1951 N.Amer 45939 2 1956 N.Amer 60423 3 1957 N.Amer 64721 4 1958 N.Amer 68484 5 1959 N.Amer 71799 6 1960 N.Amer 76036

Note that while there were originally 7 columns, there are now only 3:

- Var1 represents the year;
- Var2 the continent, and
- value the number of phones.

Every data cell – every observation – every number of phones per year per continent – in the original dataset now has its own row in the melted dataset.

In 1951, in North America, for instance, there were 45,939,000 phones, which is the same value as in the original unmelted data – the data has not changed, it has just been **reshaped**.

Changing the column names might make the data more intuitive to read:

has been melted.

```
colnames(WorldPhones.m) = c("Year", "Continent", "Phones")
head(WorldPhones.m)
```
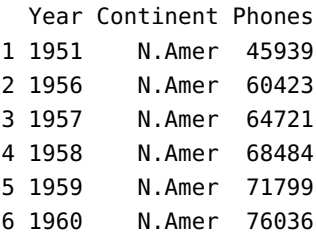

Now that the data has been melted into a long dataset, it is easy to create a plot with ggplot2, with the usual steps of a ggplot() call, but with WorldPhones.m instead of WorldPhones:

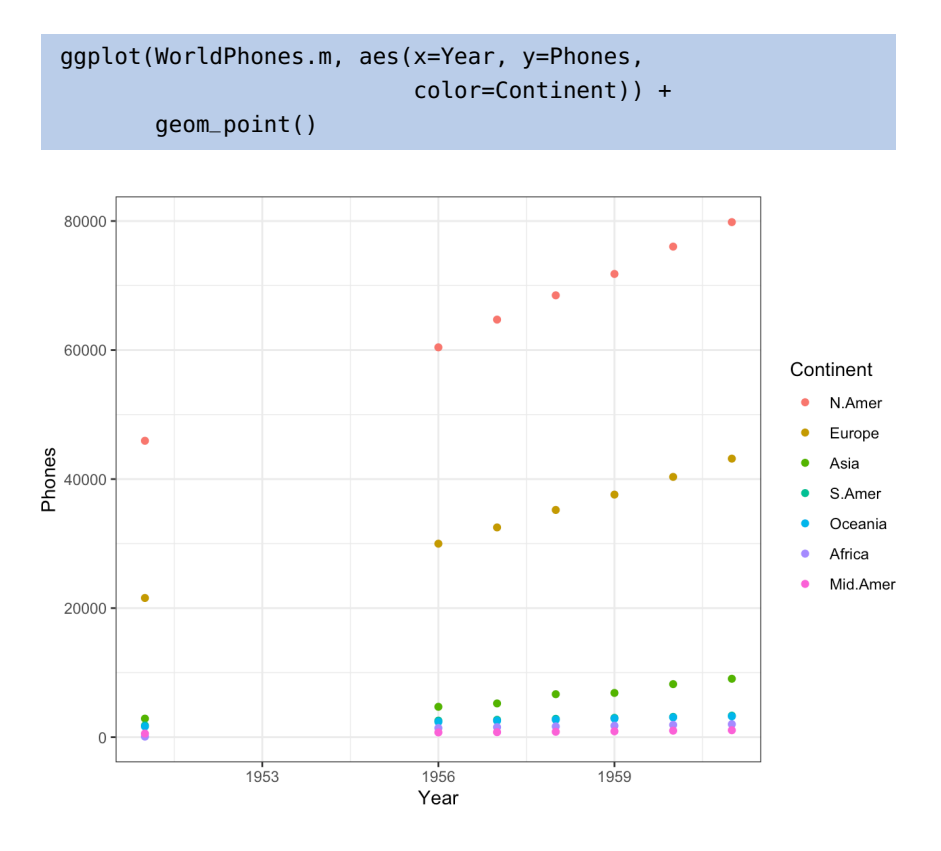

We place Year on the  $x$ −axis, in order to see how the numbers change over time, while Phones (the variable of interest) is displayed on the  $y$ -axis. The Continent factor is represented with colour. A scatterplot is obtained by adding a geom\_point() layer.

We can also show trends over time, by drawing lines between points for each continent. This only require a change to geom\_line().

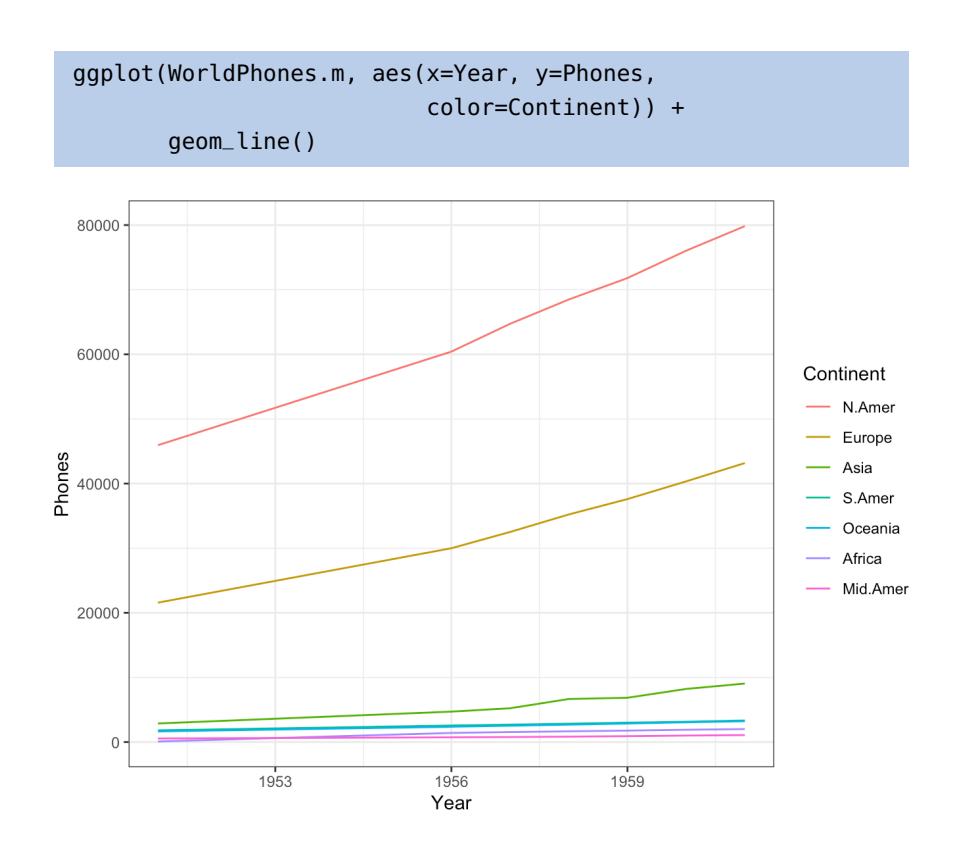

Incidentally, one might expect the number of phones to increase exponentially 12: A fair number of observations are clus-**over time, rather than linearly.<sup>12</sup> When that is the case, it can be a good idea** tered at the bottom of the chart. to plot the vertical axis on a **logarithmic scale**.

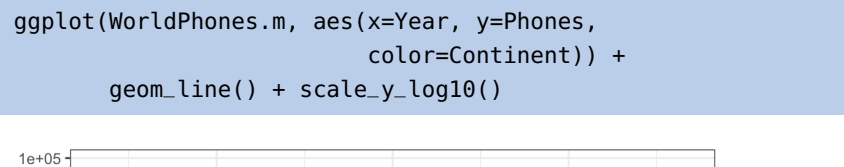

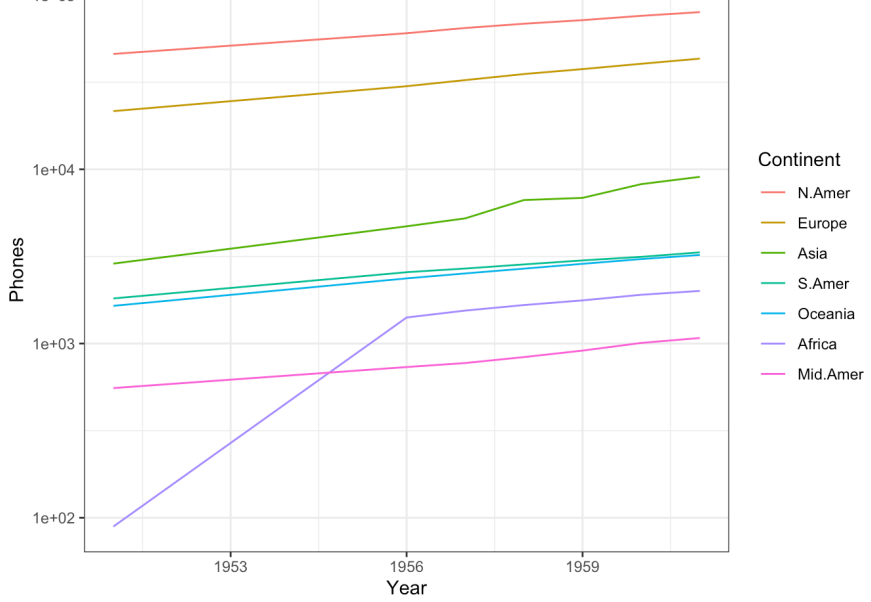

Most of the phone trends still look linear, and the lower values are spotted more easily; for example, it is now clear that Africa has overtaken Central America by 1956.

Note how easy it was to build this plot once the data was in the long format: one row for every point – that is, every combination of year and continent – on the graph.

# <span id="page-16-0"></span>**Saving Graphs**

Plots might look great on the screen, but they typically have to be embedded in other documents (Markdown, LaTeX, Word, etc.). They must first be saved in an appropriate format, with a specific resolution and size.

Default size settings can be saved within a .Rmd document by declaring them in the first chunk of code:

```
knitr::opts_chunk$set(fig.width=8, fig.height=5)
```
would tell knitr to produce  $8$  in.  $\times 5$  in. charts.

Saving charts is quite convenient with ggsave(): options include which plot to save, where to save it, and in what format. For instance,

myplot <- ggplot(data=mtcars, aes(x=mpg)) + geom\_histogram() ggsave(file="mygraph.png", plot=myplot, width=5, height=4)

saves the myplot object as a 5-inch by 4-inch .png file named mygraph.png in the current working directory. The available formats include .ps, .tex, .jpeg, .pdf, .jpg, .tiff, .png, .bmp, .svg, or .wmf (the latter only being available on Windows machines).

Without the plot= option, the most recently created graph is saved. For instance, the following code would save the mtcars plot (the last plot before the call) to the current working directory (see the ggsave() helf file for additional details):

```
ggplot(data=mtcars, aes(x=mpg)) + geom_histogram()
ggsave(file="mygraph.pdf")
```
#### <span id="page-16-1"></span>**Summary**

While ggplot2 and the tidyverse have proven popular and user-friendly, they do come with some drawbacks, however: the ggplot2 and *tidyverse* design teams have fairly strong opinions about how data should be visualized and processed. As a result, it can sometimes be difficult to produce charts that go against their design ideals.

ing, it is a really good idea for analysts to maintain and update their code regularly.

ing or mis-attributed references.

tion 2.1.

anymore as of publication.

In the same vein, some package updates have been known not to **preserve the functionality** of working code, sending the analysts scurrying to figure 13: Although that can prove fairly annoy-<br>how the new functions work, which can cause problems with legacy code.<sup>13</sup> Still, the **versatility** and overall **simplicity** of ggplot2 cannot be overstated.

> The definitive ggplot2 reference is Wickham, Navarro, and Lin Pedersen's ggplot2[: Elegant Graphics for Data Analysis](https://ggplot2-book.org)  $\mathbb{C}$  [123]; it contains explanations and examples (some of which we borrowed from), as well as the underlying theory behind ggplot2. Other useful examples and starting points can also be found in [124, 126].

> The ggplot2 action flow is always the same: start with data in a table, map the display variables to various **aesthetics** (position, colour, shape, etc.), and select one or more **geometries** to draw the graph. This is accomplished in the code by first creating an object with the basic data and mappings information, and then by adding or layering additional information as needed.

> Once this general way of thinking about plots is understood (especially the aesthetic mapping part), the drawing process is simplified significantly. There is no need to think about how to draw particular shapes or colours in the chart; the many (self-explanatory) geom\_ functions do all the heavy lifting.

> Similarly, learning how to use new geoms is easier when they are viewed as ways to display specific aesthetic mappings.

# <span id="page-17-0"></span>**12.3 Examples**

In this section, we provide a copious number of examples; some of them also highlight various aspects of ggplot2 that we did not touch upon in the preceding explanations.

The vast majority of these examples have been modified from already existing references; we have strived to cite the references when the required 14: Please contact us if you discover miss-<br>information was still extent.<sup>14</sup>

# <span id="page-17-1"></span>**Algae Bloom Data**

This example is adapted off of L. Torgo's excellent [Data Mining with R](https://www.routledge.com/Data-Mining-with-R-Learning-with-Case-Studies-Second-Edition/Torgo/p/book/9780367573980) 15: We explored one of its subsets in Sec-<br>[Learning with Case Studies, Second Edition](https://www.routledge.com/Data-Mining-with-R-Learning-with-Case-Studies-Second-Edition/Torgo/p/book/9780367573980)  $\text{C}^2$  [31].<sup>15</sup>

> The ability to monitor and perform early forecasts of various river algae blooms is crucial to control the ecological harm they can cause.

The dataset which is used to train the learning model consists of:

- chemical properties of various water samples of European rivers
- the quantity of seven algae in each of the samples, and
- the characteristics of the collection process for each sample.

16: Which was not available from CRAN It is available in the algae\_blooms.csv file, or in Torgo's DMwR package.<sup>16</sup>

#### algae\_blooms<-read.csv("algae\_blooms.csv",sep=",",header=TRUE)

We get a sense for the data's structure by calling the  $str()$  function.<sup>17</sup> 17: Evidently, algae\_blooms is a data

frame with 340 observations of 18 variables each.

str(algae\_blooms)

```
'data.frame': 340 obs. of 18 variables:
$ season: chr "winter" "spring" "autumn" "spring" ...
$ size : chr "small" "small" "small" "small" ...
$ speed : chr "medium" "medium" "medium" "medium" ...
$ mxPH : num 8 8.35 8.1 8.07 8.06 8.25 8.15 8.05 8.7 7.93 ...
$ mnO2 : num 9.8 8 11.4 4.8 9 13.1 10.3 10.6 3.4 9.9 ...
$ Cl : num 60.8 57.8 40 77.4 55.4 ...
$ NO3 : num 6.24 1.29 5.33 2.3 10.42 ...
$ NH4 : num 578 370 346.7 98.2 233.7 ...
$ oPO4 : num 105 428.8 125.7 61.2 58.2 ...
$ PO4 : num 170 558.8 187.1 138.7 97.6 ...
$ Chla : num 50 1.3 15.6 1.4 10.5 ...
$ a1 : num 0 1.4 3.3 3.1 9.2 15.1 2.4 18.2 25.4 17 ...
$ a2 : num 0 7.6 53.6 41 2.9 14.6 1.2 1.6 5.4 0 ...
$ a3 : num 0 4.8 1.9 18.9 7.5 1.4 3.2 0 2.5 0 ...
$ a4 : num 0 1.9 0 0 0 0 3.9 0 0 2.9 ...
$ a5 : num  34.2 6.7 0 1.4 7.5 22.5 5.8 5.5 0 0 ...
$ a6 : num  8.3  0  0  0  4.1  12.6  6.8  8.7  0  0 ...
$ a7 : num 0 2.1 9.7 1.4 1 2.9 0 0 0 1.7 ...
```
We have seen that basic histograms can be constructed with the hist() function. For instance, the histogram of  $mnO2$  measurements is:

hist(algae\_blooms\$mnO2)

Histogram of algae\_blooms\$mnO2

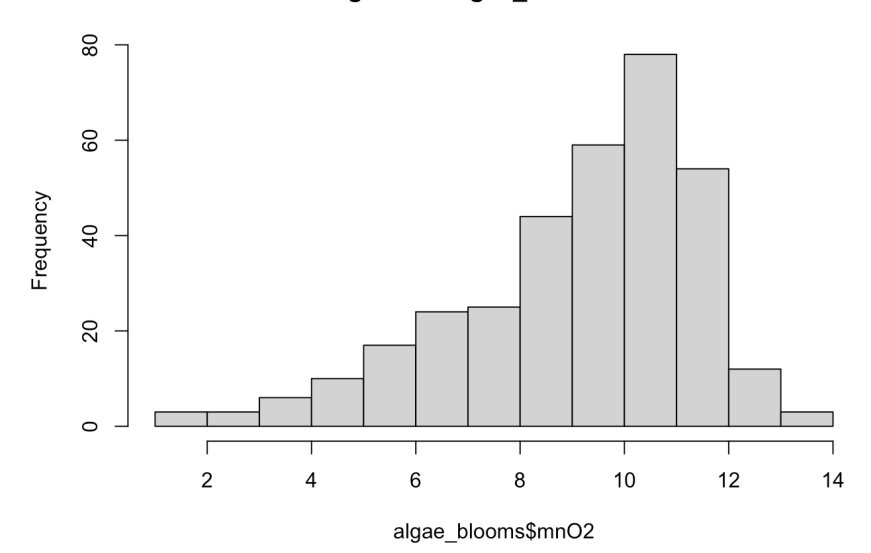

Let's spruce up this histogram with ggplot2.

```
library(ggplot2)
ggplot(algae_blooms,aes(x=mnO2)) +
    geom_histogram(aes(y=..density..)) +
    geom_density(color="blue") +
    geom_rug() +
    ggtitle("Histogram of mnO2 among 340 observations") +
    xlab("") +
    ylab("")
```
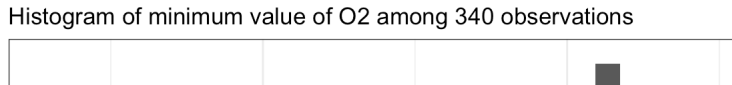

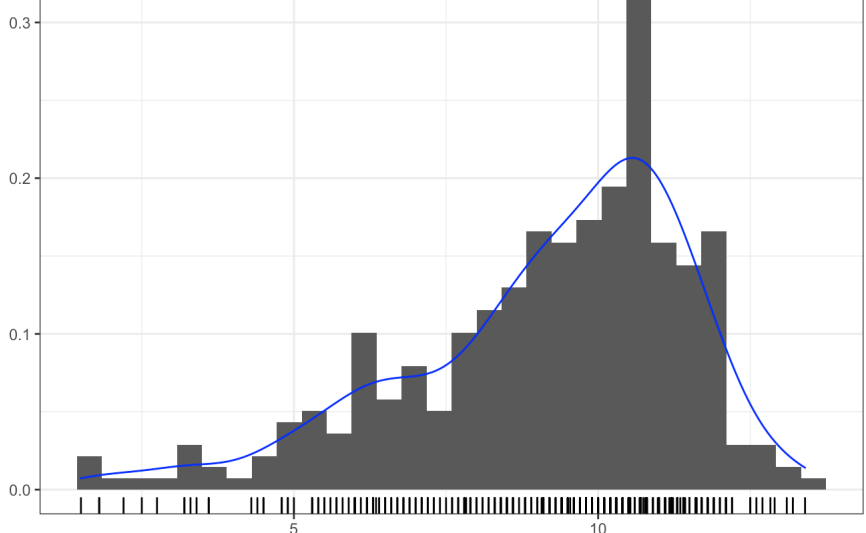

In a nutshell, the code above:

- plots mnO2 from the algae\_blooms dataset ...
- as a histogram, where the vertical axis is the density ...
- on which will be layered a blue density curve ...
- and a rug (or comb) chart showing where the observations actually fall...
- with a title ...
- no x axis label ...
- and no y axis label.

We can do the same for a1.

```
ggplot(algae_blooms,aes(x=a1)) +
    geom_histogram(aes(y=..density..)) +
    geom_density(color="red") +
    geom_rug() +
    ggtitle("Histogram of a1 among 340 observations") +
    xlab("") + ylab("")
```
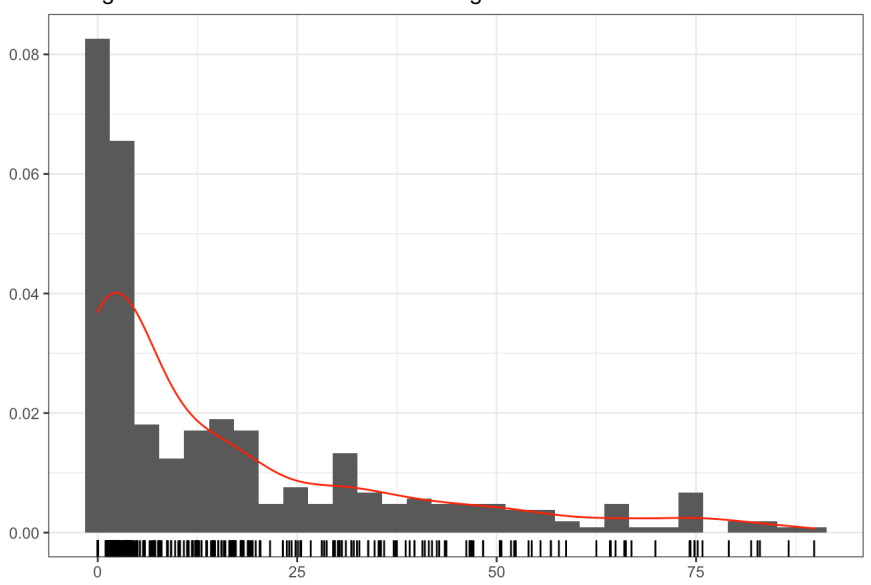

Histogram of minimum value of a1 among 340 observations

Due to the pronounced skew in both instances, we see that the normal distribution is not a good fit for either of mnO2 or a1.

Now let's take a look at some plots involving NH4.<sup>18</sup>

```
ggplot(algae_blooms,aes(x=factor(0),y=NH4)) +
    geom_boxplot() +
    geom_rug() +
    geom_hline(aes(yintercept=mean(algae_blooms$NH4,
            na.rm=TRUE)), linetype=2, colour="pink") +
    ylab("Ammonium (NH4+)") +
    xlab("") +
    scale_x_discrete(breaks=NULL)
```
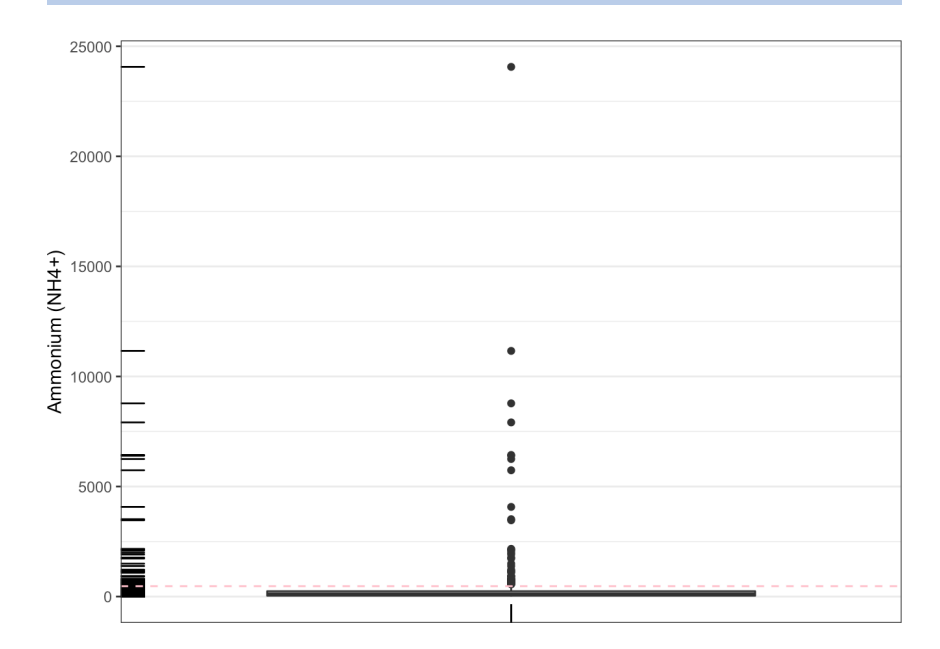

18: We plot NH4 from the algae\_blooms, as a boxplot with a rug on which the true values are shown and a horizontal line showing where the mean value of NH4 falls.

We can't really see the structure because of the suspected outliers.

Let us take a look at the distribution from another angle: we display the scatter plot of NH4 against the observation number, add a **solid line** at the mean value of NH4, a dashed line at the mean + sd value of NH4, and a tight dashed line at the median value of NH4.

```
plot(algae_blooms$NH4, xlab="", ylab="Ammonium (NH4+)")
abline(h=mean(algae_blooms$NH4, na.rm=TRUE), lty=1)
abline(h=mean(algae_blooms$NH4, na.rm=TRUE) +
          sd(algae_blooms$NH4, na.rm=TRUE), lty=2)
abline(h=median(algae_blooms$NH4, na.rm=TRUE), lty=3)
```
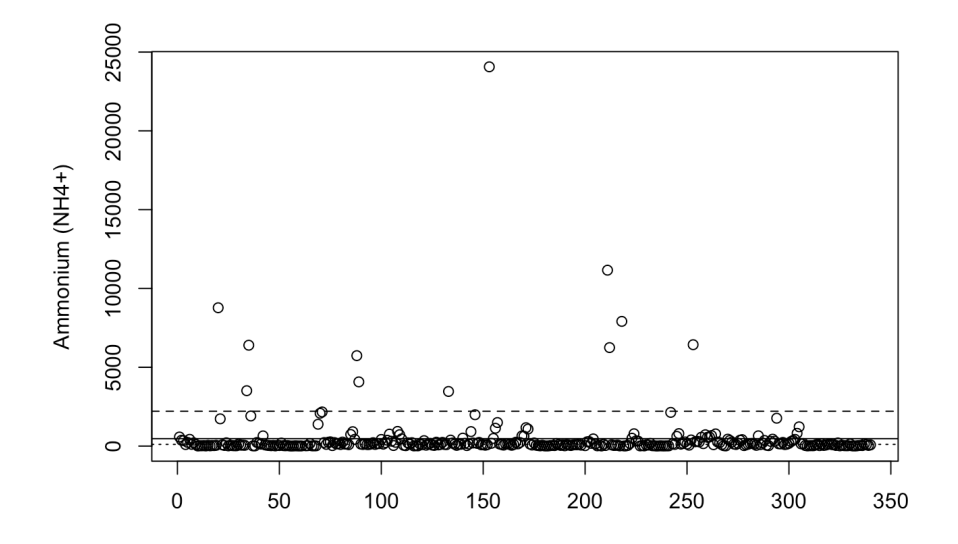

Only a small number of values find themselves above the 3000 threshold – might these be **outliers**?

If we want to only keep the observations that have values of NH4 below 3000 (roughly all values below the long dashed line above), we obtain the following

```
ggplot(algae_blooms[-which(algae_blooms$NH4>3000),],
       \text{aes}(x = \text{factor}(0), y = \text{NH4}) +geom_boxplot() +
    geom_rug() +geom_hline(aes(yintercept = mean(algae_blooms[
        -which(algae_blooms$NH4>3000),8],
         na.rm=TRUE)), linetype=2, colour="pink") +
    ylab("Ammonium (NH4+)") +
    xlab("") +
    scale_x_discrete(breaks=NULL)
```
19: Whether this is actually a good strat- $boxplot.<sup>19</sup>$ egy or not is a discussion for another time.

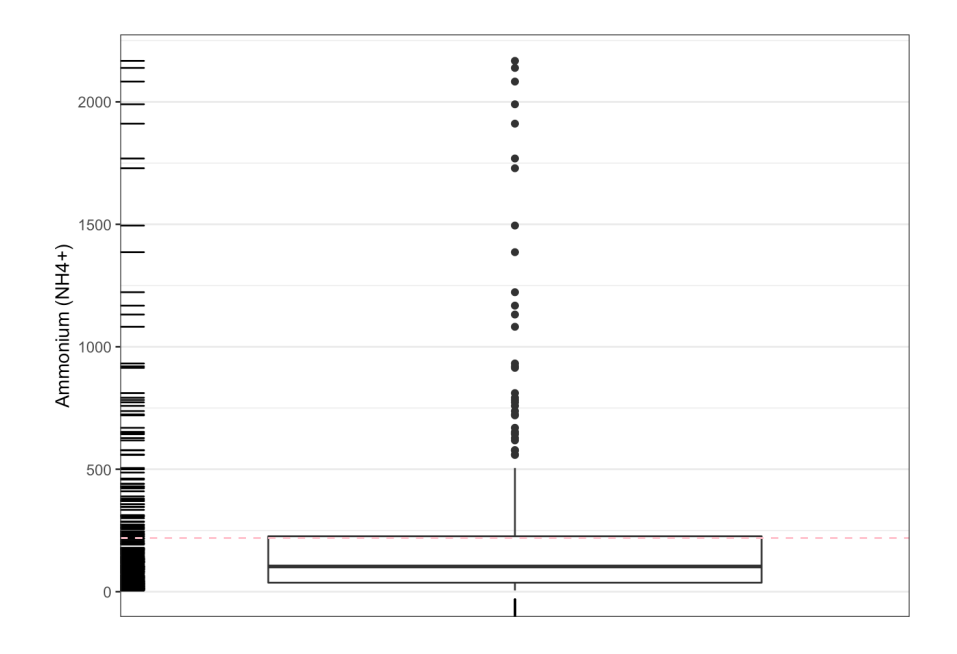

It is a bit better than the previous boxplot, to be sure (the box structure has expanded, at the very least), but there still seems to be a few outlying.<sup>20</sup> 20: Perhaps that is to be expected? How

Now we take a look at some of the algae levels: we plot a3 by season in a series of boxplots.

```
ggplot(algae_blooms,aes(x=season,y=a3)) +
    geom_boxplot() +
    xlab("Season") +
    ylab("Algae Level a3")
```
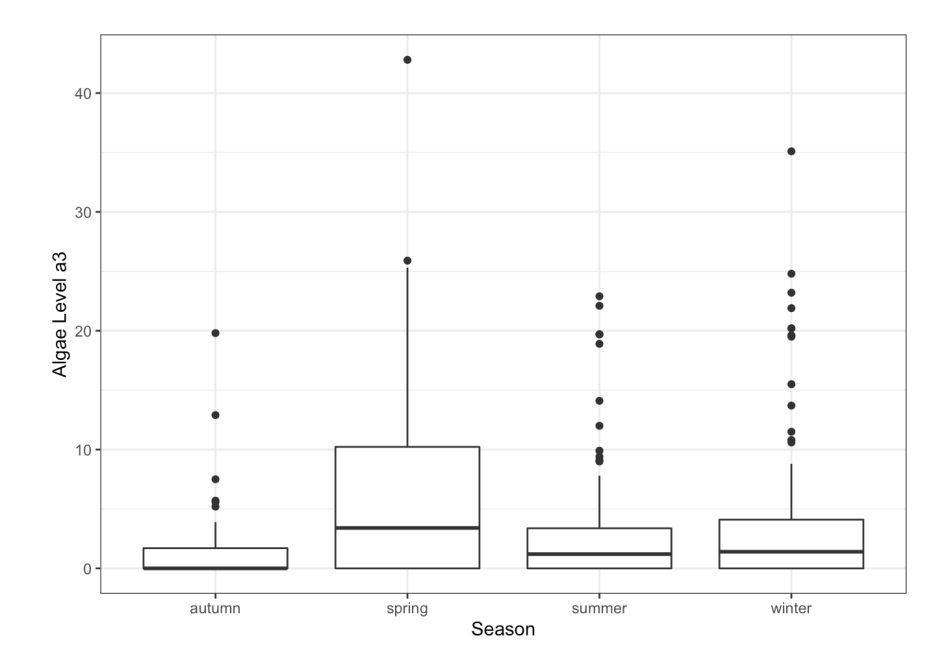

could we find out? [1]

We can re-arrange the factors' order, but it requires a bit of fancy footwork using the forcats'library fct\_relevel() function, and dplyr's mutate().

```
library(forcats)
library(dplyr)
algae\_blooms = mutate(algae_blooms,# factors should appear in the desired order
        size=fct_relevel(size,c("small","medium","large")),
        speed=fct_relevel(speed,c("low","medium","high")),
        season=fct_relevel(season,c("spring","summer",
                                      "autumn","winter")))
```
21: A cyclic seasonal pattern is evident. Note the difference:<sup>21</sup>

```
ggplot(algae_blooms,aes(x=season,y=a3)) +
    geom_boxplot() +
    xlab("Season") +
    ylab("Algae Level a3")
```
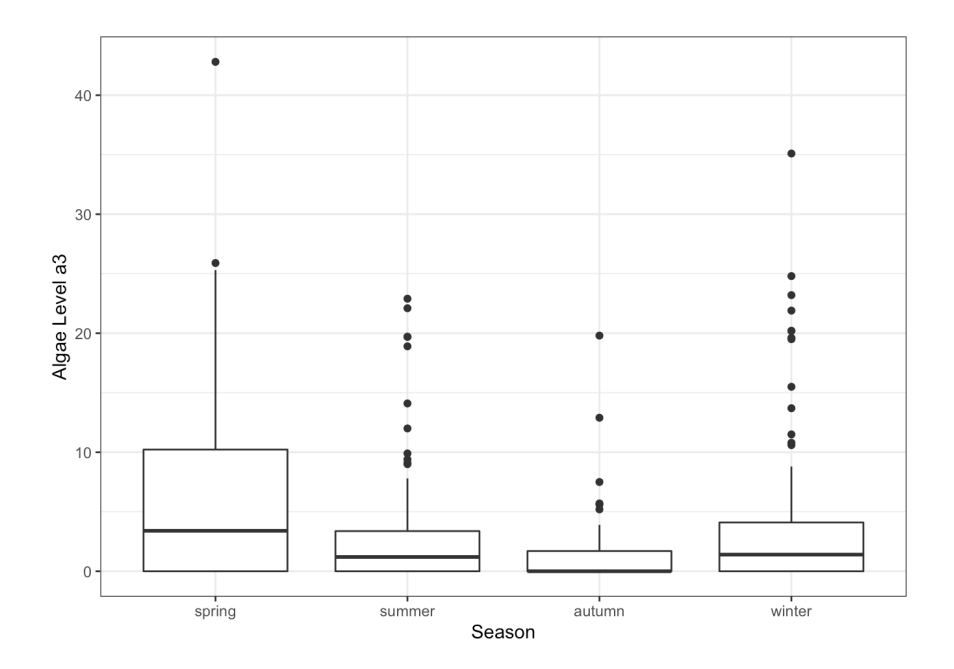

**Violin plots** are cousins of boxplots. Can we use them to get a bit more

```
ggplot(algae_blooms,aes(x=season,y=a3)) +
    geom_violin() +
    geom_jitter() +
    xlab("Season") +
    ylab("Algae Level a3")
```
22: What happens if the jitter option is insight on the  $a3$  trend,  $say$ <sup>22</sup> turned off?

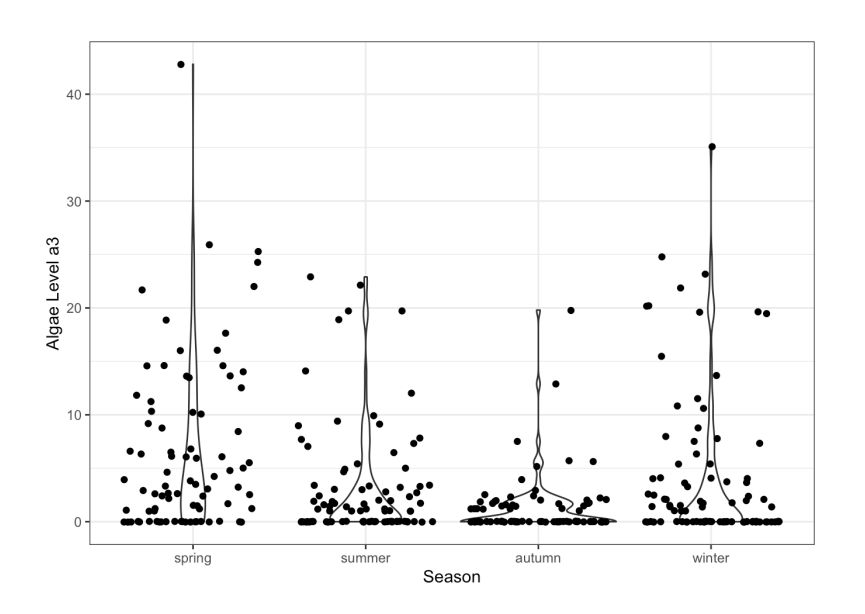

We can now take a look at possible interactions for NH4< 3000 and season, binning the observations with respect to the **quartiles**.

```
library(dplyr)
f.NH4.data <- filter(algae_blooms,!is.na(NH4)) |>
    filter(NH4<3000) |> mutate(q.NH4=cut(NH4,quantile(NH4,
           c(0,0.25,0.5,0.75,1)), include.lowest=TRUE))
```
The faceted chart is shown below – is there anything of interest in the chart?

```
ggplot(f.NH4.data,aes(x=a1,y=season,color=season)) +
    geom_point() + facet_wrap(~q.NH4) + guides(color=FALSE) +
    ggtitle("Algae Level a1 by Season and NH4 Quartiles")
```
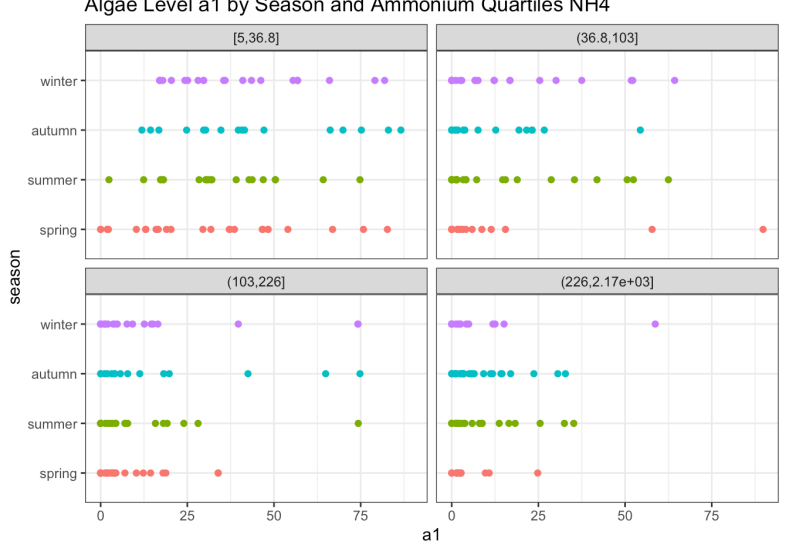

Algae Level a1 by Season and Ammonium Quartiles NH4

<sup>23</sup> 23: We use the dplyr **pipeline operator** |> (sometimes written as %>%; see [1, sec1.4]).

# <span id="page-25-0"></span>**Gapminder Chart**

summary(gapminder\_ds)

The Gapminder dataset is available in R. Irizarry's dslabs package. We'll show how to produce a chart such as the one in Figure 1.4.

```
gapminder_ds <- dslabs::gapminder # for the dataset
library(tidyverse) # to access ggplot2 and dplyr
library(wesanderson) # for the colour palette
library(ggrepel) # for country names on chart
```
We start by getting a summary of the available data in the dslabs package, in particular the available years.

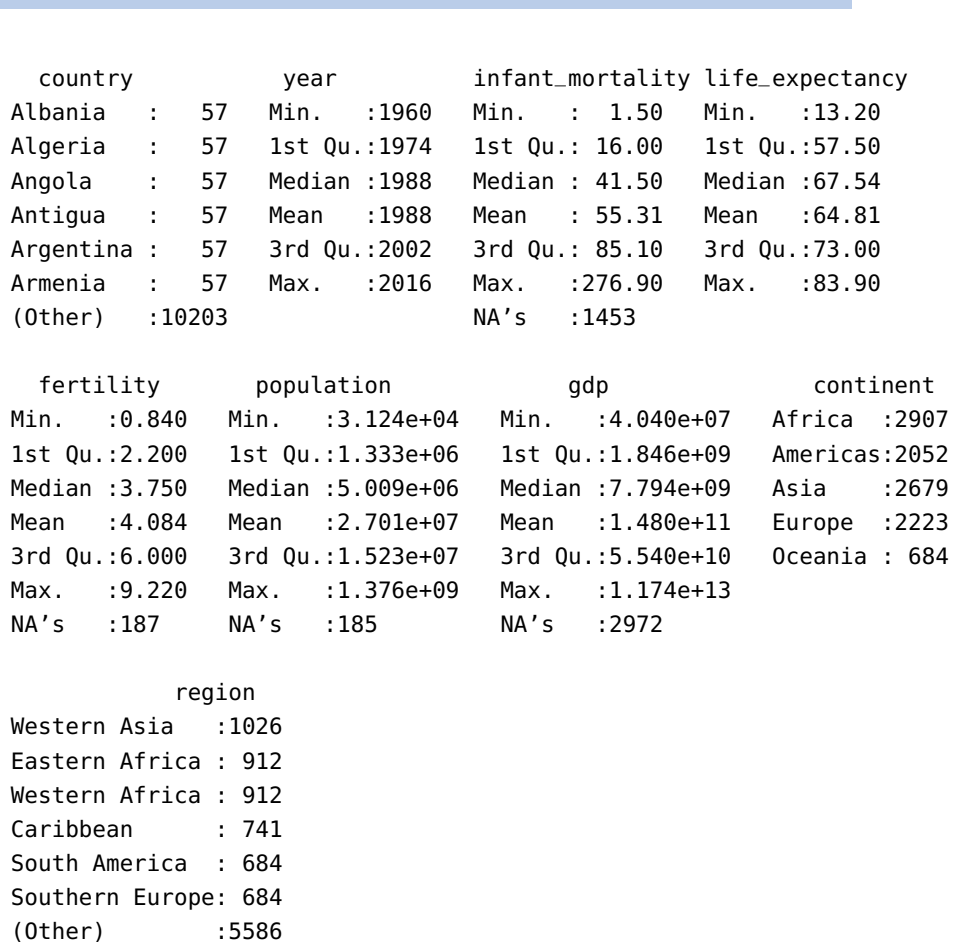

Preparing the chart for 2012 would be a nice symmetry (see Figure 1.4), but the version of the data that we have does not contain all the required information for that year, so we will pick 2009 instead, while setting the possibility of **changing the year** if required.

```
yr <- 2009
chart_title <- paste("Health & Wealth of Nations
                     \nGapminder (",yr,")",sep="")
```
Due to lack of space, we will not be able to label all the countries in the chart; instead, we label only 20 of them, with the probability that a name is selected proportional to the country populations.

```
# sort the countries by inverse population
gapminder_ds <- gapminder_ds |>
  dplyr::arrange(year, dplyr::desc(population))
# pick how many countries will have their names labelled
num_countries <- 20
# prepare the data for the selected year
f.gapminder <- gapminder_ds |>
  filter(year==yr) |>
  mutate(pop_m = population/1e6, gdppc=gdp/population)
weights <- f.gapminder$pop_m/sum(f.gapminder$pop_m)
p <- sample(nrow(f.gapminder), num_countries, prob = weights)
f.gapminder$country_display <- ifelse(
         ifelse(1:nrow(f.gapminder) %in% p, TRUE,FALSE),
         as.character(f.gapminder$country),"")
```
The chart is then produced by the code below, using the Darjeeling1 colour palette from the wesanderson package.

```
f.gapminder |>
  qqplot(aes(x = qdppc, y=life\_expectancy, size=pop_m)) +geom_point(aes(fill=continent), pch=21) +
  scale_fill_manual(values=wes_palette(n=5, name="Darjeeling1")) +
  scale_x_log10() +
 geom_label_repel(aes(label=country_display, size=sqrt(pop_m/pi)),
    alpha=0.9, fontface="bold", show.legend=FALSE,
    min.\,segment.\,length = unit(0, 'lines')) +ggtitle(chart_title) +
  theme(plot.title = element_text(size=14, face="bold")) +
 xlab('log GDP per capita ($/year)') +
 ylab('Life expectancy (years)') + ylim(45,85) +
 scale_size_continuous(range=c(1,40), limits = c(0, 1500),
    breaks = c(1, 10, 100, 1000), labels = c("1", "10", "100", "1000")) +
 guides(fill=guide_legend(override.aes = list(size=5))) +
  labs(fill="Continent", size="Population (M)") +
  theme_bw() +theme(plot.title = element_text(size=16, face="bold"))
```
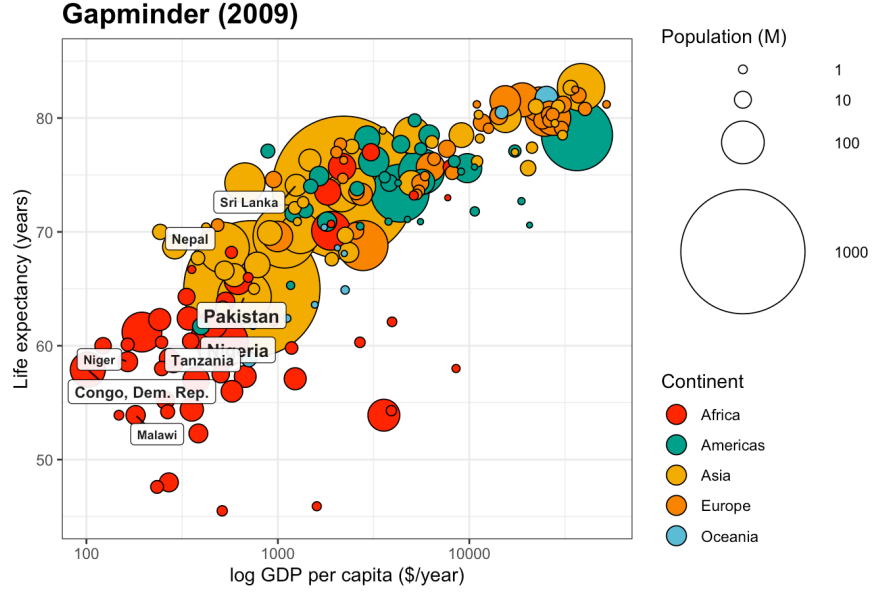

# **Health & Wealth of Nations**

### <span id="page-27-0"></span>**Florence Nightingale's Causes of Mortality**

package has been loaded from this point on (to have access to all ggplot2 and dplyr

Nightingale's celebrated rose charts (see Figure 1.1) can also be re-created 24: We always assume that the tidyverse using ggplot2 (with a big assist to N. Saunders' [tutorial](https://www.r-bloggers.com/2021/03/florence-nightingales-rose-charts-and-others-in-ggplot2/)  $\mathbb{C}$ ).<sup>24</sup>

```
functions. library(HistData) # to get access to the Nightingale dataset
                                 Nightingale |>
                                   select(Date, Month, Year, contains("rate")) |>
                                   pivot_longer(cols=4:6, names_to="Cause", values_to="Rate") |>
                                   mutate(Cause = gsub(".rate", "", Cause),
                                     period = ifelse(Date <= as.Date("1855-03-01"),
                                     "April 1854 to March 1855", "April 1855 to March 1856"),
                                     Month = fct_relevel(Month, "Jul", "Aug", "Sep", "Oct",
                                     "Nov", "Dec", "Jan", "Feb", "Mar", "Apr", "May", "Jun")) |>
                                   ggplot(aes(Month, Rate)) +
                                   geom_col(aes(fill=Cause), width=1, position="identity") +
                                   coord_polar() + facet_wrap(~period) +
                                   scale_fill_manual(values=c("skyblue3", "grey30",
                                   "firebrick")) +
                                   scale_y_sqrt() + theme_bw() +theme(axis.text.x = element_test(size = 9),strip.text = element_text(size = 11),
                                         legend.position = "bottom",
                                         plot.margin = unit(c(10, 10, 10, 10), "pt"),
                                         plot.title = element_text(vjust = 5)) +
                                   ggtitle("Diagram of the Causes of Mortality in the
                                                                      Army in the East")
```
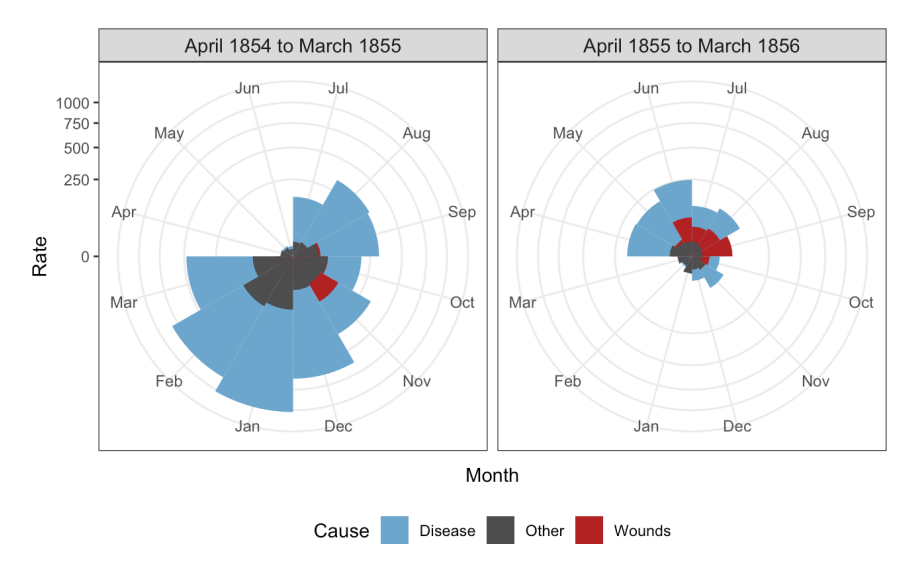

#### Diagram of the Causes of Mortality in the Army in the East

# <span id="page-28-0"></span>**W.E.B. Du Bois' Conjugal Status Chart**

We follow statswithmatt's [tutorial](https://www.statswithmatt.com/post/ggplot2-meets-w-e-b-du-bois/)  $C^2$  to recreate another W.E.B. Du Bois classic chart [5].<sup>25</sup> 25: For the historical examples, it would

```
# creating the data
gender <- c("female", "male")
status <- c("single", "widowed", "married")
age_bins <- c("0-15", "15-20", "20-25", "25-30", "30-35",
  "35-45", "45-55", "55-65", "OVER 65")
marital <- expand.grid(age_bins, gender, status)
names(marital) <- c("age", "gender", "status")
marital$pct <- c(100, 84, 38, 18, 12, 8, 6, 4, 4, 100, 99,
  66, 30, 18, 10, 6, 4, 4, 0, 0, 4, 8, 10, 16, 28, 44, 66,
  0, 0, 1, 2, 3, 5, 9, 11, 20, 0, 16, 58, 74, 78, 76, 66,
  52, 30, 0, 1, 33, 68, 79, 85, 85, 85, 76)
marital$status <- factor(marital$status,levels = c("widowed",
    "married", "single"))
marital$age_numeric <- as.numeric(marital$age)
# creating the chart
ppmsca_33915 <- ggplot(data=marital, mapping = aes(
    x = age_number, y = ifelse(gender == "male", -pct, pct),
    fill=status)) +
  geom\_bar(stat = "identity", width = 1) +scale_x_continuous(breaks = (1:9) + 0.5, labels = age_bins,
```
be a great idea to take the time to explore the data before trying to plot it.

```
expand = c(0, 0), sec.axis = dup_axis() +scale_y_continuous(breaks = seq(-100, 100, by = 10),
      labels = abs, expand = c(\theta, \theta),
      minor_breaks = seq(-100, 100, by = 2) +
  scale_fill_manual(values=c("seagreen4", "firebrick3",
  "royalblue3"),
    labels = c("WIDOWED", "MARRIED", "SINGLE")) +
  labs(title = "Conjugal condition of American Negroes
                according to age periods",
    subtitle = "Done by Atlanta University", x = "AGES",y = "PERCENT") +coord_flip(clip = "off")# annotating the chart
pmsca_33915 + annotate("text", label = rep(c("SINGLE","MARRIED", "WIDOWED"), each = 2),
   y = c(-35, 35, -55, 55, -92, 92),
    angle = c(45, -45, 45, -45, 60, -60),
    x = c(2, 2, 6, 6, 8.5, 7.5),
    size = c(4, 4, 4, 4, 3, 3),
    fontface = "bold") +annotate("text", label = c("MALES", "FEMALES"),
    y = c(-50, 50), x = Int,
    vjust = -0.4, size=2.5, fontface = "bold") +
  theme(text = element_test(face = "bold"),
    panel.background = element_blank(),
    plot.title = element_text(size = 8, vjust = 2),
    plot.subtitle = element_text( size = 6, vjust = 2),
    axis.title = element_text(size = 8),
    axis.ticks = element_blank(),
    panel.grid.major = element_line(color = "black",
      size = 0.1,
    panel.grid.minor.x = element_line(color = "black",
      size = 0.05,
    panel.grid.minor.y = element_blank(),
    legend.background = element_blank(),
    legend.position = "none", legend.key = element_blank(),
    panel.ontop = TRUE,
    panel.border = element_rect(fill=NA, color = "black"),
    axis.text.x = element\_text(size = 8),
    axis.title.y = element\_text(name = 0, vjust = 1),axis.title.y.right = element_test(angle = 0, vjust = 1),axis.text.y = element\_text(vjust = 2,size=8))
```
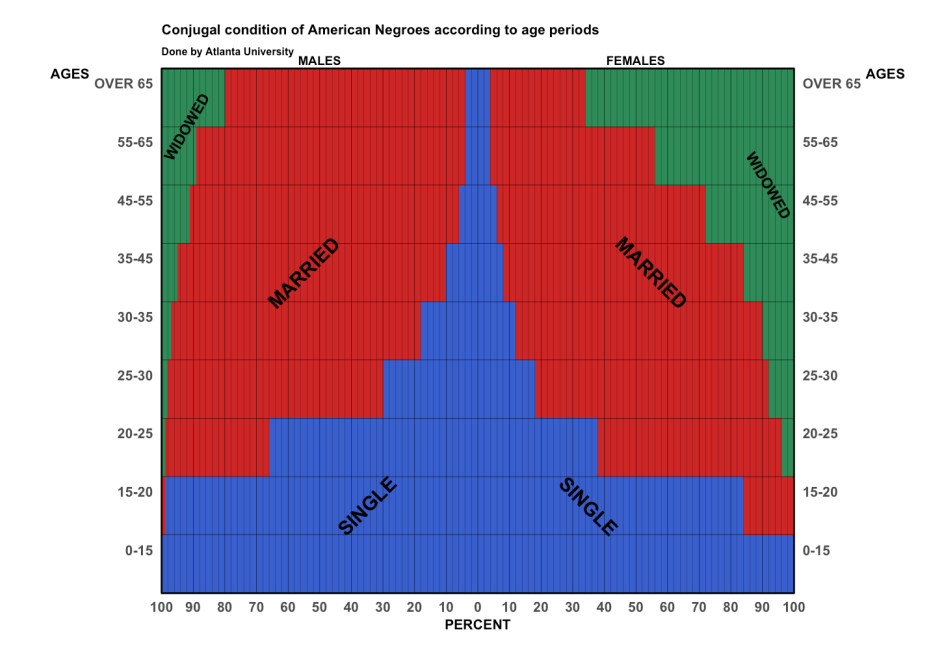

# <span id="page-30-0"></span>**Minard's March to Moscow**

We recreate Minard's famous *March to Moscow* chart (see Figure 1.1 and Section 1.4) by following very closely the code provided in M. Friendly's [tutorial](http://euclid.psych.yorku.ca/www/psy6135/tutorials/Minard.html)  $\approx$   $^{26}$ 

```
# getting the data
data(Minard.troops,Minard.cities,Minard.temp,package="HistData")
# required packages
library(ggplot2)
library(scales) # additional formatting for scales
library(grid) # combining plots
library(gridExtra) # combining plots
library(dplyr) # tidy data manipulations
# the troops/cities upper chart
breaks <- c(1, 2, 3) * 10^5plot.troops.cities <- Minard.troops |> ggplot(aes(long, lat)) +
  geom_path(aes(size = survivors, colour = direction,
                 qroup = qroup, lineend="round") +
  scale\_size("Survivors", range = c(0,20),breaks=breaks, labels=scales::comma(breaks)) +
  scale_colour_manual("Direction",
                      values=c("#E80000", "#1F1A1B"),
                      labels=c("Advance", "Retreat")) +
  ylim(53.8, 56.0) + coord_cartesian(xlim = c(24, 38)) +\text{labs}(x = \text{NULL}, y = \text{NULL}) + \text{theme}_\text{b}((x + \text{NULL}) + \text{t}(\text{m})guides(color = "none",size="none") +
```
26: We would have had a hard time coming up with this stuff on our own, not going to lie...

```
geom_point(data=Minard.cities, size=10, pch=22,
             color = "black", fill="gray") +geom_label_repel(data=Minard.cities, aes(label = city),
                   size = 3, vjust = 0.5, alpha=0.8)
# replacing a missing value in the temperature data
Minard.temp$date = factor(Minard.temp$date,
  levels=c(levels(Minard.temp$date), "Unknown"))
Minard.temp$date[is.na(Minard.temp$date)] <- "Unknown"
# the temperature lower chart
plot.temp <- Minard.temp |>
  mutate(label = paste0(temp, "°", date)) |>
  ggplot(aes(long, temp)) +
  geom_path(color="grey", size=2, group=1) +
  geom_point(size=1) +
  geom_label_repel(aes(label=label), size=4) +
  coord\_cartesian(xlim = c(24, 38)) +labs(x = NULL, y="Temperature") +theme_bw() + theme(panel.grid.major.x = element_blank(),
   panel.get.minor.x = element_blank(),
   panel.grid.minor.y = element_blank(),
   axis.text.x = element_blank(), axis.ticks = element_blank(),
   panel.border = element_blank())
# combining both charts
grid.arrange(plot.troops.cities, plot.temp, nrow=2,
    heights=c(3.5, 1.2))
grid.rect(width = .95, height = .95, gp = gpar(lwd = 0,
    col = "white", fill=NA))
```
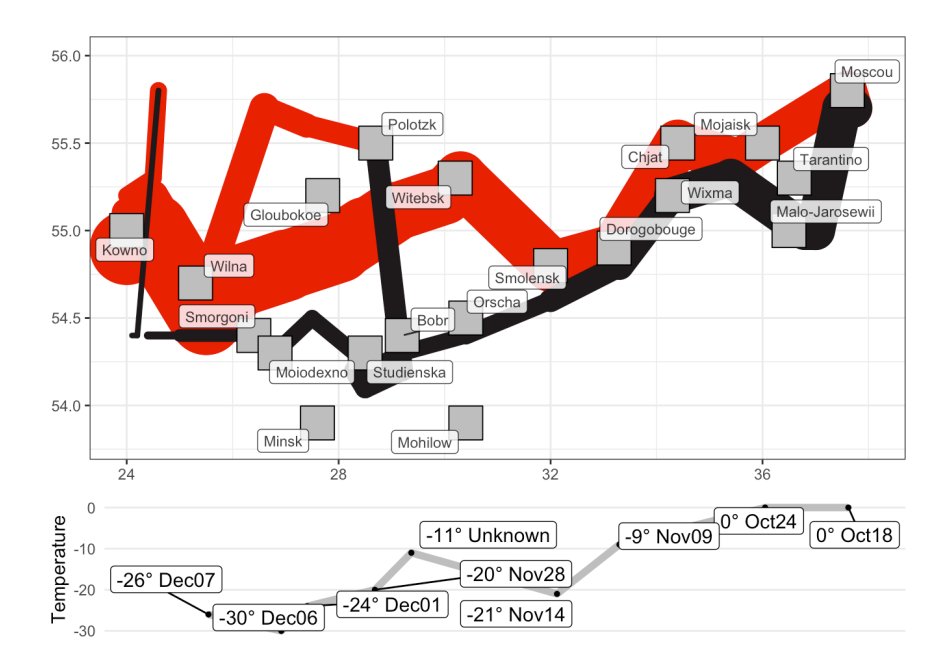

# <span id="page-32-0"></span>**John Snow's Cholera Outbreak Map**

We recreate John Snow's historical map of the 1854 London cholera outbreak (adapted from V.B. Lanzetta's R [Data Visualization Recipes](https://www.packtpub.com/product/r-data-visualization-recipes/9781788398312)  $\mathbb{C}$ ) [127].<sup>27</sup> 27: The culprit (contaminated pump) is

```
# getting the data and required packages
data(Snow.streets, Snow.deaths, Snow.pumps, package="HistData")
library(ggplot2)
library(ggrepel)
# street map, death locations, water pump locations
ggplot(data=Snow.streets) +
  geom\_path(aes(x=x, y=y, group = street)) +geom_point(data=Snow.deaths, aes(x=x, y=y,
             colour="black", shape="15")) +
  geom_point(data=Snow.pumps, aes(x=x, y=y,
             color="right" = "red", shape="16"), size=4) +scale_colour_manual("Locations", values=c("black","red"),
                      labels=c("deaths","water pumps")) +
  scale_shape_manual("Locations", values=c(16,15),
                      labels=c("deaths","water pumps")) +
 geom_label_repel(data=Snow.pumps, aes(x=x, y=y, label=label),
        colour="black", size=3, vjust=0.5, alpha=0.8) +ggtitle("John Snow's London Cholera Outbreak Map (1854)") +
  theme_bw() +theme(plot.title = element_text(size=16, face="bold"),
    axis.title.x=element_blank(), axis.text.x=element_blank(),
    axis.ticks.x=element_blank(), axis.title.y=element_blank(),
    axis.text.y=element_blank(), axis.ticks.y=element_blank())
```
# John Snow's London Cholera Outbreak Map (1854)

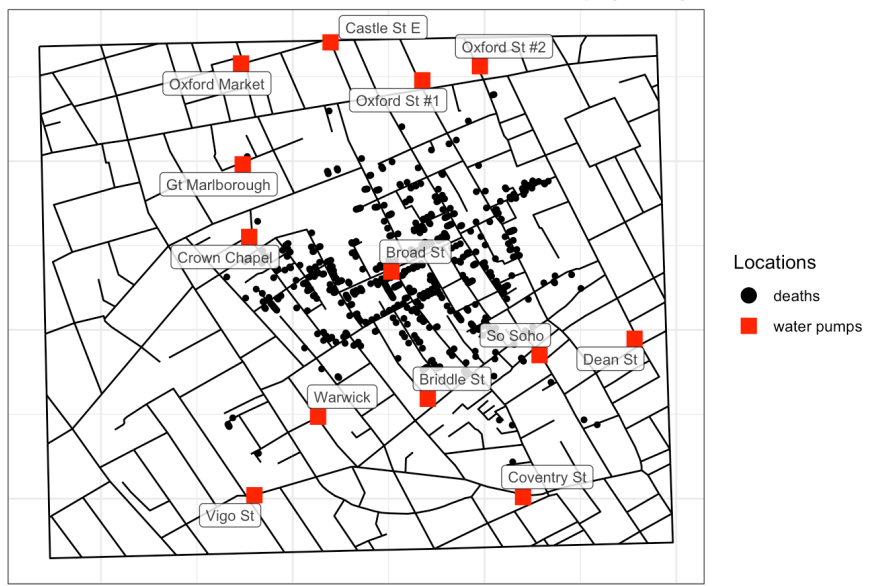

easily identifiable in this version of the chart.

# <span id="page-33-0"></span>**Census PUMS Data**

The following example is taken from N. Zumel and J. Mount's excellent [Practical Data Science with](https://www.amazon.ca/Practical-Data-Science-Nina-Zumel/dp/1617291560)  $R \subset I$  [128].

The custdata.tsv file is derived from U.S. Census PUMS data. The business objective is to predict whether a customer has health insurance. This synthetic dataset contains customer information for individuals whose health insurance status is **known**.

We start by importing the data into a data frame using the read.delim() function (to handle the odd file format).

```
df <- read.delim(here::here("data", "custdata.tsv"))
dim(df)
```
#### [1] 1000 11

Evidently, there are 1000 observations of 11 variables. The first few observations look like:

head(df,5)

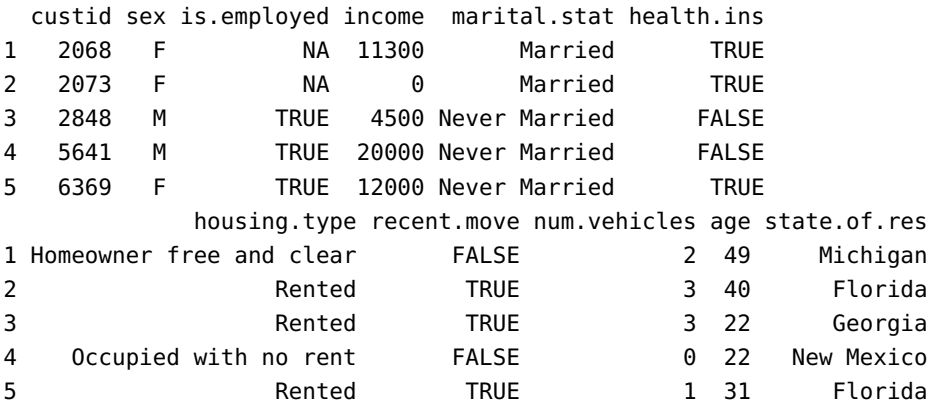

We obtain a data summary *via* summary().

#### summary(df)

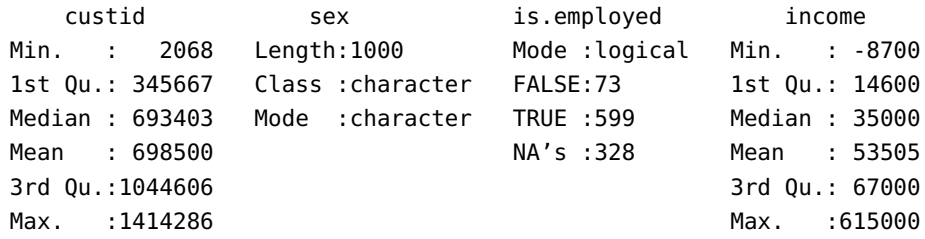

```
marital.stat health.ins housing.type recent.move
Length:1000 Mode :logical Length:1000 Mode :logical
Class :character FALSE:159 Class :character FALSE:820
Mode :character TRUE :841 Mode :character TRUE :124
                                            NA's :56
num.vehicles age state.of.res
Min. :0.000 Min. : 0.0 Length:1000
1st Qu.:1.000 1st Qu.: 38.0 Class :character
Median :2.000 Median : 50.0 Mode :character
Mean :1.916 Mean : 51.7
3rd Qu.:2.000 3rd Qu.: 64.0
Max. :6.000 Max. :146.7
NA's :56
```
Right off the bat, we see that there are some problems with the data (NAs, impossible ranges, etc.). We can also provide the number of NAs per variable in an easier-to-read format using the following code block:

```
mv <- colSums(is.na(df))
# cbind(mv) # cbind to display as column
mv
```
custid sex is.employed income marital.stat health.ins 0 0 328 0 0 0 housing.type recent.move num.vehicles age state.of.res 56 56 56 0 0

The fact that three of the variables have the same (relatively high) number of missing values means that it is possible that the same 56 observations have no measurement for housing.type, recent.move, and num.vehicles.<sup>28</sup>

As for the ranges, something is definitely fishy with income and age:

```
summary(df$income)
summary(df$age)
```
Min. 1st Qu. Median Mean 3rd Qu. Max. -8700 14600 35000 53505 67000 615000 Min. 1st Qu. Median Mean 3rd Qu. Max. 0.0 38.0 50.0 51.7 64.0 146.7

What does it mean for incomes to be negative? For a customer to be 0 years old? Or worse, 146.7?

We use <code>ggplot2</code> to visually explore the data. $^{29}\,$  We will begin by providing a number of univariate visualizations, starting with the age variable.

28: That is not a guarantee, of course. We still need to check (try it!).

29: Recall that:

- the ggplot() function works only on data frames and/or **tibbles**;
- it does not create a graph, it creates an **object**;
- graphs are produced from **layers**, which are *added* to the object, and
- aesthetics are the **visual elements** of the graph, e.g., the  $x$  and  $y$  variables, the size of markers, colors, etc.

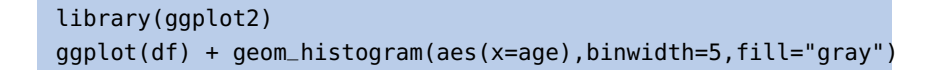

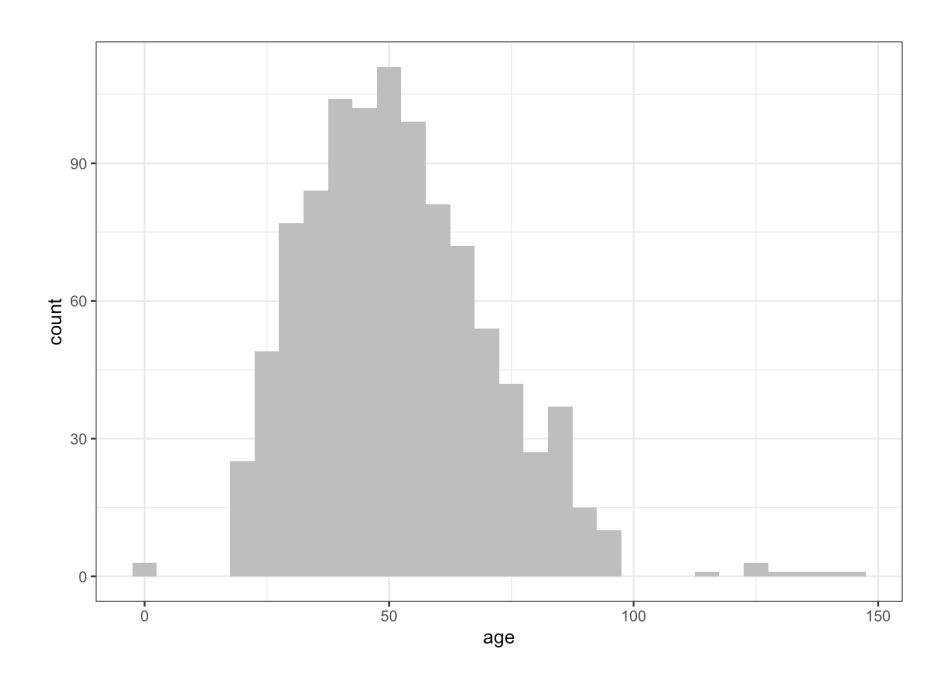

What happens if we use different bin widths?

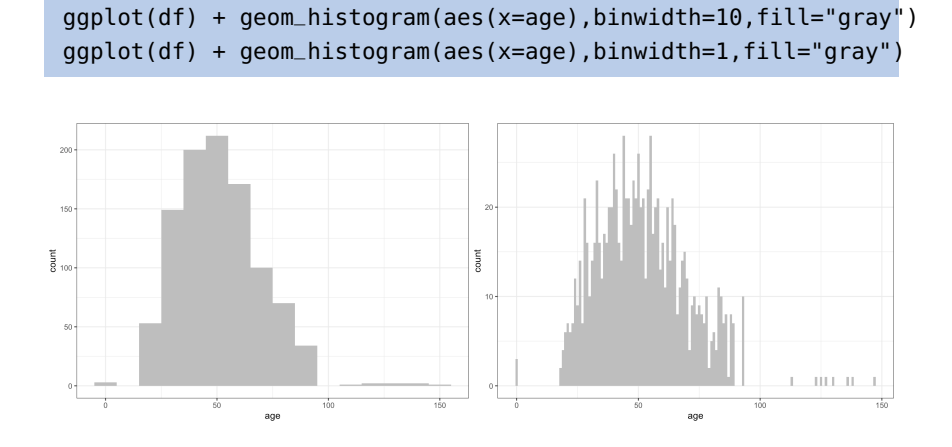

We definitely seem to find ourselves in a Goldilocks situation.

We can also get some (univariate) information about the income variable:

library(scales)  $ggplot(df) + geom\_histogram(aes(x=income))$ , binwidth = 10000) + scale\_x\_continuous(labels=dollar)  $ggplot(df) + geom\_histogram(aes(x=income), binwidth = 5000) +$ scale\_x\_continuous(labels=dollar)
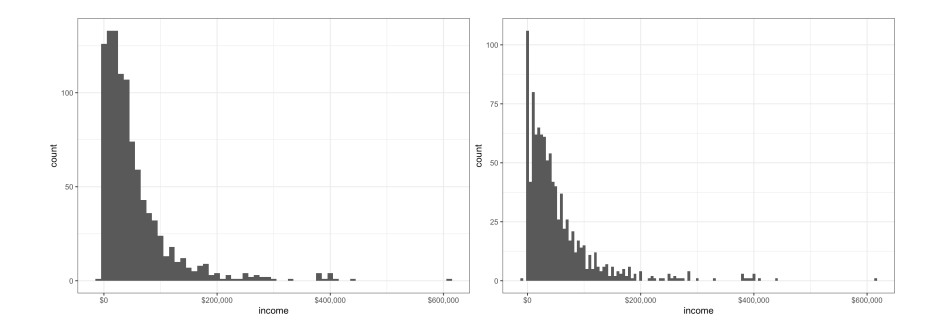

We have already seen that there are negative income values in the dataset. We will restrict the data to those customers with positive income, and display them using a logarithmic scale.

```
df.2 <- subset(df, income > 0)
ggplot(df.2) +geom_histogram(aes(x=income), binwidth = 5000) +
    scale_x_log10(breaks=10^(1:6), labels=dollar)
```
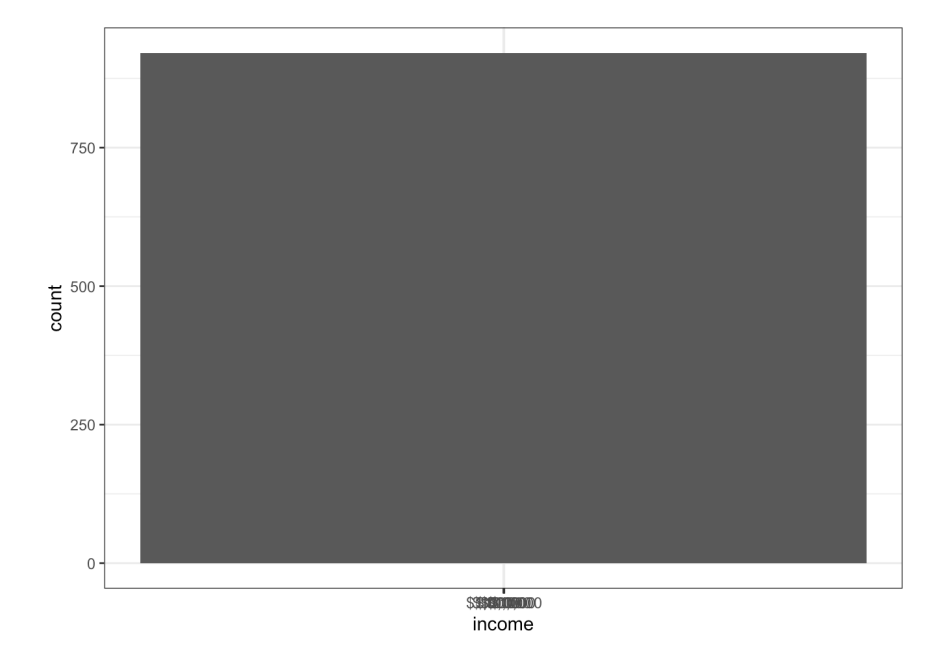

Whoa, that's ... quite possible the most useless chart we have ever seen. The problem here is that binwidth refers to the powers, not to the raw numbers.

```
ggplot(df.2) +geom\_histogram(aes(x=income), binwidth = 0.05) +
    scale_x_log10(breaks=10^(1:6), labels=dollar)
```
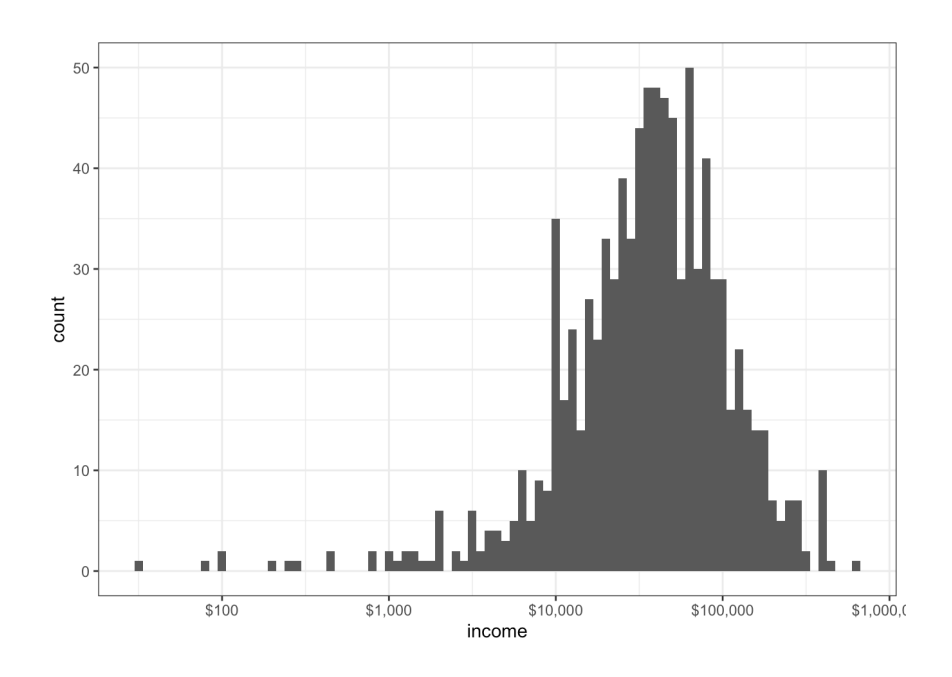

## Much better!

A density plot can also provide an estimate of the probability distribution function.

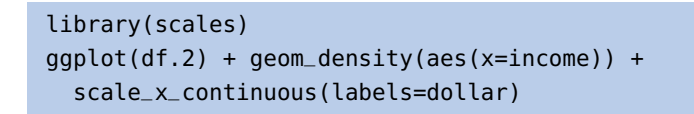

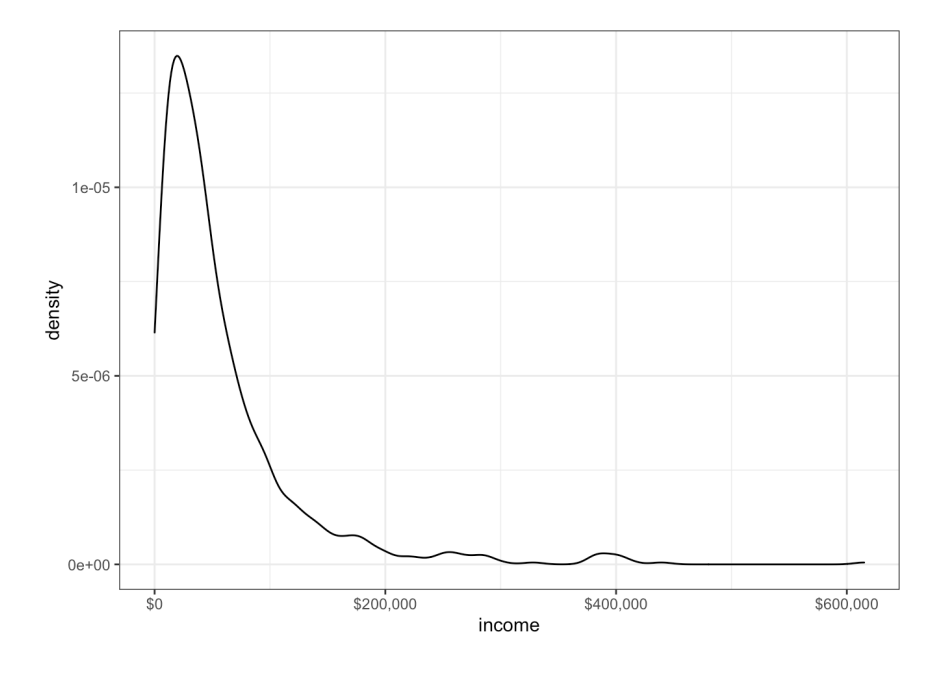

The tail is a bit long/heavy: as before, it might be more illuminating to use a logarithmic scale.

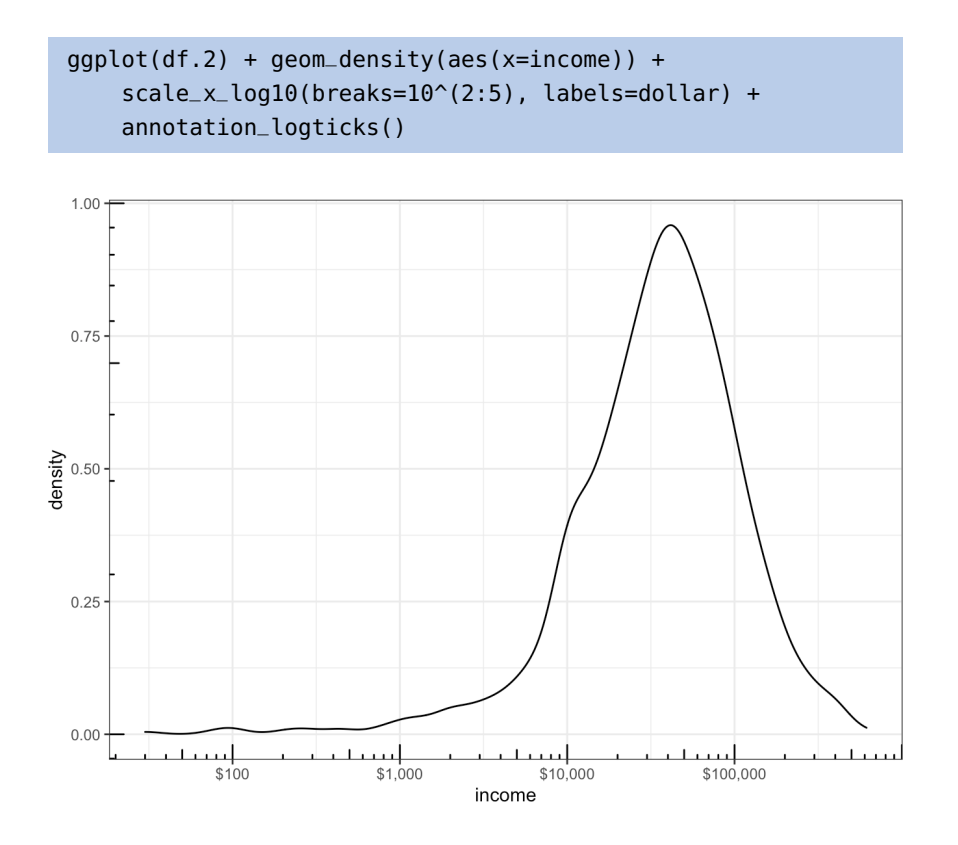

What can we say about the distribution of marital status?

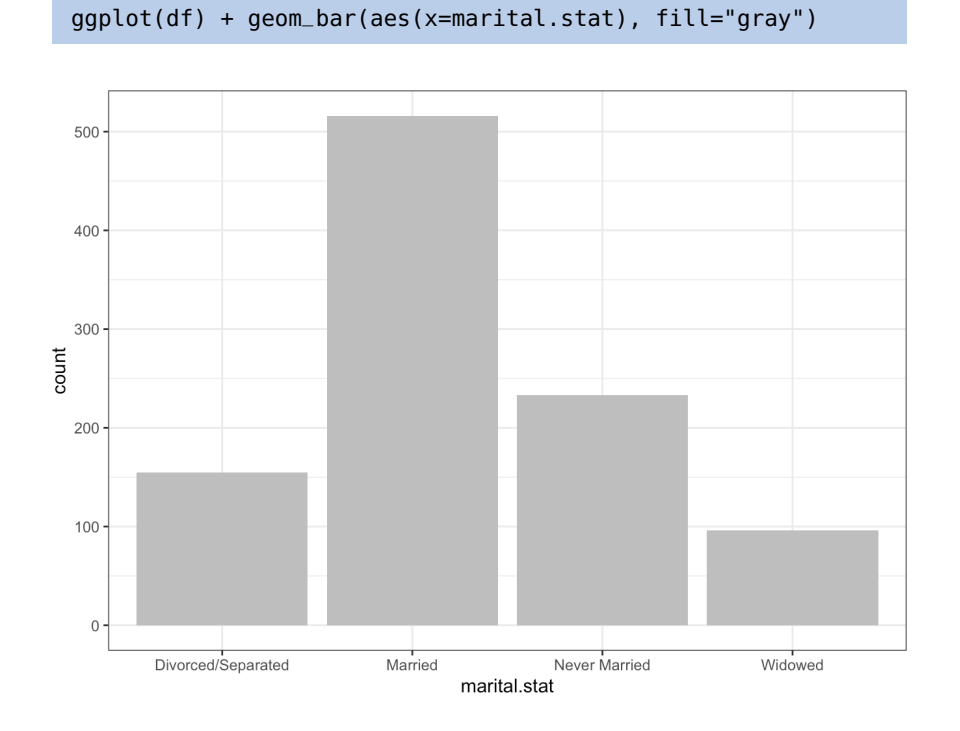

Nothing is too surprising so far (although, as mentioned, something is definitely off with some of the age and income measurements).

If we try to get information about a variable with 10+ levels (state.of.res), we see that the charts can get busy.

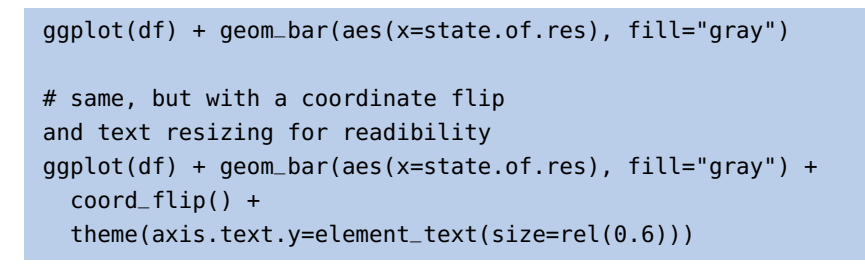

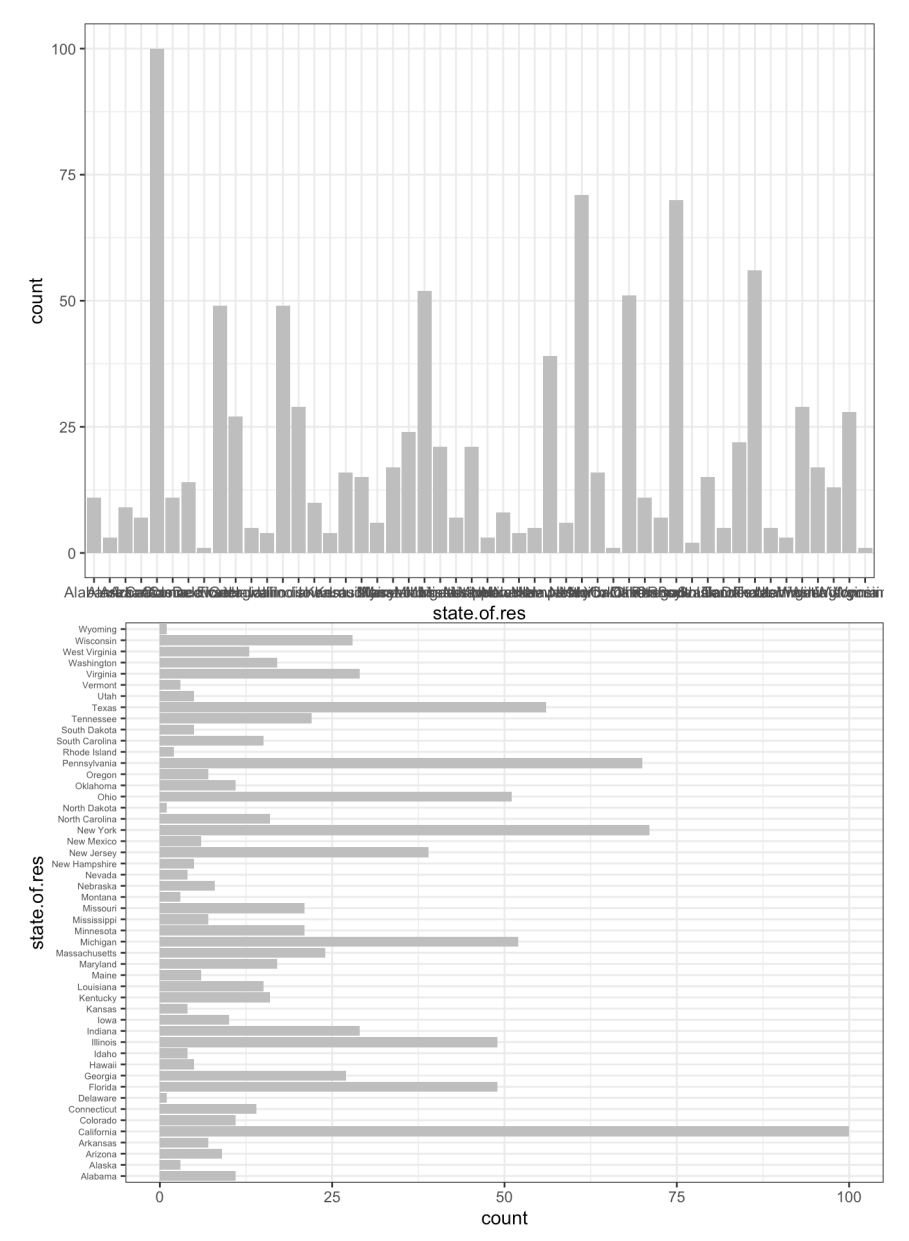

The flipped chart is clearly easier to read, due to text overlap in the original chart.

The latter displays the states ordered alphabetically; to order according to the number of observations in each state, we first need to modify the data using transform(), which actually re-orders the levels for state.of.res by population in the dataset (which are presumably representative of the order in the full US population).

```
tbl <- as.data.frame(table(df$state.of.res))
colnames(tbl) <- c("state.of.res","count")
tbl <- transform(tbl,state.of.res=reorder(state.of.res,count))
ggplot(tbl) +
    geom_bar(aes(x=state.of.res, y=count), stat="identity") +
    coord_flip() +
    theme(axis.text.y=element_text(size=rel(0.6)))
```
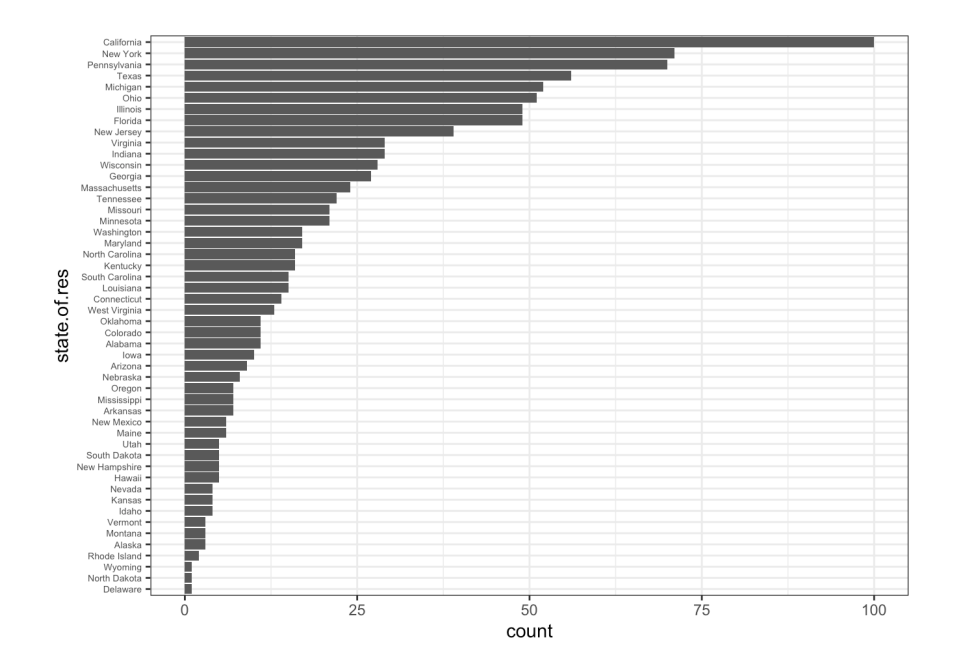

How can we find the average number of vehicles per customer in each state? For instance, in Delaware and Alaska, it is:

```
with(df,mean(num.vehicles[state.of.res=="Delaware"],na.rm=TRUE))
with(df,mean(num.vehicles[state.of.res=="Alaska"],na.rm=TRUE))
```
#### [1] 2 [1] 2.333333

(Note the na.rm=TRUE to avoid issues with computations involving observations with no measurement)

We could repeat the process 50 times (once for each state), or we could use either a **split/apply/combine** approach (in base R) or a **tidyverse** approach (using plyr).

```
# split
pieces <- split(df, df$state.of.res)
# apply
result <- lapply(pieces, function(p) data.frame(
    state.of.res=p$state.of.res[[1]],
    state.avg.vehicles=mean(p$num.vehicles, na.rm=TRUE)))
(result <- do.call("rbind", result))
```
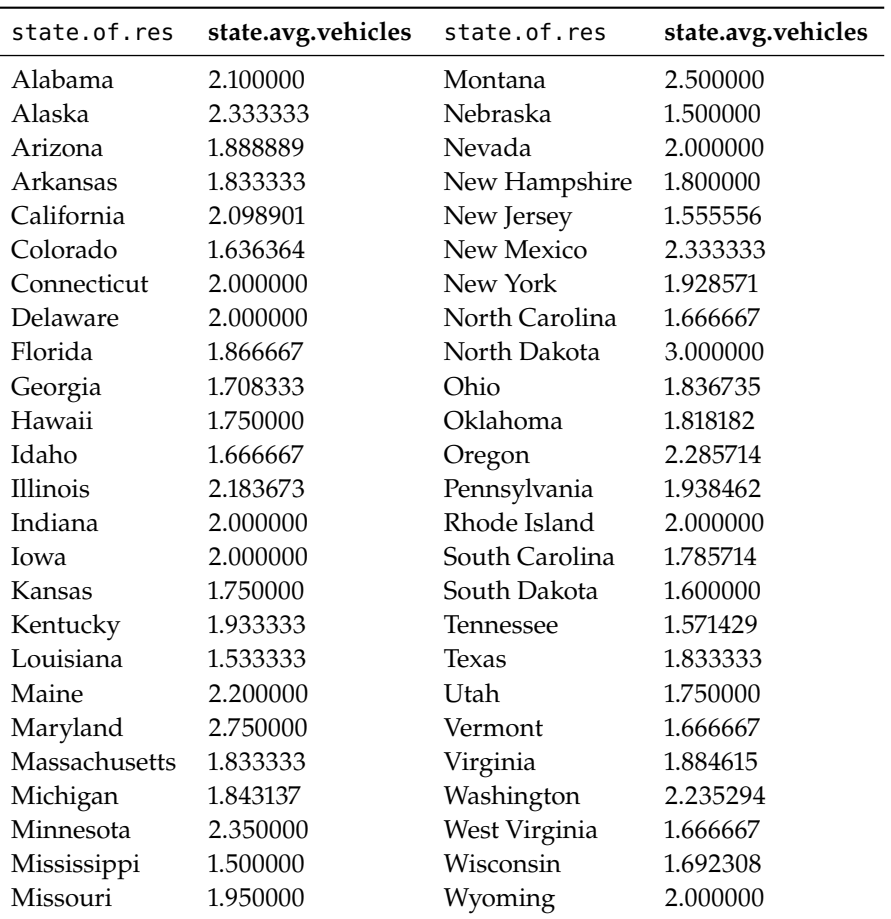

The tidyverse-like solution is much more elegant, however:

```
library(plyr)
result <- ddply(
   df, # dataframe
   "state.of.res", # split-by variable
   summarize, \qquad \qquad \# function to apply to each piece
                       # function arguments
   state.avg.vehicles=mean(num.vehicles, na.rm=TRUE)
\mathcal{L}
```
When it comes to *univariate* representations:

- we may consider using a histogram or density plot to look for outliers or incorrect values in numerical variables,
- which will also give a sense of the distribution is it symmetric, normal, lognormal, etc;
- but we may consider using a bar chart to compare frequencies for categorical variables.

We can also look at bivariate charts; perhaps one involving age and income, say. We start by removing the odd observations.

df.3 <- with(df, subset(df, age>0 & age <  $100$  & income > 0))

We can prepare a scatterplot:

```
ggplot(df.3, aes(x=age, y=income)) +
 geom_point() +
  scale_y_continuous(labels=dollar)
```
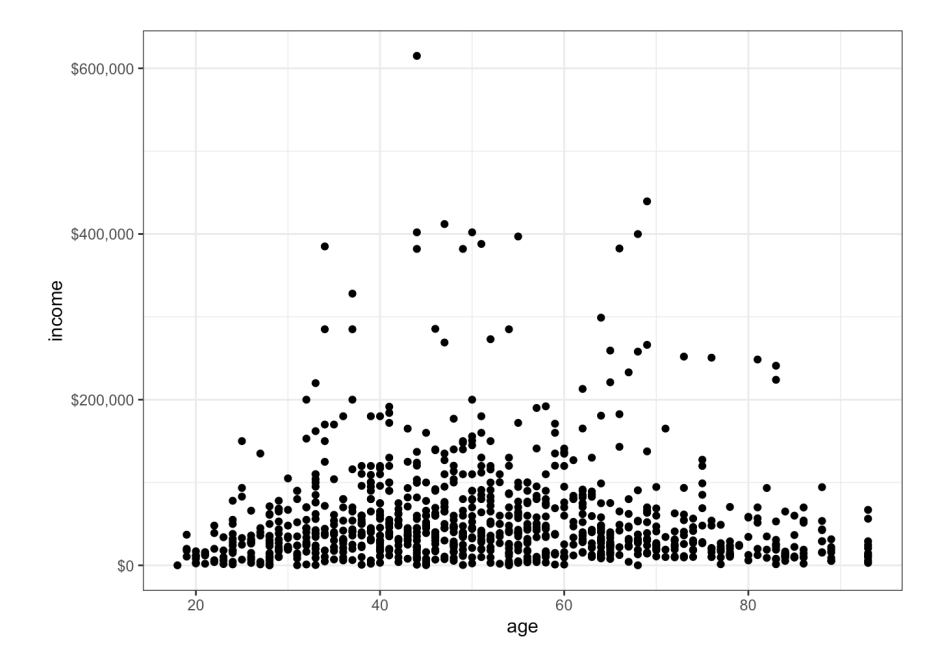

Or colour the dots according to the health insurance status.

```
ggplot(df.3, aes(x=age, y=income, colour = health.ins)) +
 geom_point() +
 scale_y_continuous(labels=dollar)
```
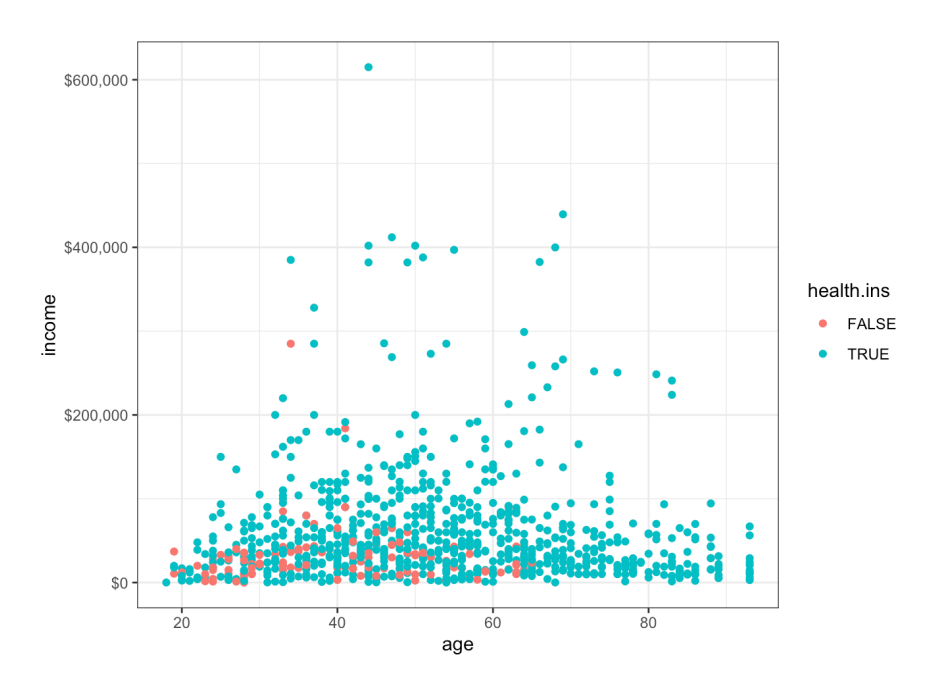

The relationship between age and income is not linear, so adding the line of best-fit might not provide much in the way of insight, but it can be done nonetheless.

```
ggplot(df, aes(x=age, y=income)) +
  geom_point() +
  geom_smooth(method="lm") +
  scale_y_continuous(labels=dollar)
ggplot(df, aes(x=age, y=income, colour = health.ins)) +
  geom_point() +
  geom_smooth(method="lm") +
  scale_y_continuous(labels=dollar)
```
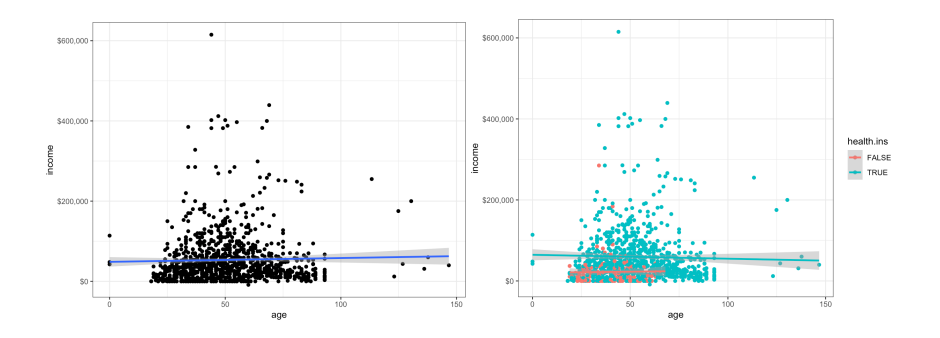

A heat map (where a cell's colour represents the number of observations in the cell) might be more *à propos*.

```
ggplot(df, aes(x=age, y=income)) +
  geom_bin2d() +
  scale_y_continuous(labels=dollar)
ggplot(df, aes(x=age, y=income)) +
```

```
geom_bin2d() +
scale_y_continuous(labels=dollar) +
geom_smooth()
```
30: Is the smoothing curve a bit too much, here?

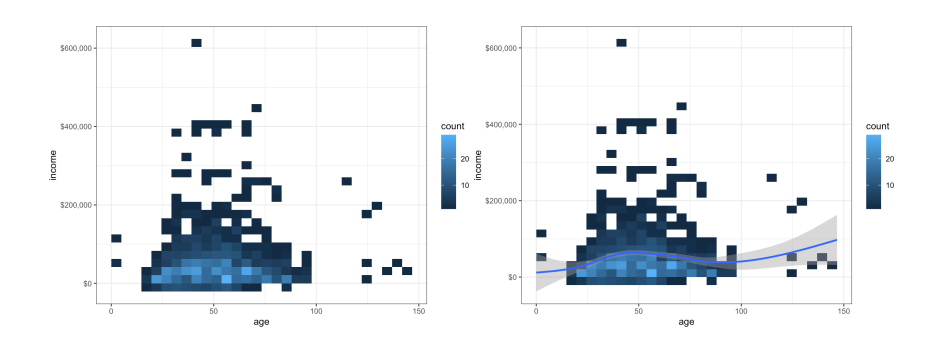

How about a hexbin heat map?

```
library(hexbin)
ggplot(df, aes(x=age, y=income)) + geom_hex(binwidth=c(5, 20000)) +scale_y_continuous(labels=dollar) + geom_smooth()
```
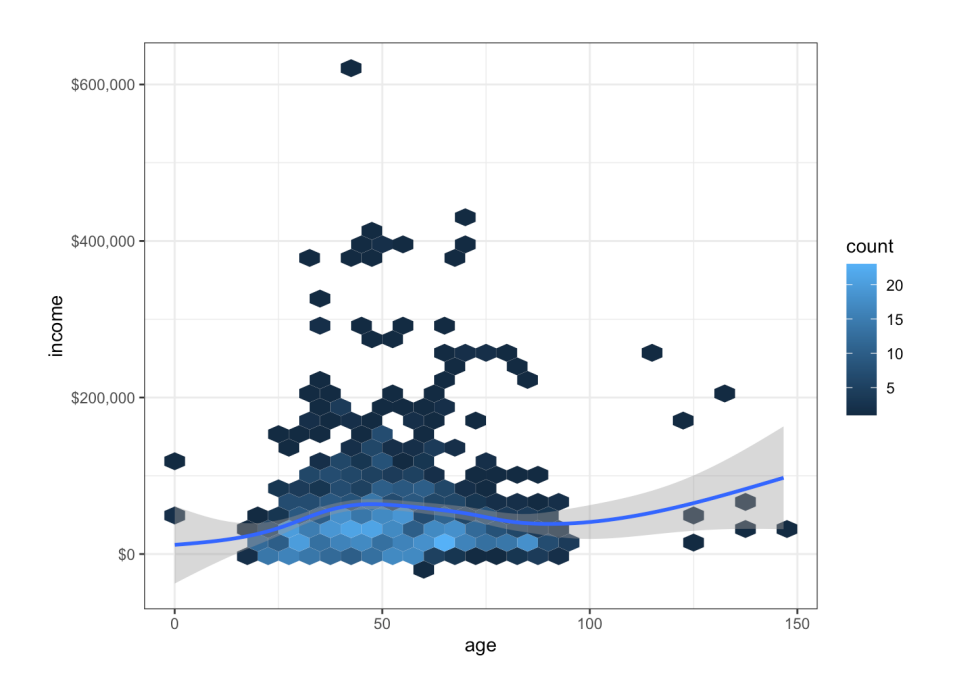

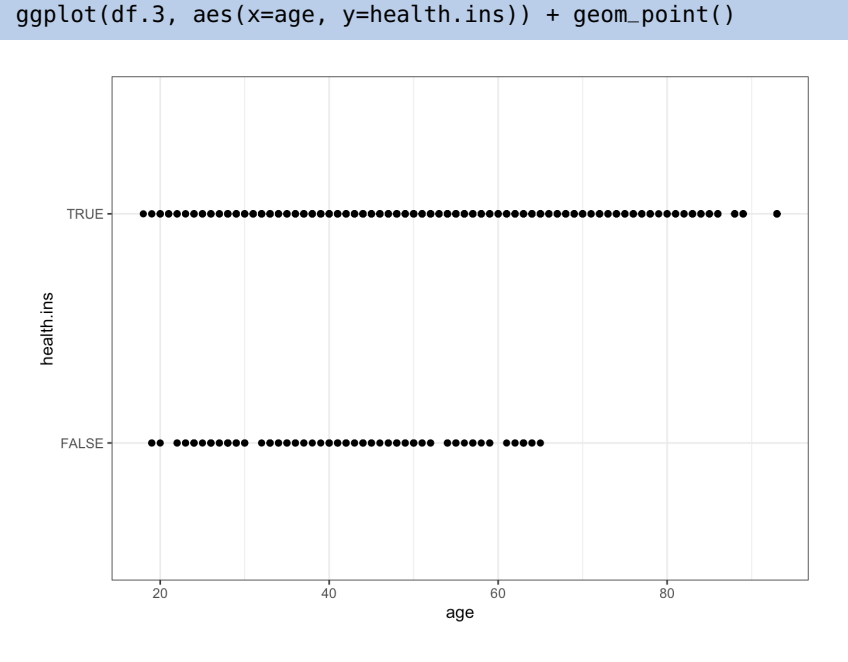

Other plots can be produced: here is a plot of health.ins vs. age.

31: As one gets older, one is more likely That's not really surprising, is it?<sup>31</sup> It doesn't seem as though there are that to get health insurance, we suppose.  $\frac{1}{2}$  many more people with insurance than there are wit many more people with insurance than there are without, but that's because all the observations with the same age are represented by a single dot.

A heatmap could incorporate the number of observations into the picture.

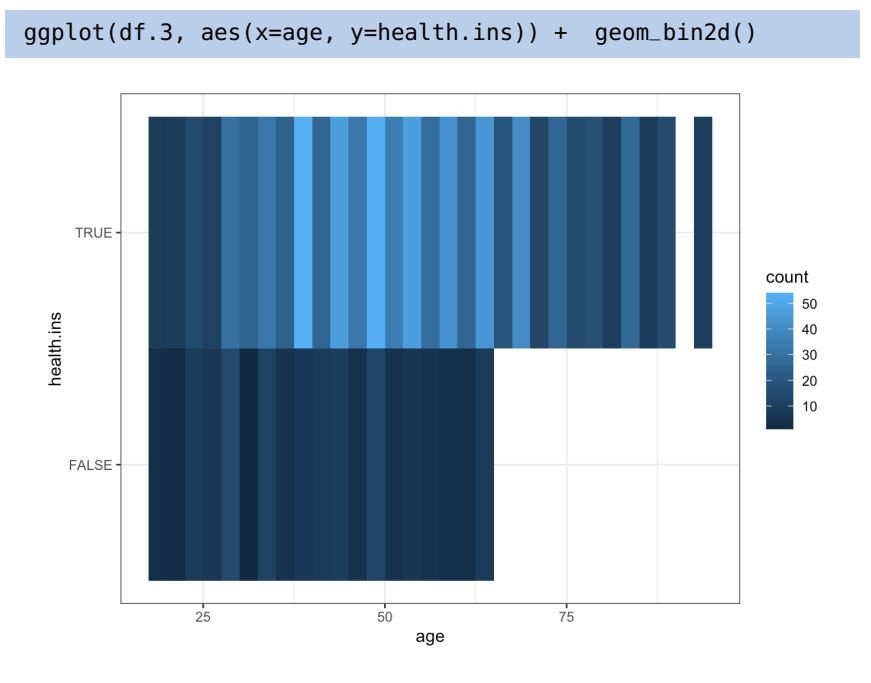

Mmhhh. . . that's not nearly as insightful as could have been expected. One of the geoms can come in handy: geom\_jitter.

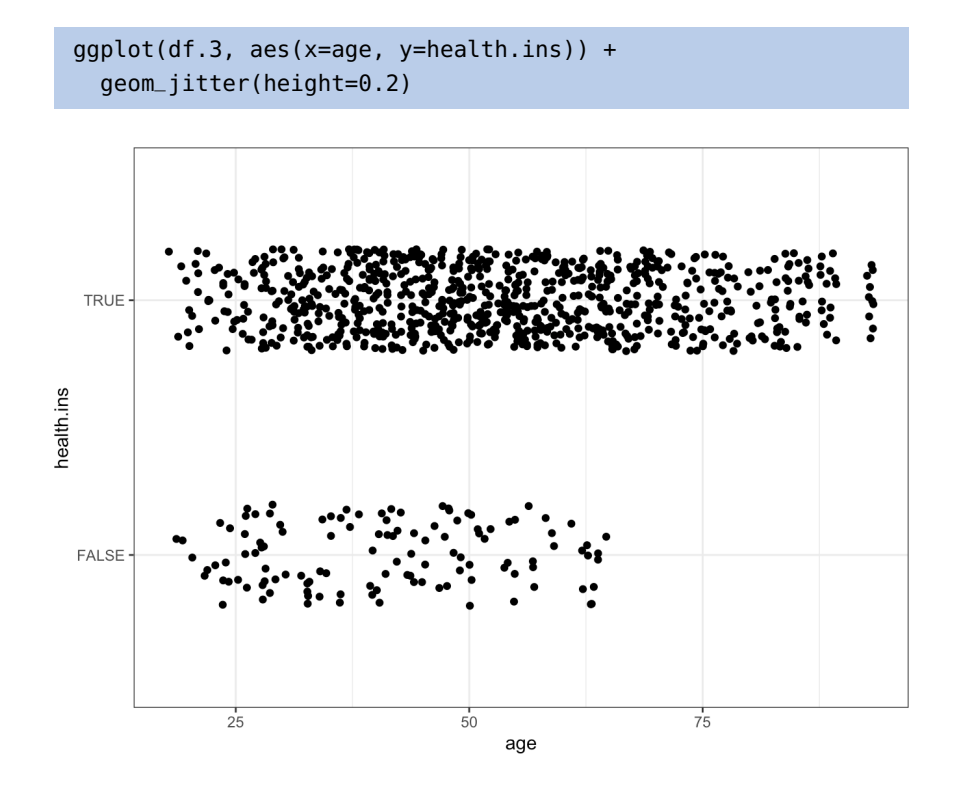

Now we can clearly see that there are substantially fewer customers without life insurance.

Why stop at only 2 variables when we could add income to the picture?

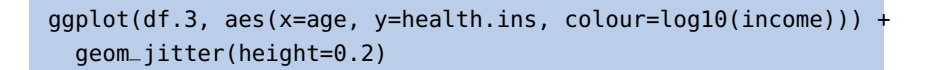

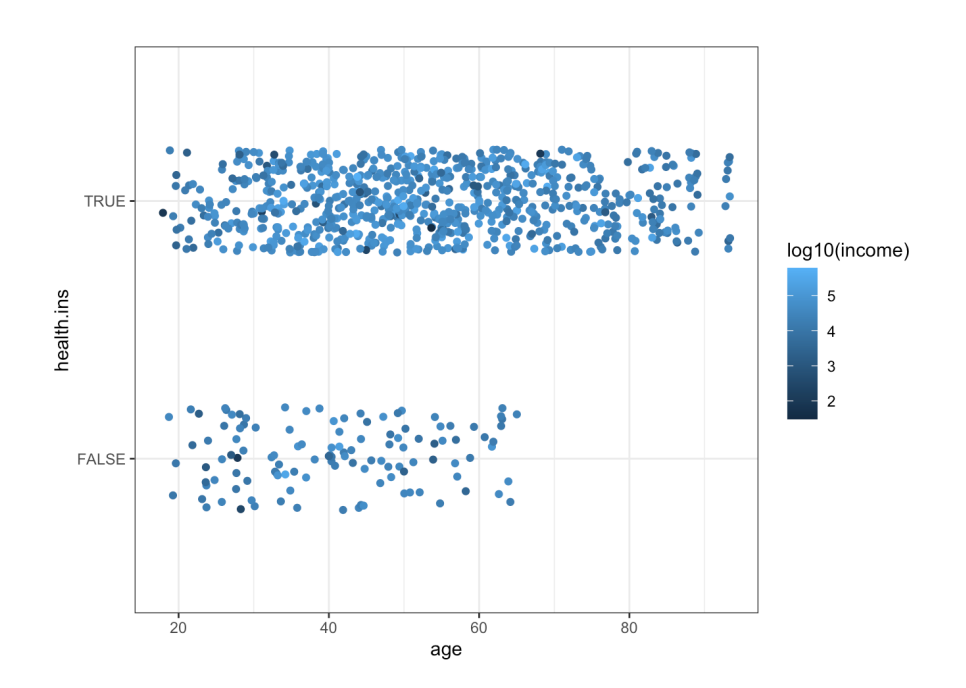

Is there anything insightful in there?

We could also try to link marital status to health insurance status?

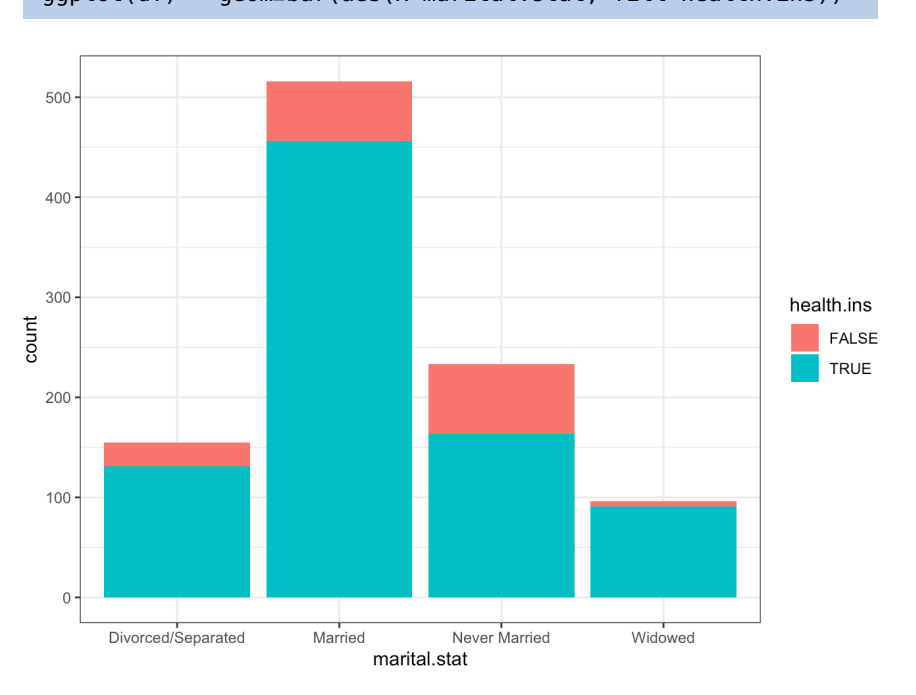

ggplot(df) + geom\_bar(aes(x=marital.stat, fill=health.ins))

Stacked bar charts are the pie charts of bar charts – it is much better to put the bars side-by-side.

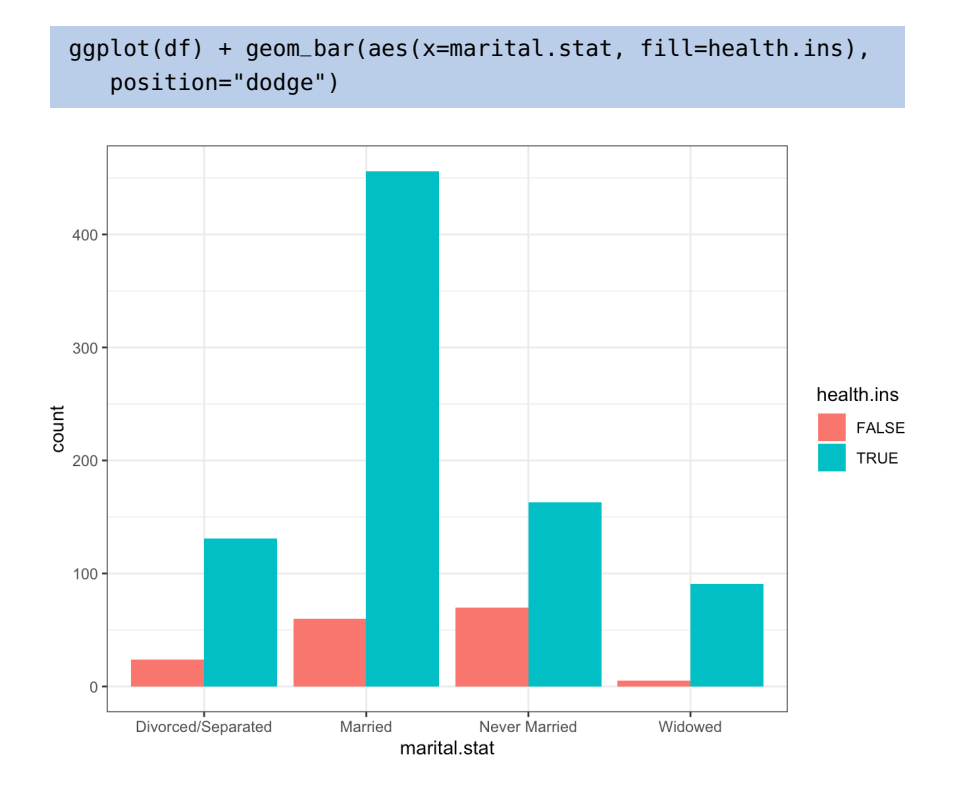

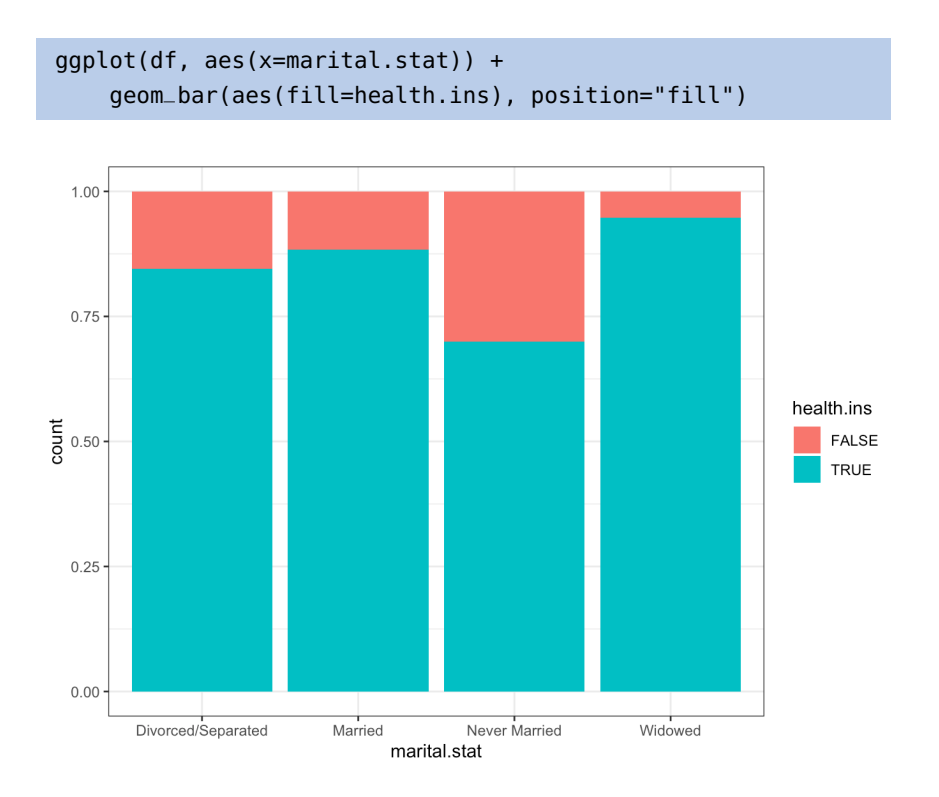

One exception could be made for proportion stacked bar charts:

But we do lose the sense of the size of each sub-categories' population. Some jitter functionality comes to the rescue once again!

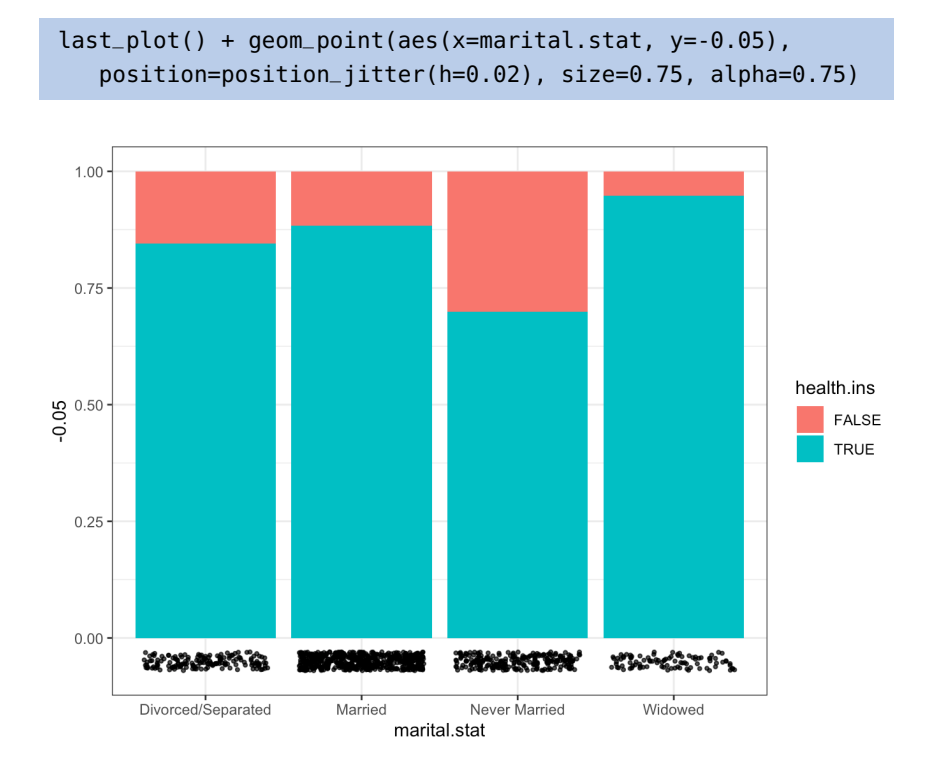

Might there be a link between housing type and marital status?

```
ggplot(df.3) + geom_bar(aes(housing.type, fill=marital.stat),
position="dodge")
last_plot() + coord_flip()
ggplot(subset(df.3, !is.na(housing.type))) +
   geom_bar(aes(housing.type, fill=marital.stat),
      position="dodge") +
   theme(axis.text.x=element_text(angle=15))
```
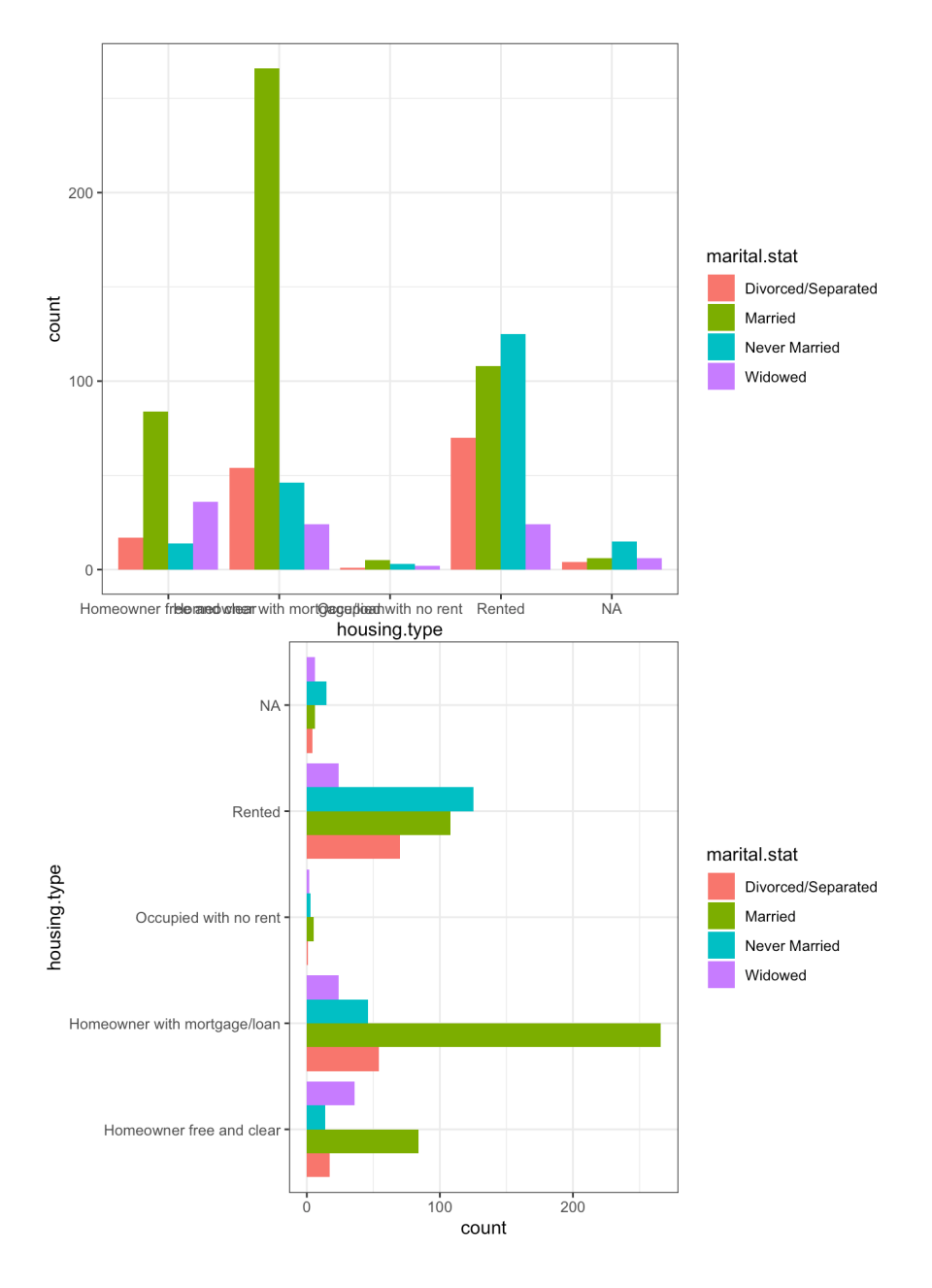

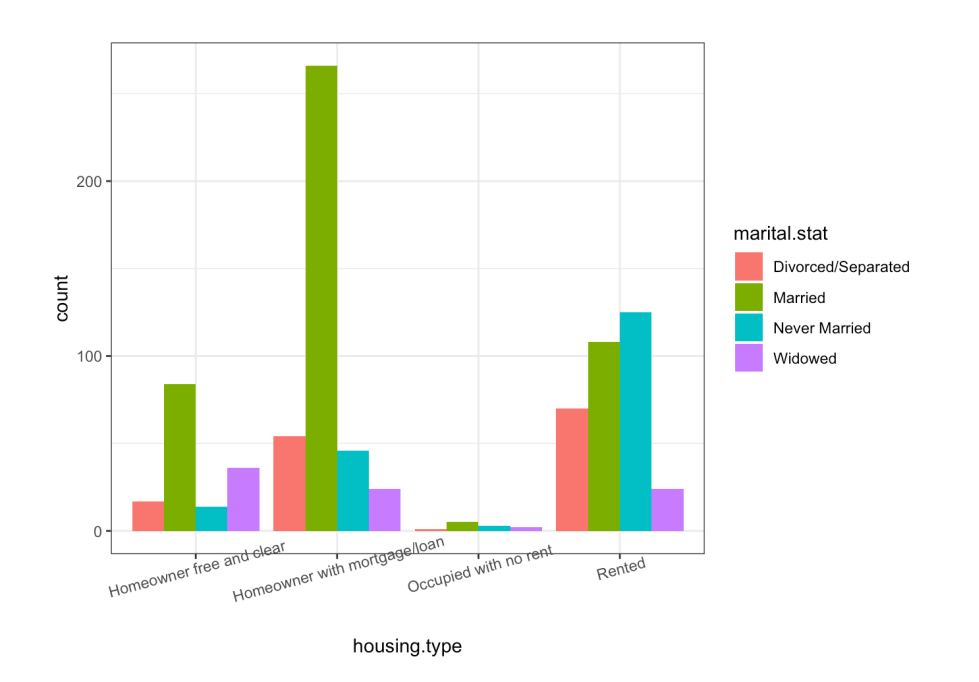

It's easy to see how some fine-tuning can make the charts easier to read (which can only help when it comes to extracting actionable insights).

We end our data exploration of by showing how to build a small multiple chart, by housing.type:

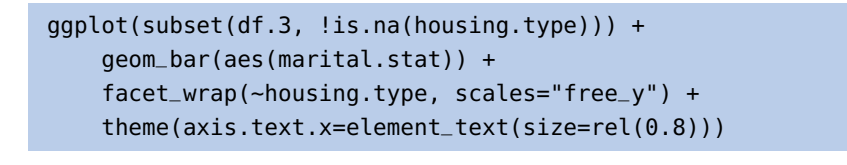

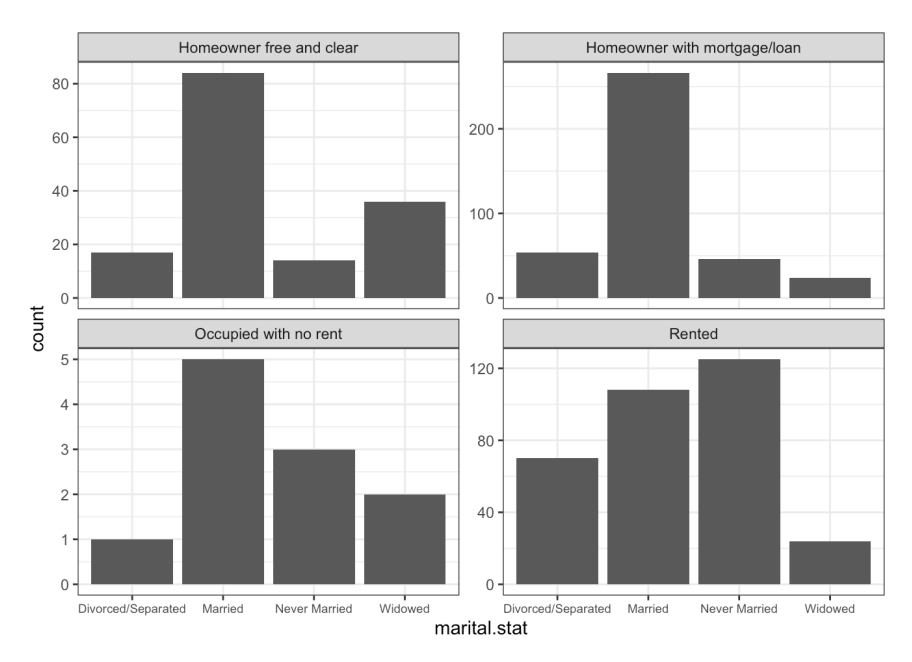

Is there any link with with health insurance status?

```
ggplot(subset(df.3, !is.na(housing.type))) +
    geom_bar(aes(marital.stat, fill=health.ins),
             position="dodge") +
    facet_wrap(~housing.type, ncol=2,
       labeller=label_wrap_gen(width=20, multi_line=TRUE)) +
    theme(axis.text.x=element_text(size=rel(0.6)))
    + coord_flip()
```
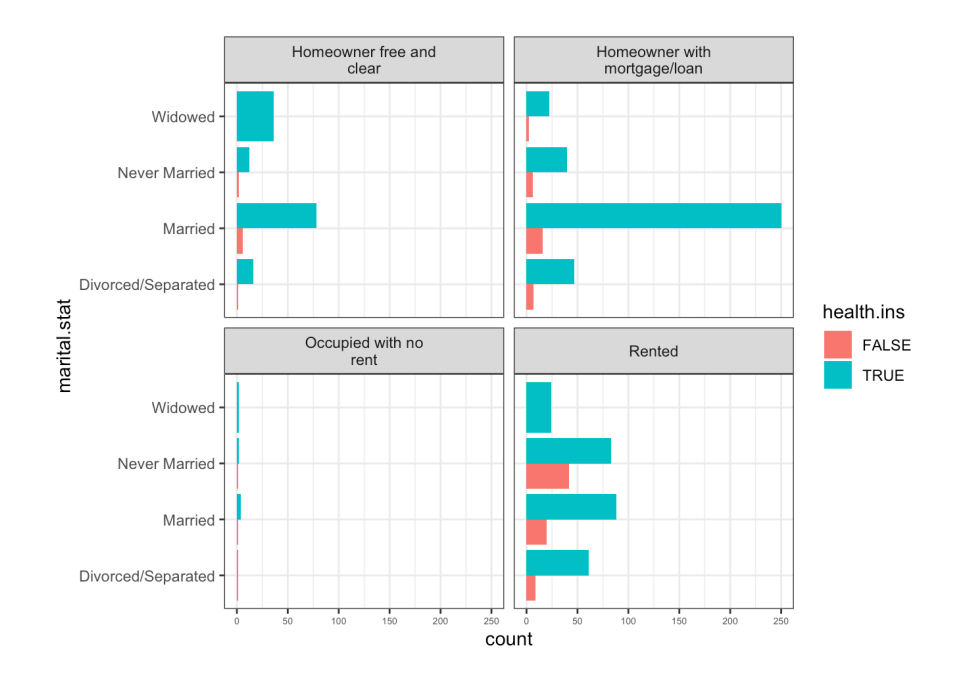

# **ggplot2 Recipes and Examples**

32: We will not be adding the ggplot2 We end with examples showcasing additional functionality.<sup>32</sup>

#### **Smoothing Lines**

```
options(scipen=999) # turn-off scientific notation
theme_set(theme_bw()) # pre-set the bw theme.
data("midwest", package = "ggplot2")
ggplot(midwest, aes(x=area, y=poptotal)) +
 geom_point(aes(col=state, size=popdensity)) +
 geom_smooth(method="loess", se=F) +
 xlim(c(0, 0.1)) + ylim(c(0, 500000)) +labs(subtitle="Area Vs Population", y="Population", x="Area",
  title="Scatterplot", caption = "Source: midwest")
```
and theme\_set calls in the code chunks anymore; unless otherwise stated, assume that they have been compiled at an earlier stage.

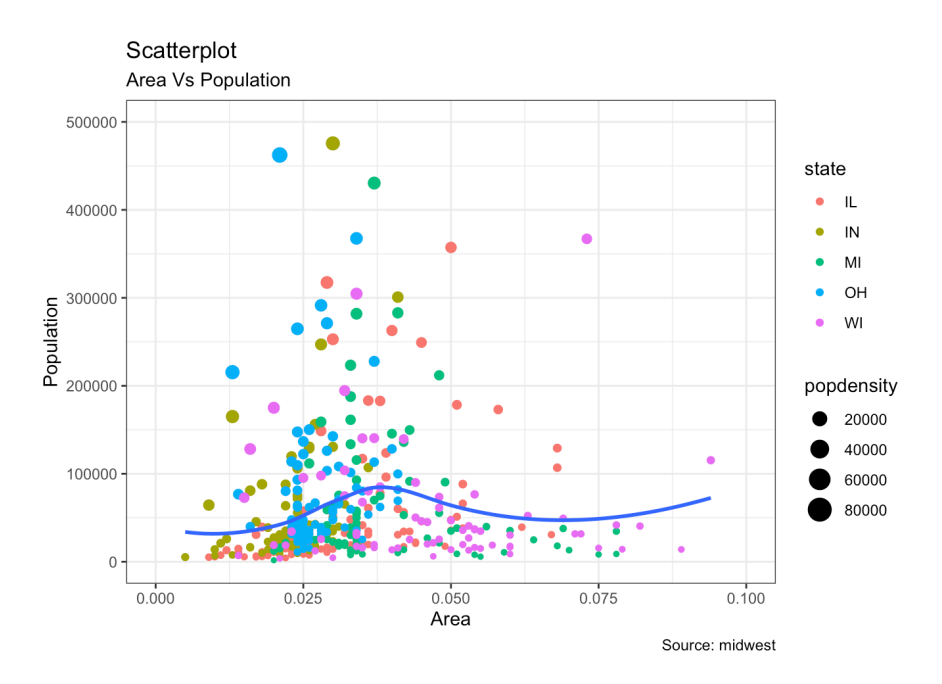

#### **Scatterplots and Jitter Charts**

```
data(mpg, package="ggplot2")
mpg_select <- mpg[mpg$manufacturer %in% c("audi", "ford",
                  "honda", "hyundai"), ]
g <- ggplot(mpg_select, aes(displ, cty)) +
  labs(subtitle="mpg: Displacement vs City Mileage",
       title="Bubble chart") +
  geom_jitter(aes(col=manufacturer, size=hwy)) +
  geom_smooth(aes(col=manufacturer), method="lm", se=F)
```
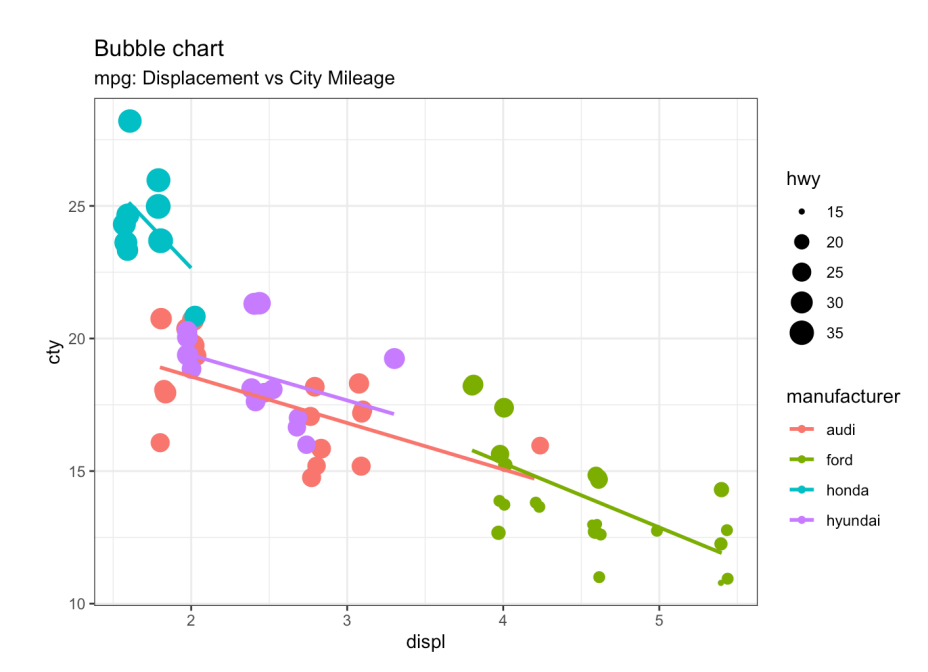

#### **Marginal Distributions**

```
library(ggExtra)
data(mpg, package="ggplot2")
mpg_select <- mpg[mpg$hwy >= 35 & mpg$cty > 27, ]
g \leq -ggplot(mpg, aes(cty, hwy)) + geom\_count() +geom_smooth(method="lm", se=F)
plot(g)
ggMarginal(g, type = "histogram", fill="transparent")
```
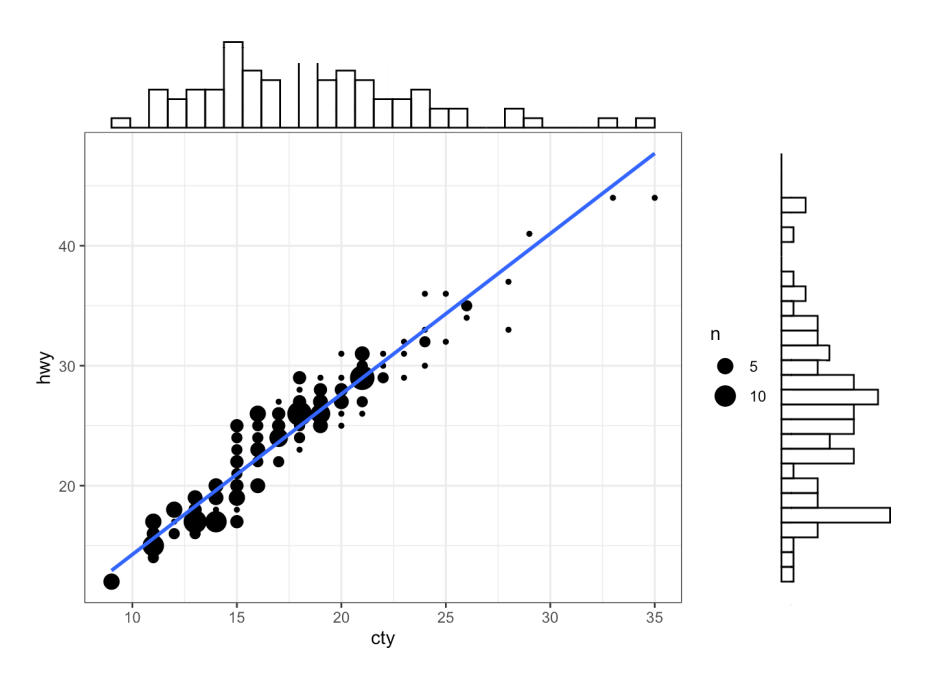

```
Diverging Bar Charts
```

```
mtcars_new <- mtcars |>
  tibble::rownames_to_column(var = "car_name") |>
  dplyr::mutate(car_name = as.factor(car_name),
    mpg_z = round(scale(mpg), 2),
    mpg_type = ifelse(mpg_z < 0, "below", "above")) |>
  dplyr::arrange(mpg_z) # sort
# Diverging Barcharts
ggplot(mtcars_new, aes(x= car_name, y=mpg_z, label=mpg_z)) +
  geom_bar(stat='identity', aes(fill=mpg_type), width=.5) +
  scale_fill_manual(name="Mileage",
    labels = c("Above Average", "Below Average"),
    values=c("above"="#00ba38", "below"="#f8766d")) +
  labs(subtitle="Normalised mileage from 'mtcars'",
    title= "Diverging Bars", x = "Car Names") + coord_flip()
```
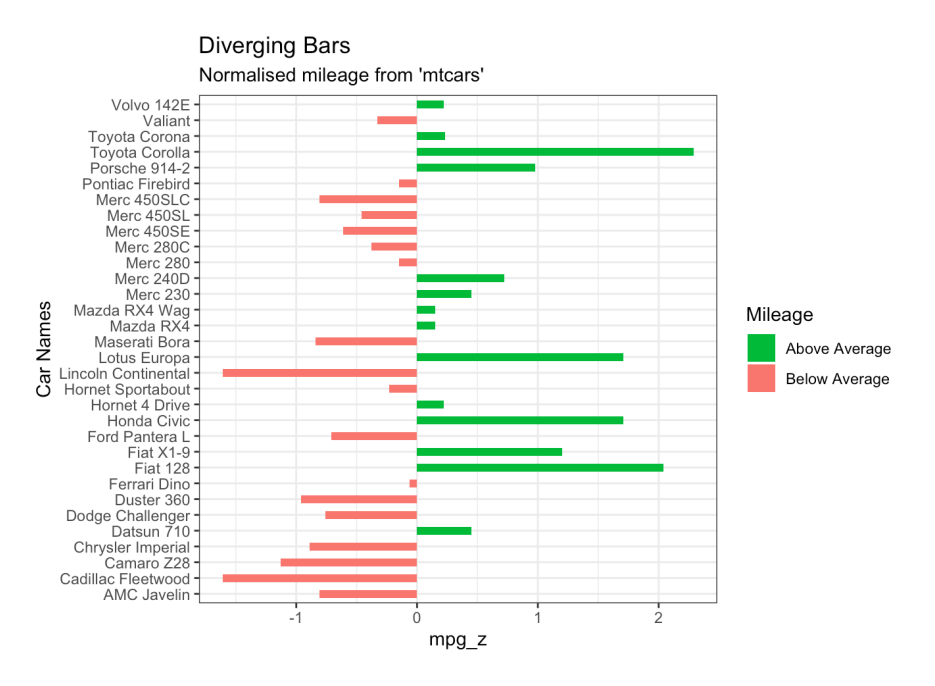

## **Area Charts**

```
library(quantmod)
data("economics", package = "ggplot2")
# Compute % Returns
economics$returns_perc <- c(0, diff(economics$psavert) /
     economics$psavert[-length(economics$psavert)])
# Create break points and labels for axis ticks
brks <- economics$date[seq(1, length(economics$date), 12)]
#install.packages("lubridate")
lbls <- lubridate::year(economics$date[seq(1,
    length(economics$date), 12)])
# Plot
ggplot(economics[1:100, ], aes(date, returns_perc)) +
  geom_area() +
  scale_x_date(breaks=brks, labels=lbls) +
  theme(axis.text.x = element_text(angle=90)) +
  labs(title="Area Chart",
       subtitle = "Perc Returns for Personal Savings",
       y="% Returns for Personal savings",
       caption="Source: economics")
```
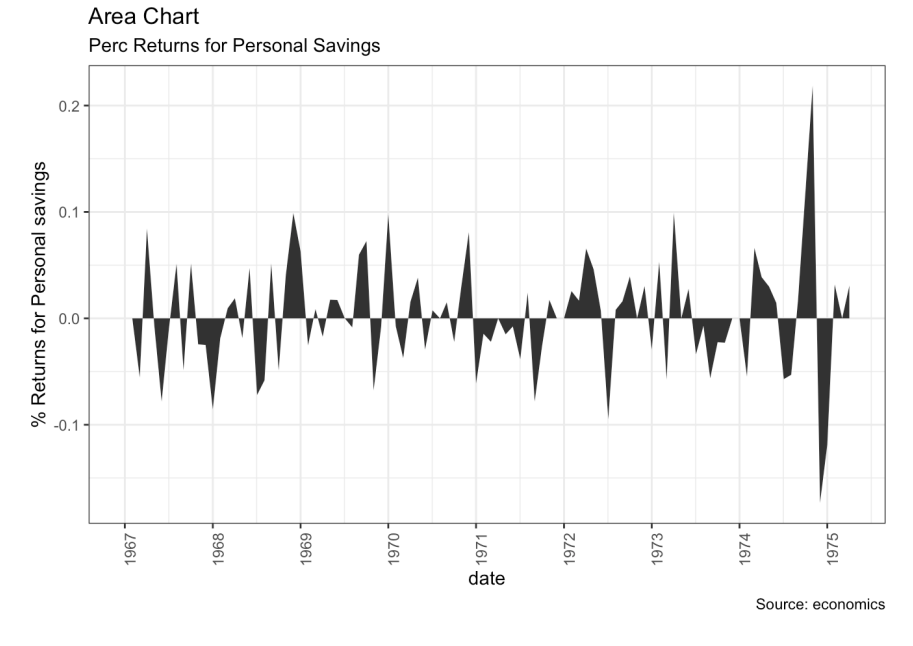

#### **Funnel Charts**

```
library(ggthemes)
library(ggfortify)
# Read data
email_campaign_funnel <- read.csv("https://raw.
      githubusercontent.com/selva86/datasets/
      master/email_campaign_funnel.csv")
# X Axis Breaks and Labels
brks <- seq(-15000000, 15000000, 5000000)
lbls = paste0(as.character(c(seq(15, 0, -5)),seq(5, 15, 5))), "m")
# Plot
ggplot(email_ccampaign_funnel, aes(x = Stage, y = Users,fill=Gender)) +
    geom_bar(\text{stat} = "identity", width = .6) +scale_y_continuous(breaks = brks,
        labels = lbls) +
    coord_flip() +labs(title="Email Campaign Funnel") +
    theme_tufte() + \# Tufte theme from ggfortify
    theme(plot.title = element_text(hjust = .5),
        axis.ticks = element_blank() +
    scale_fill_brewer(palette = "Dark2")
```
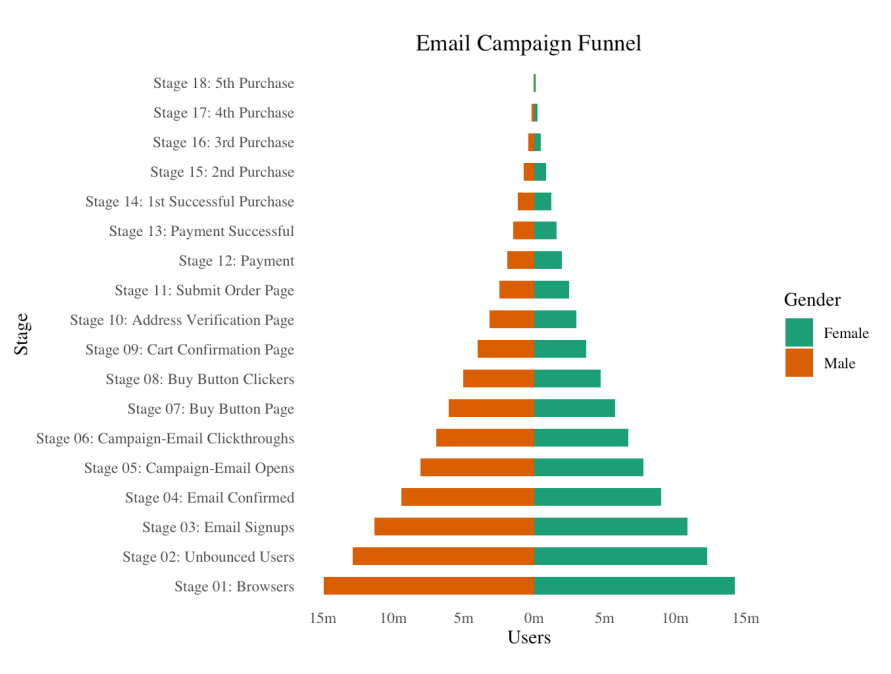

#### **Calendar Heatmaps**

```
library(plyr)
library(scales)
library(zoo)
df <- read.csv("https://raw.githubusercontent.com/selva86/
        datasets/master/yahoo.csv")
df$date <- as.Date(df$date) # format date
df <- df[df$year >= 2012, ] # filter reqd years
# Create Month/Week
df$yearmonth <- as.yearmon(df$date)
df$yearmonthf <- factor(df$yearmonth)
df <- ddply(df,.(yearmonthf), transform,
    monthweek=1+week-min(week)) # compute week number of month
df <- df[, c("year", "yearmonthf", "monthf", "week",
        "monthweek", "weekdayf", "VIX.Close")]
head(df)
```
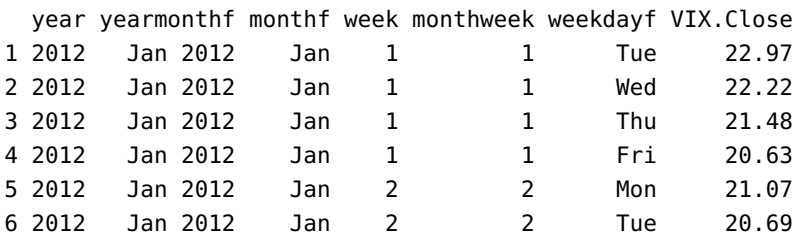

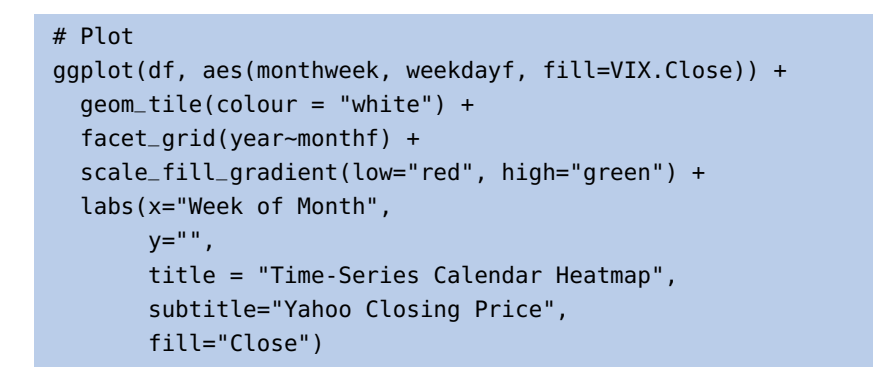

Time-Series Calendar Heatmap

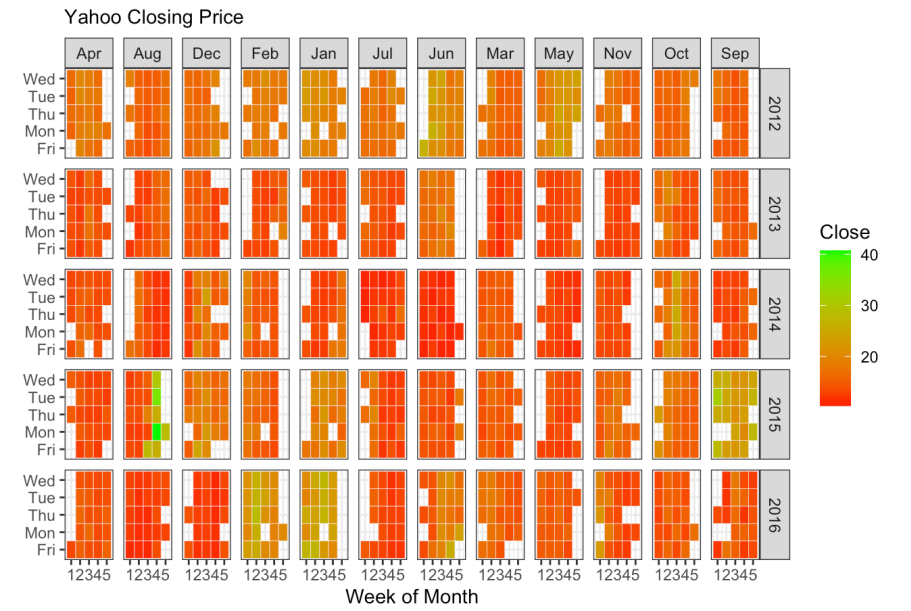

## **Ordered Bar Charts**

```
# Prepare data: group mean city mileage by manufacturer.
cty_mpg <- aggregate(mpg$cty, by=list(mpg$manufacturer), FUN=mean)
colnames(cty_mpg) <- c("make", "mileage")
cty_mpg <- cty_mpg[order(cty_mpg$mileage), ]
cty_mpg$make <- factor(cty_mpg$make, levels = cty_mpg$make)
head(cty_mpg, 4)
```
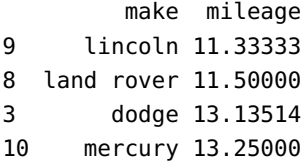

```
# Draw plot
ggplot(cty_mpg, aes(x=make, y=mileage)) +
  geom_bar(stat="identity", width=.5, fill="tomato3") +
  labs(title="Ordered Bar Chart",
       subtitle="Make Vs Avg. Mileage",
       caption="source: mpg") +
  theme(axis.text.x = element_text(angle=65, vjust=0.6))
```
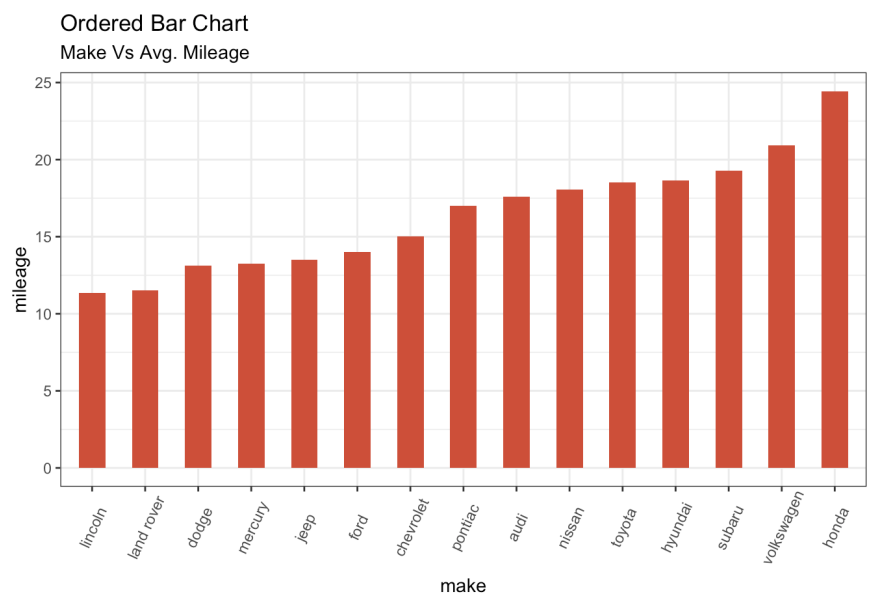

source: mpg

**Correlograms**

```
library(ggcorrplot)
# Correlation matrix
corr <- round(cor(mtcars), 1)
# Plot
ggcorrplot(corr, hc.order = TRUE,
           type = "lower",
           lab = TRUE,lab\_size = 3,
           method="circle",
           colors = c("tomato2", "white", "springgreen3"),
           title="Correlogram of mtcars",
           ggtheme=theme_bw)
```
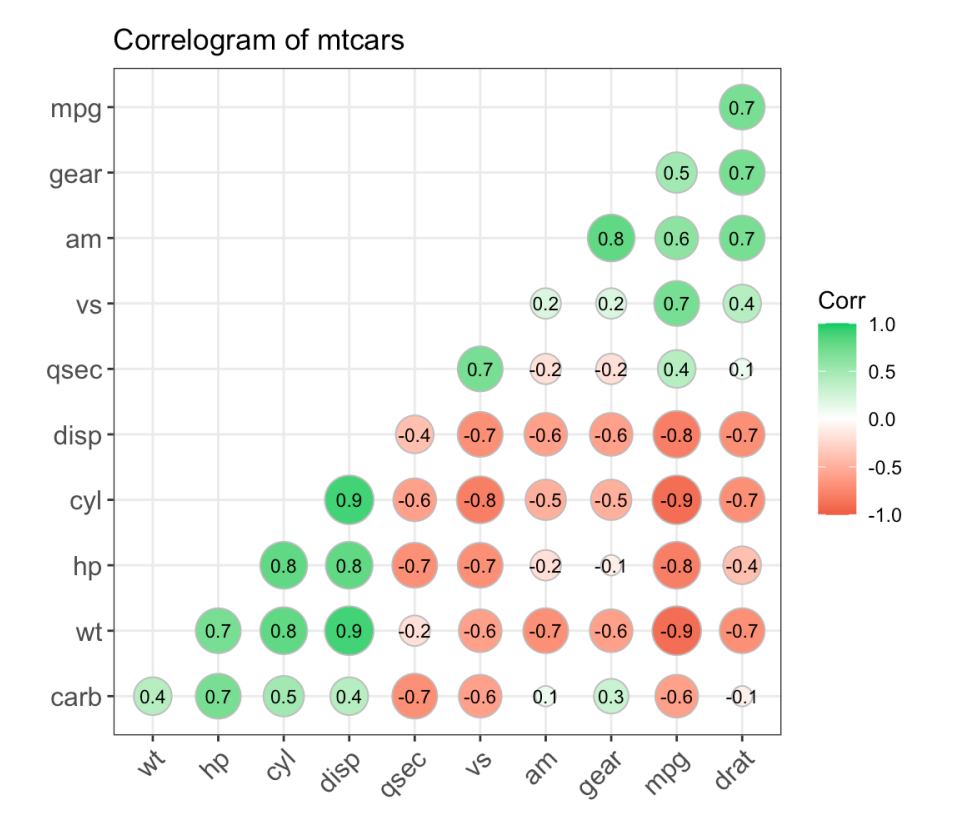

### **Treemaps**

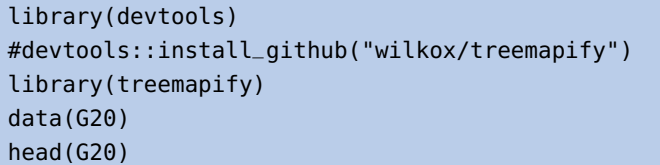

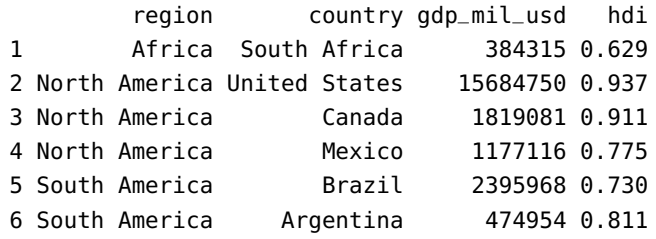

#### econ\_classification hemisphere

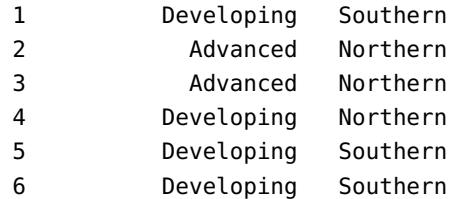

```
ggplot(G20, aes(area = gdp_mil_usd, fill=region,
     label = country) +
 geom_treemap() +
 geom_treemap_text(grow = T, reflow = T, colour = "black") +
  facet_wrap( ~ econ_classification) +
 scale_fill_brewer(palette = "Set1") +
 theme(legend.position = "bottom") +
 labs(
    title = "The G-20 major economies",
    caption = "The area of each country is proportional
        to its relative GDP
 within the economic group (advanced or developing)",
    fill="Region"
 )
```
The G-20 major economies

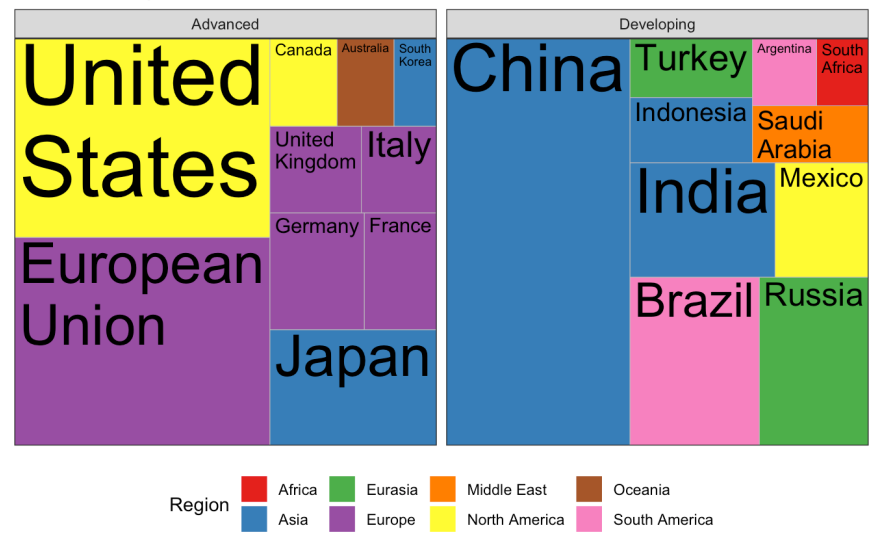

The area of each country is proportional to its relative GDP<br>within the economic group (advanced or developing)

#### **Parallel Coordinates**

```
library(dplyr)
library(triangle)
set.seed(0)
q1_d1 <- round(rtriangle(1000, 1, 7, 5))
q1_d2 <- round(rtriangle(1000, 1, 7, 6))
q1_d3 <- round(rtriangle(1000, 1, 7, 2))
df <- data.frame(q1_d1 = factor(q1_d1), q1_d2 = factor(q1_d2),
         q1_d3 = factor(q1_d3))
# group by combinations and count
df_{\text{grouped}} < -df |> group_by(q1_d1, q1_d2, q1_d3) |> count()
```

```
# set an id string that denotes the value combination
df_grouped <- df_grouped |> mutate(id = factor(paste(q1_d1,
       q1_d2, q1_d3, sep = '-')))
order.freq <- order(df_grouped[,4],decreasing=TRUE)
# sort by count and select top rows
df_grouped <- df_grouped[order.freq[1:25],]
library(reshape2)
# create long format
df_pcp <- melt(df_grouped, id.vars = c('id', 'freq'))
df_pcp$value <- factor(df_pcp$value)
y_levels <- levels(factor(1:7))
ggplot(df_{pcp}, aes(x = variable, y = value, group = id)) +geom\_path(aes(size = freq, color = id),alpha = 0.5,
            lineend = 'round', linejoin = 'round') +scale_y_discrete(limits = y_levels, expand = c(0.5, 0)) +
  scale\_size(breaks = NULL, range = c(1, 7))
```
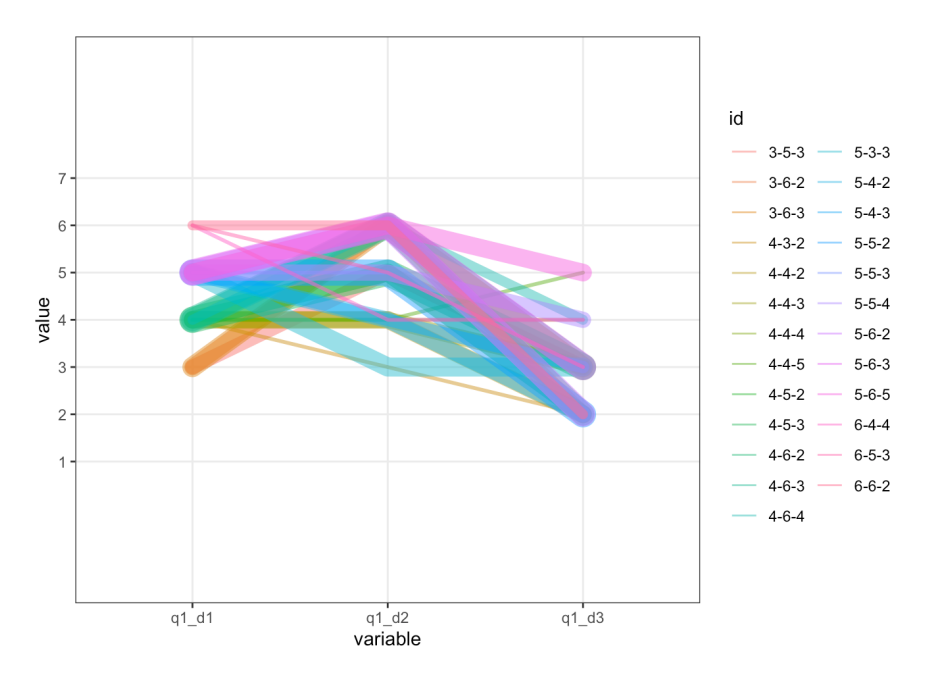

```
Time Series and Variants
```

```
library(ggfortify)
theme_set(theme_classic())
autoplot(AirPassengers) + labs(title="AirPassengers") +
  thene(plot.title = element_test(hjust=0.5))
```
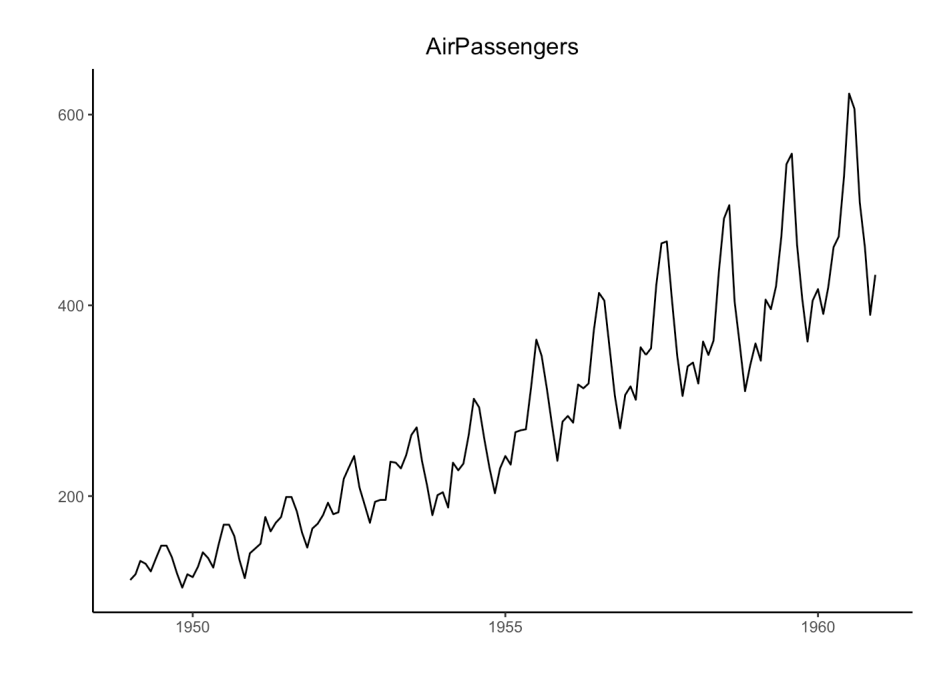

theme\_set(theme\_classic())

```
ggplot(economics, aes(x=date)) +
  geom_line(aes(y=unemploy)) +
  labs(title="Time Series Chart",
       subtitle="Number of unemployed in thousands from
                'Economics-US' Dataset",
       caption="Source: Economics",
       y="unemploy")
```

```
Time Series Chart
```
Number of unemployed in thousands from 'Economics-US' Dataset

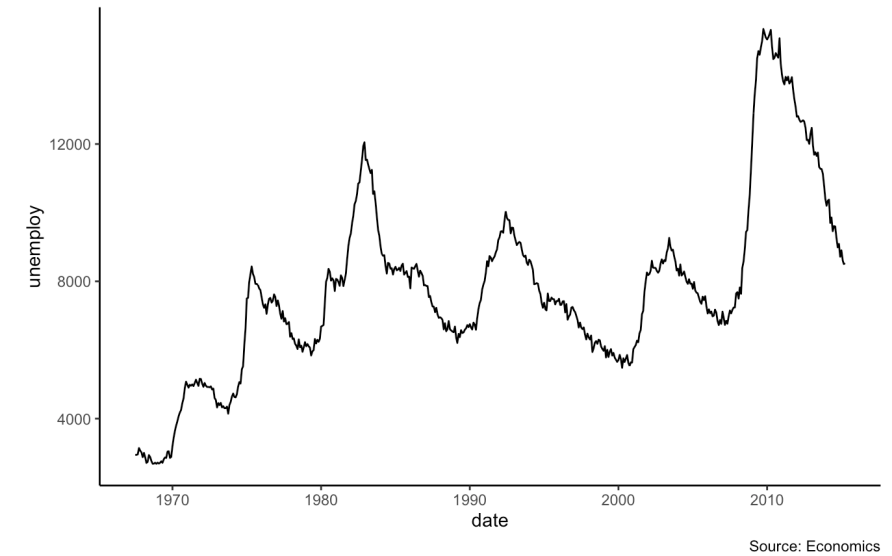

#### library(lubridate)

```
economics_m <- economics[1:24, ]
# labels and breaks for X axis text
lbls <- paste0(month.abb[month(economics_m$date)], " ",
       lubridate::year(economics_m$date))
brks <- economics_m$date
# plot
ggplot(economics_m, aes(x=date)) +
  geom_line(aes(y=pce)) +
  labs(title="Monthly Time Series",
       subtitle="Personal consumption expenditures, in
                billions of dollars",
       caption="Source: Economics", y="pce") +
  scale_x_data(labels = bls, breaks = brks) +theme(axis.text.x = element_text(angle = 90, vjust=0.5),
        panel.grid.minor = element_blank())
```
**Monthly Time Series** 

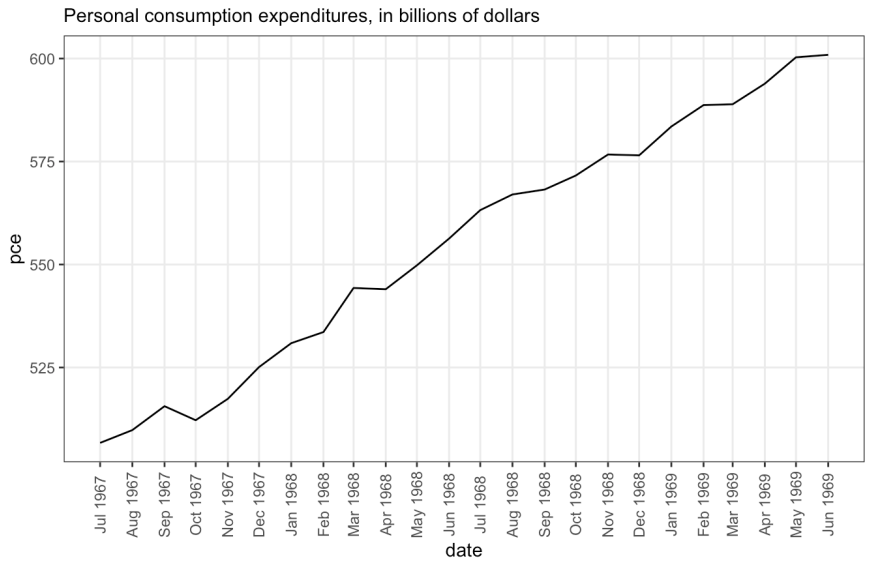

Source: Economics

# library(lubridate) economics\_y <- economics[1:90, ] # labels and breaks for X axis text brks <- economics\_y\$date[seq(1, length(economics\_y\$date),12)] lbls <- lubridate::year(brks) # plot

```
ggplot(economics_y, aes(x=date)) +
 geom_line(aes(y=psavert)) +
  labs(title="Yearly Time Series",
       subtitle="Personal savings rate",
       caption="Source: Economics",
       y="psavert") +
 scale_x_data(labels = lbls, breaks = brks) +theme(axis.text.x = element_text(angle = 90, vjust=0.5),
        panel.grid.minor = element_blank())
```
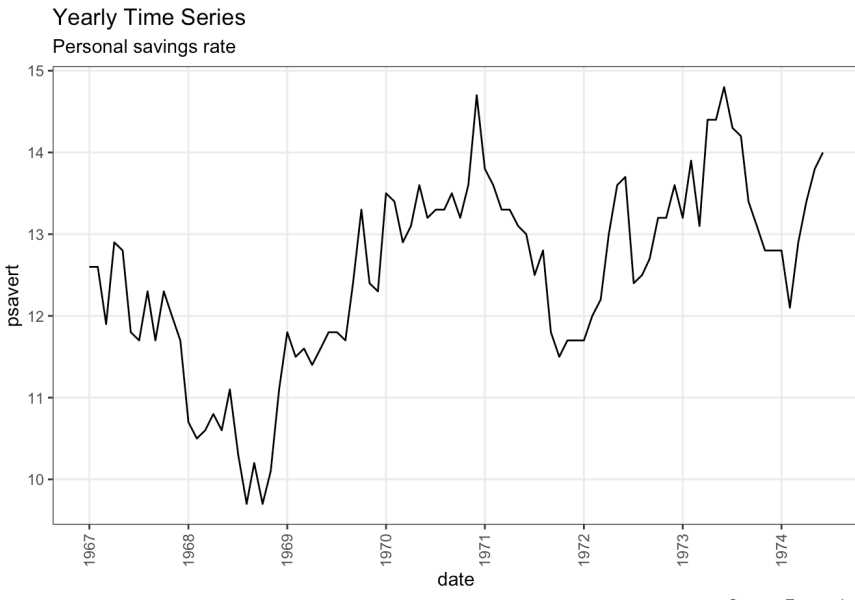

```
Source: Economics
```

```
data(economics_long, package = "ggplot2")
head(economics_long)
library(lubridate)
df <- economics_long[economics_long$variable %in% c("psavert",
                                 "uempmed"), ]
df <- df[lubridate::year(df$date) %in% c(1967:1981), ]
# labels and breaks for X axis text
brks <- df$date[seq(1, length(df$date), 12)]
lbls <- lubridate::year(brks)
# plot
ggplot(df,aes(x=date)) + geom_line(aes(y=value,col=variable)) +
  labs(title="Time Series of Returns Percentage",
       subtitle="Drawn from Long Data format",
       caption="Source: Economics",
       y="Returns %", color=NULL) +
  scale_x_data(labels = lbls, breaks = brks) +
```
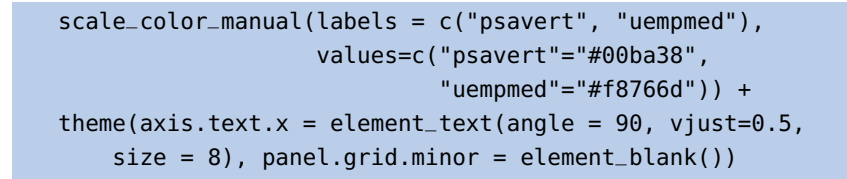

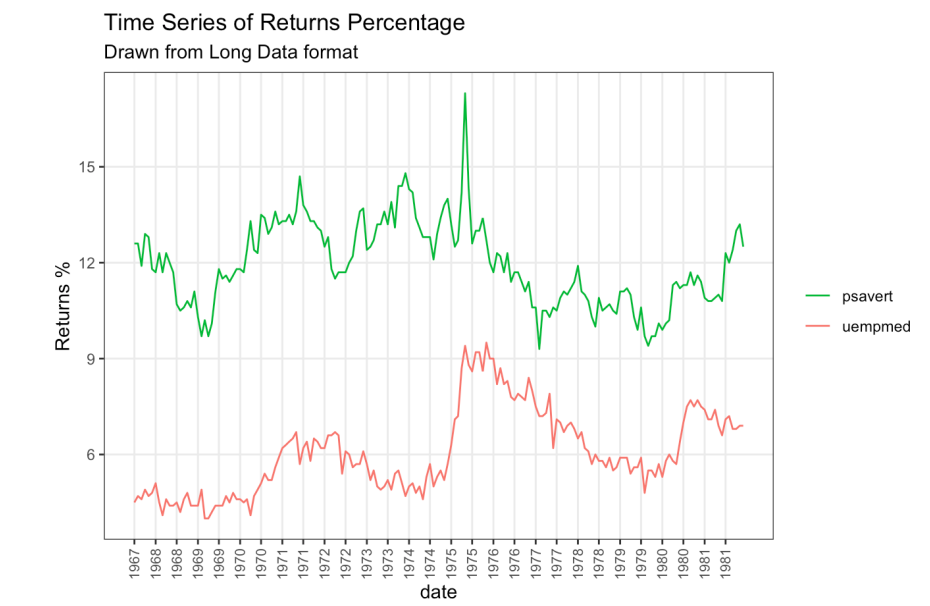

Source: Economics

# library(lubridate) df <- economics[, c("date", "psavert", "uempmed")] df <- df[lubridate::year(df\$date) %in% c(1967:1981), ] # labels and breaks for X axis text brks <- df\$date[seq(1, length(df\$date), 12)] lbls <- lubridate::year(brks) # plot  $qqplot(df, aes(x=date)) +$ geom\_area(aes(y=psavert+uempmed, fill="psavert")) + geom\_area(aes(y=uempmed, fill="uempmed")) + labs(title="Area Chart of Returns Percentage", subtitle="From Wide Data format", caption="Source: Economics", y="Returns %") +  $scale_x_data(labels = lbls, breaks = brks) +$ scale\_fill\_manual(name="", values=c("psavert"="#00ba38", "uempmed"="#f8766d")) + theme(panel.grid.minor = element\_blank())

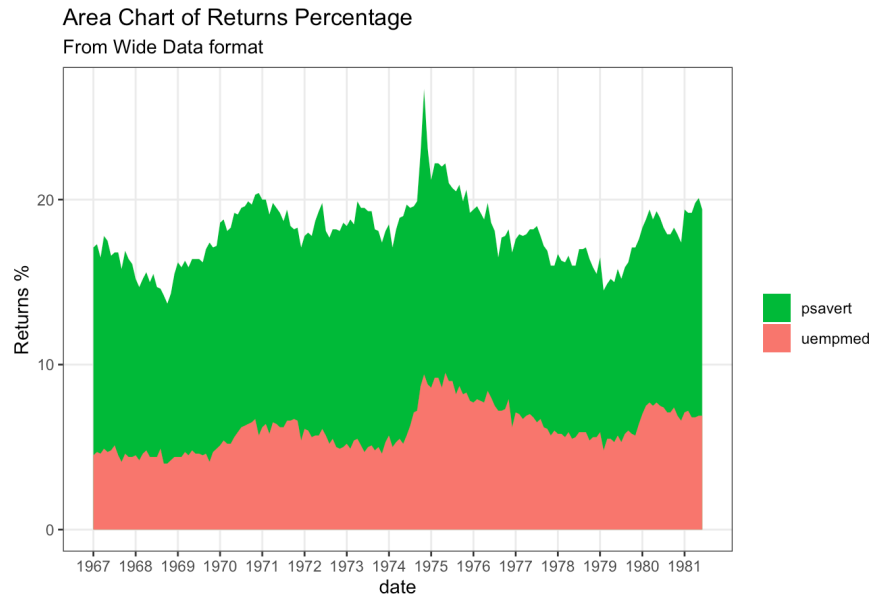

Source: Economics

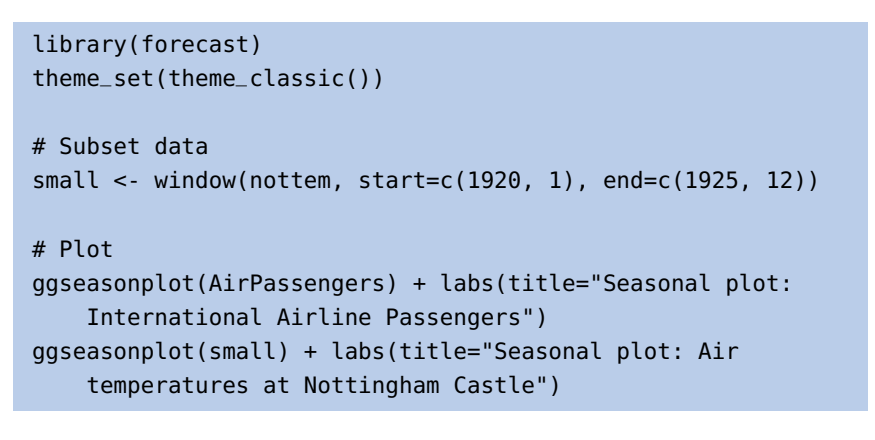

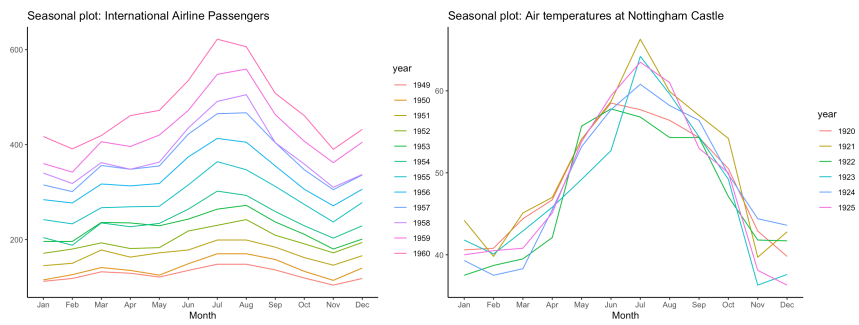

#### **Clusters**

```
# devtools::install_github("hrbrmstr/ggalt")
library(ggalt)
library(ggfortify)
theme_set(theme_classic())
```

```
# Compute data with principal components
df <- iris[c(1, 2, 3, 4)]pca_mod <- prcomp(df) # compute principal components
# Data frame of principal components -
df_pc <- data.frame(pca_mod$x, Species=iris$Species)
df_pc_vir <- df_pc[df_pc$Species == "virginica", ]
df_pc_set <- df_pc[df_pc$Species == "setosa", ]
df_pc_ver <- df_pc[df_pc$Species == "versicolor", ]
# Plot
ggplot(df_pc, aes(PC1, PC2, col=Species)) +
  geom_point(aes(shape=Species), size=2) +
  labs(title="Iris Clustering",
       subtitle="With principal components PC1 and PC2
                 as X and Y axis",
       caption="Source: Iris") +
  coord_cartesian(xlim=1.2*c(min(df_pc$PC1),max(df_pc$PC1)),
                ylim=1.2*c(min(df_pc$PC2),max(df_pc$PC2))) +
  geom_encircle(data=df_pc_vir, aes(x=PC1, y=PC2)) +
  geom_encircle(data=df_pc_set, aes(x=PC1, y=PC2)) +
  geom_encircle(data=df_pc_ver, aes(x=PC1, y=PC2))
```

```
Iris Clustering
```
With principal components PC1 and PC2 as X and Y axis

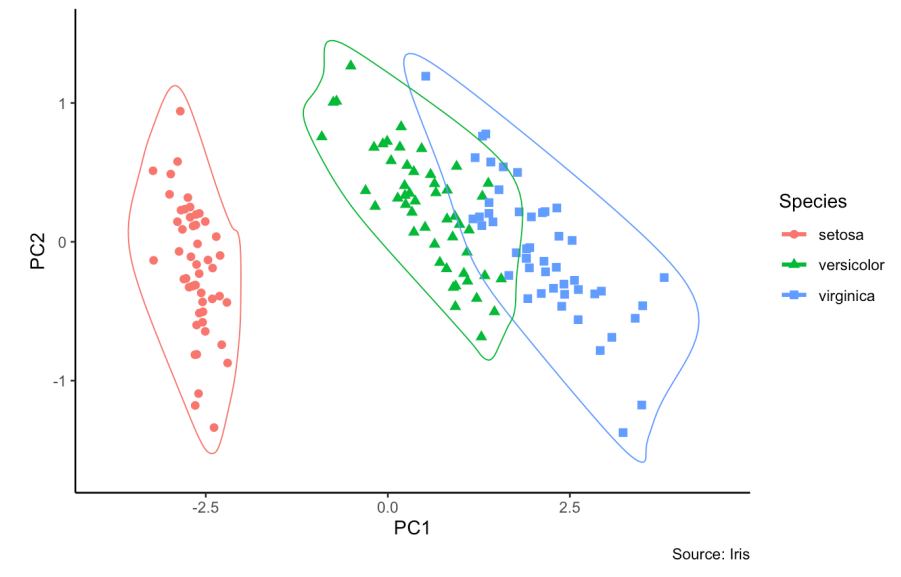

#### **Dumbbell Charts**

```
# devtools::install_github("hrbrmstr/ggalt")
library(ggalt)
theme_set(theme_classic())
health <- read.csv("https://raw.githubusercontent.com/
        selva86/datasets/master/health.csv")
```

```
# for right ordering of the dumbells
health$Area <- factor(health$Area,
    levels=as.character(health$Area))
# health$Area <- factor(health$Area)
gg <- ggplot(health, aes(x=pct_2013, xend=pct_2014, y=Area,
    group=Area)) +
    geom_dumbbell(color="#a3c4dc",
                  size=0.75,
                  point.colour.l="#0e668b") +
    scale_x_continuous(label=waiver()) +
    labs(x=NULL,
         y=NULL,
         title="Dumbbell Chart",
         subtitle="Pct Change: 2013 vs 2014",
         caption="Source: https://github.com/hrbrmstr/ggalt") +
    theme(plot.title = element_text(hjust=0.5, face="bold"),
          plot.background=element_rect(fill="#f7f7f7"),
          panel.background=element_rect(fill="#f7f7f7"),
          panel.grid.minor=element_blank(),
          panel.grid.major.y=element_blank(),
          panel.grid.major.x=element_line(),
          axis.ticks=element_blank(),
          legend.position="top",
          panel.border=element_blank())
plot(gg)
```
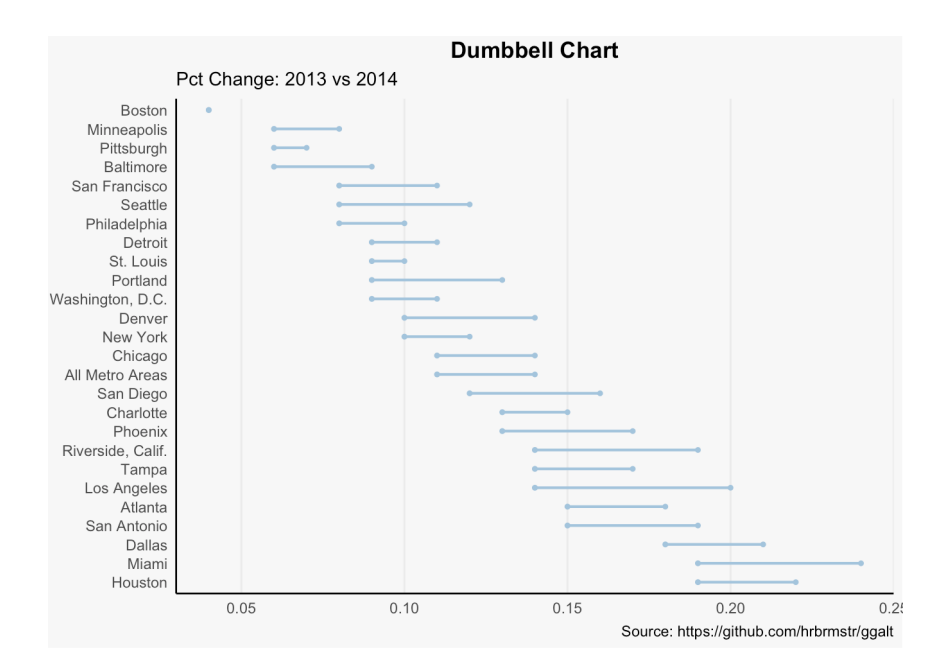

#### **Slope Charts**

```
library(dplyr)
theme_set(theme_classic())
source_df <- read.csv("https://raw.githubusercontent.com/
    jkeirstead/r-slopegraph/master/cancer_survival_rates.csv")
# Define functions
tufte_sort <- function(df, x="year", y="value", group="group",
        method="tufte", min.space=0.05) {
    ## First rename the columns for consistency
    ids < - match(c(x, y, group), names(df))
    df < -df[,ids]
    names(df) <- c("x", "y", "group")
    ## Expand grid so all combinations have a value
    tmp <- expand.grid(x=unique(df$x), group=unique(df$group))
    tmp <- merge(df, tmp, all.y=TRUE)
    df <- mutate(tmp, y=ifelse(is.na(y), 0, y))
    ## Cast into a matrix shape and arrange by first column
    require(reshape2)
    tmp < - dcast(df, group \sim x, value.var="y")
    ord <- order(tmp[,2])
    tmp <- tmp[ord,]
    min.space <- min.space*diff(range(tmp[,-1]))
    yshift <- numeric(nrow(tmp))
    for (i in 2:nrow(tmp)) {
      mat < -as_matrix(tmp[(i-1):i, -1])d.min <- min(diff(mat))
      yshift[i] <- ifelse(d.min < min.space, min.space-d.min,0)
    }
    tmp <- cbind(tmp, yshift=cumsum(yshift))
    scale <- 1
    tmp <- melt(tmp,id=c("group","yshift"), variable.name="x"
                value.name="y")
    tmp <- transform(tmp, ypos=y + scale*yshift)
    return(tmp)
}
plot_slopegraph <- function(df) {
    ylabs <- subset(df, x==head(x,1))$group
    yvals <- subset(df, x == head(x, 1)) $ypos
    fontSize <- 3
    gg <- ggplot(df,aes(x=x,y=ypos)) +
      geom_line(aes(group=group),colour="grey80") +
      geom_point(colour="white",size=8) +
      geom_text(aes(label=y), size=fontSize) +
```

```
scale_y_continuous(name="", breaks=yvals, labels=ylabs)
    return(gg)
}
## Prepare data
df <- tufte_sort(source_df,
                 x="year",
                 y="value",
                 group="group",
                 method="tufte",
                 min.space=0.05)
df <- transform(df,
                x=factor(x, levels=c(5,10,15,20),
                             labels=c("5 years","10 years",
                                      "15 years","20 years")),
                y=round(y))
## Plot
plot_slopegraph(df) + labs(title="Estimates of % survival rates") +
                theme(axis.title=element_blank(),
                           axis.ticks = element_blank(),
                           plot.title = element_text(hjust=0.5,
                               family = "American Typewriter",
                               face="bold"),
                           axis.text = element\_text(family ="American Typewriter",
                               face="bold"))
```
#### **Estimates of % survival rates**

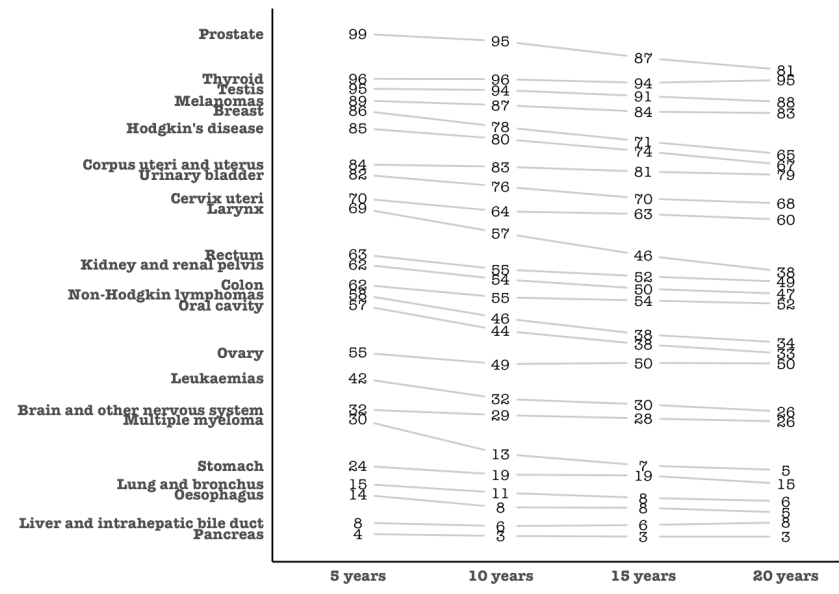

#### **Dendrograms**

```
library("ggdendro")
hc <- hclust(dist(USArrests), "ave") # hierarchical clust.
ggdendrogram(hc, rotate = TRUE,size=2)
```
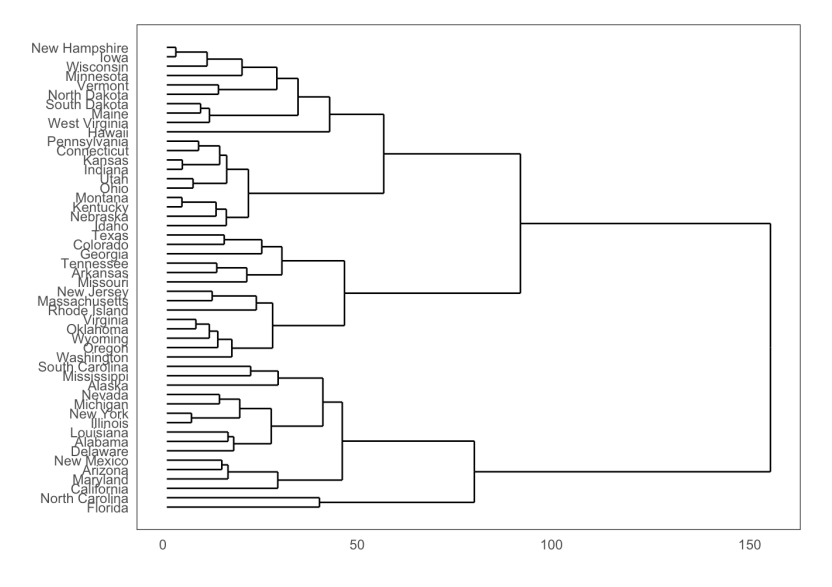

## **Density Plots**

```
theme_set(theme_classic())
ggplot(mpg, aes(cty)) + geom_density(aes(fill=factor(cyl)),
 alpha=0.8) + labs(title="Density Plot",
 subtitle="City Mileage Grouped by Number of cylinders",
 caption="Source: mpg", x="City Mileage", fill="# Cylinders")
```
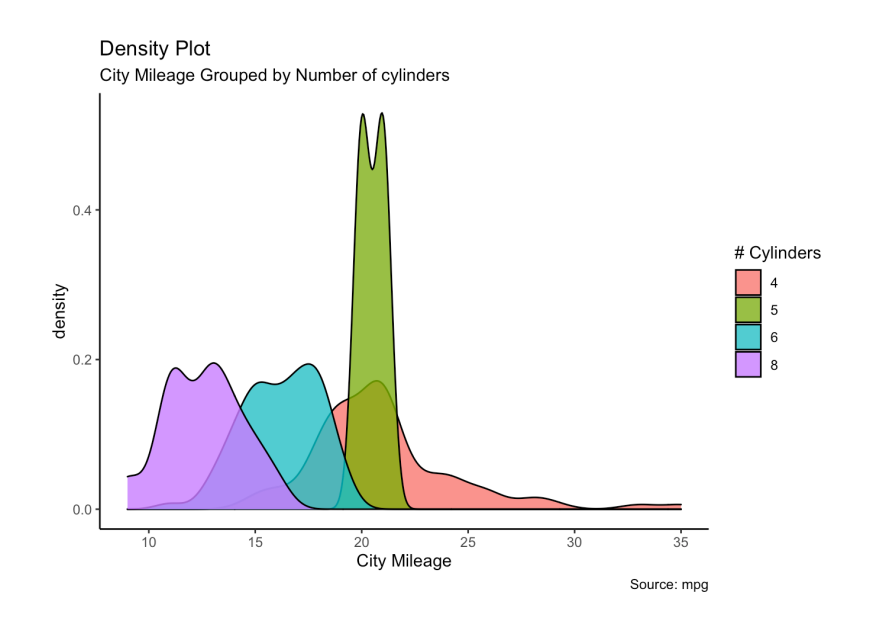
## **Boxplots**

```
theme_set(theme_classic())
ggplot(mpg, aes(class, cty)) + geom_boxplot(varwidth=T,
 fill="plum") + labs(title="Boxplot",
  subtitle="City Mileage grouped by Class of vehicle",
  caption="Source: mpg", x="Class of Vehicle", y="City Mileage")
```
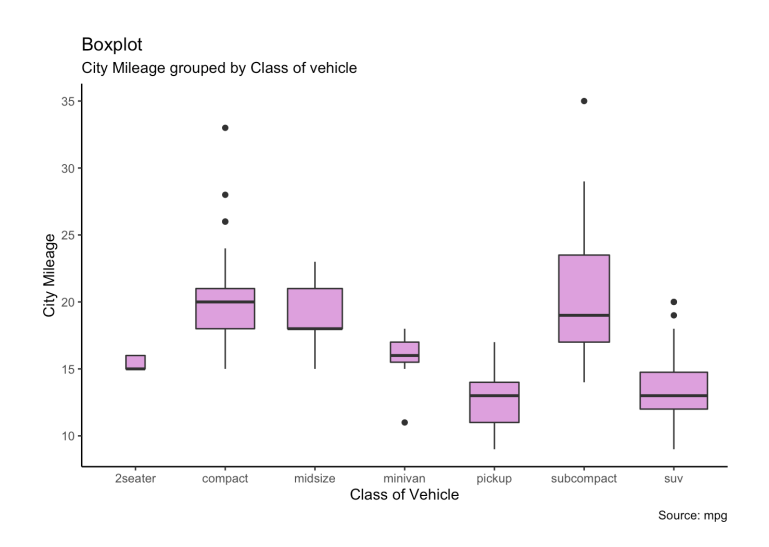

## **Boxplots and Dotplots**

```
theme_set(theme_bw())
ggplot(mpg, aes(manufacturer, cty)) + geom_boxplot() +
 geom_dotplot(binaxis='y', stackdir='center',
              dotsize=.5, fill="red") +
 theme(axis.text.x = element_text(angle=65, vjust=0.6)) +
 labs(title="Boxplot + Dotplot", subtitle="City Mileage vs
    Class: Each dot represents 1 row in source data",
 caption="Source: mpg",x="Class of Vehicle",y="City Mileage")
```
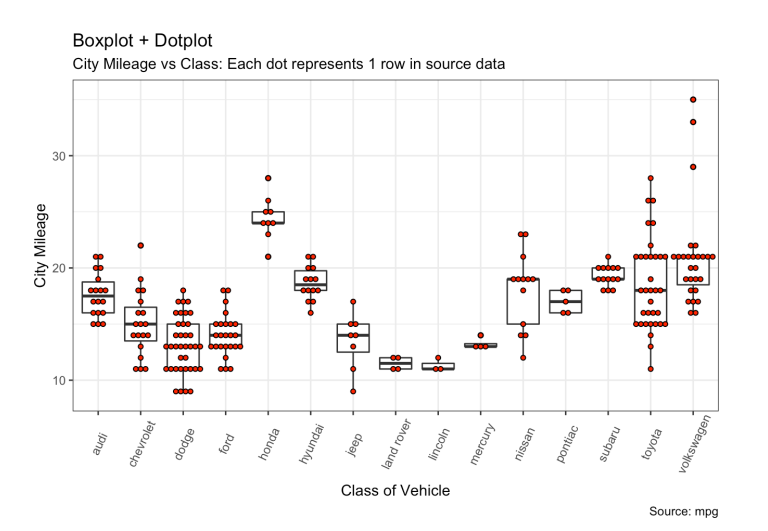

## **Waffle Charts**

```
var <- mpg$class # the categorical data
nrows \lt- 10
df \leq -\exp(\arctan(\frac{\pi}{4}) - \arctan(\frac{\pi}{4}) - \arctan(\frac{\pi}{4}) - \arctan(\frac{\pi}{4}) - \arctan(\frac{\pi}{4})(categ_table <- round(table(var)*((nrows*nrows)/(length(var)))))
 2seater compact midsize minivan pickup subcompact suv
        2 20 18 5 14 15 26
df$category <- factor(rep(names(categ_table), categ_table))
ggplot(df,aes(x=x,y=y,fill=category)) +
  geom_tile(color="black", size=0.5) +
  scale_x_continuous(expand=c(0,0)) +
  scale_y_continuous(expand = c(\theta, \theta), trans = 'reverse') +
  scale_fill_brewer(palette = "Set3") +
  labs(title="Waffle Chart", subtitle="'Class' of vehicles",
  caption="Source: mpg") +
  plot.title = element_text(size = rel(1.2)),
    legend.position = "right",
  axis. text = element_blank(),
  axis.title = element_blank(),
  axis.ticks = element_blank(),
  legend.title = element_blank())
```
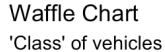

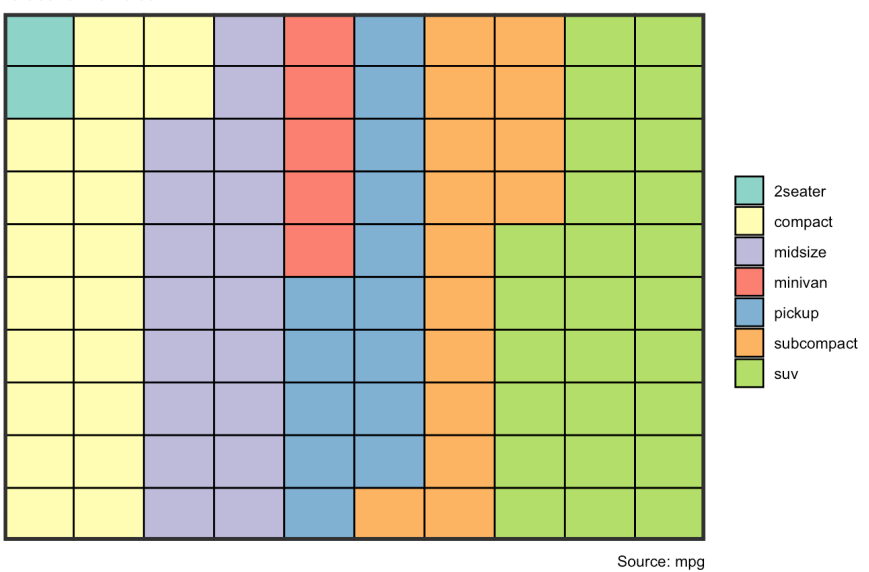